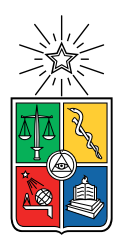

UNIVERSIDAD DE CHILE  ${\tt FACULTAD}$ DE CIENCIAS ${\tt FÍSICAS}$ Y MATEMÁTICAS DEPARTAMENTO DE CIENCIAS DE LA COMPUTACIÓN

### ESTUDIO DE SISTEMAS DE APOYO A PROCESOS CONSTITUYENTES

#### MEMORIA PARA OPTAR AL TÍTULO DE INGENIERO CIVIL EN COMPUTACIÓN

### ARIEL MATÍAS BARRAZA RIVERA

### PROFESOR GUÍA: CLAUDIO GUTIERREZ GALLARDO ´

MIEMBROS DE LA COMISIÓN: NELSON BALOIAN TATARYAN TOMAS BARROS ARANCIBIA ´

> SANTIAGO DE CHILE 2021

# Resumen

En este trabajo se estudiaron algunos de los principales sistemas computacionales desarrollados para ser utilizados en procesos de participación política, y que podrían ser útiles en el contexto del proceso constituyente que se está llevando a cabo en Chile. Esto se desarrolló en cuatro principales etapas: estudio del estado del arte, recopilación y selección de algunos de estos sistemas, instalación y pruebas, y elaboración de un marco comparativo de las actividades que son posibles de realizar, de acuerdo con las principales etapas de los procesos de participación.

La selección de las plataformas se realizó en base a tres criterios principales: apoyo a la participación política, software libre, y ser utilizada por una o más instituciones en alguna parte del mundo. Se buscaba con ello encontrar sistemas que hayan demostrado ser útiles y factibles de utilizar en un escenario real, en caso de que alguna persona, organización o institución quisiera utilizarlos en el contexto del proceso constituyente.

Los sistemas estudiados son: Decidim, Consul, Portal de Leyes Abiertas, Consultas Digitales, Loomio y Your Priorities, y se podrían clasificar en dos grupos: aquellos que implementan sólo tipo de actividad participativa, y aquellos desarrollados para procesos participativos más complejos. Estos últimos han sido Decidim y Consul, que han sido proyectos de los Ayuntamientos de Barcelona y Madrid como herramientas para sus gobiernos participativos.

Adicionalmente, en base a este trabajo, se participó en el equipo de asesores de la Comisión de Participación Popular de la Convención Constitucional, para el diseño de una propuesta de Plataforma Digital de Participación Popular, donde se aportó identificando los desafíos a resolver para implementar la estrategia de participación que estaban considerando, y se trabajó en una propuesta de plataforma basada en Decidim.

Las principales conclusiones obtenidas son que: si bien existen plataformas útiles para apoyar procesos de participación política, estas siguen siendo muy limitadas. La razón es que este es un problema que no ha sido suficientemente estudiado en todas sus dimensiones: información, consulta, participación, deliberación, sistematización, seguimiento y visualización de la información. Se debe profundizar en estos desafíos con miras de implementar sistemas de participaci´on digital que apoyen los modelos participativos, y no a la inversa, como ocurre hoy en día.

Los resultados han sido enviados por escrito a la Comisión de Participación Popular de la Convención Constitucional, y se ha elaborado un sitio web para que cualquier persona disponga de esta información.

 $A$  todas las personas que han luchado para que tengamos una nueva Constitución, incluso entregando la vida cuando ha sido necesario.

# Agradecimientos

En primer lugar, agradezco a mi familia: a mi padre, madre, hermanas y hermano, que a lo largo de toda mi vida me acompañaron, apoyaron y guiaron para convertirme en la persona que soy hoy en día.

Agradezco también a Bárbara, que siempre me acompañó, de la mejor manera que pudo, a lo largo de esta etapa.

A mis amigas y amigos, dentro y fuera de la Universidad, con quienes me he desarrollado dentro y fuera del contexto del estudio, y que no me cabe duda que son excelentes personas y profesionales.

A las compañeras y compañeros funcionarios, que siempre hicieron todo lo que estuvo a su alcance para que la estancia universitaria fuera fraterna y amena.

A mi profesor guía, que acompañó y guió este trabajo con mucho compromiso, y de quien tuve la oportunidad de aprender mucho en el último tiempo.

Finalmente, a todos y todas quienes han luchado, a lo largo de largos años de neoliberalismo, para que este país sea, de una vez por todas, democrático, libre y soberano.

A todas y todos quienes han hecho este trabajo posible, muchas gracias.

# Tabla de Contenido

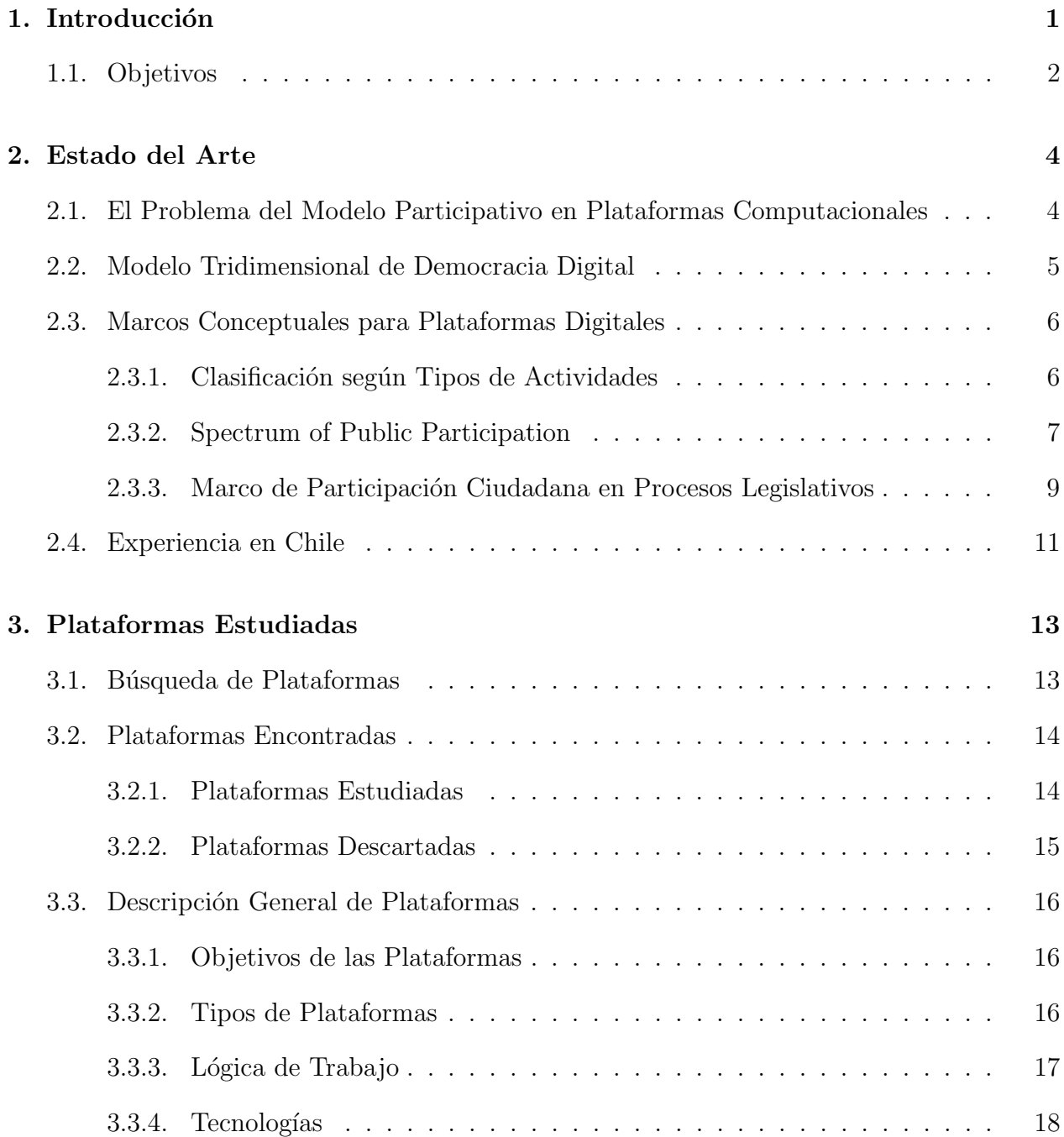

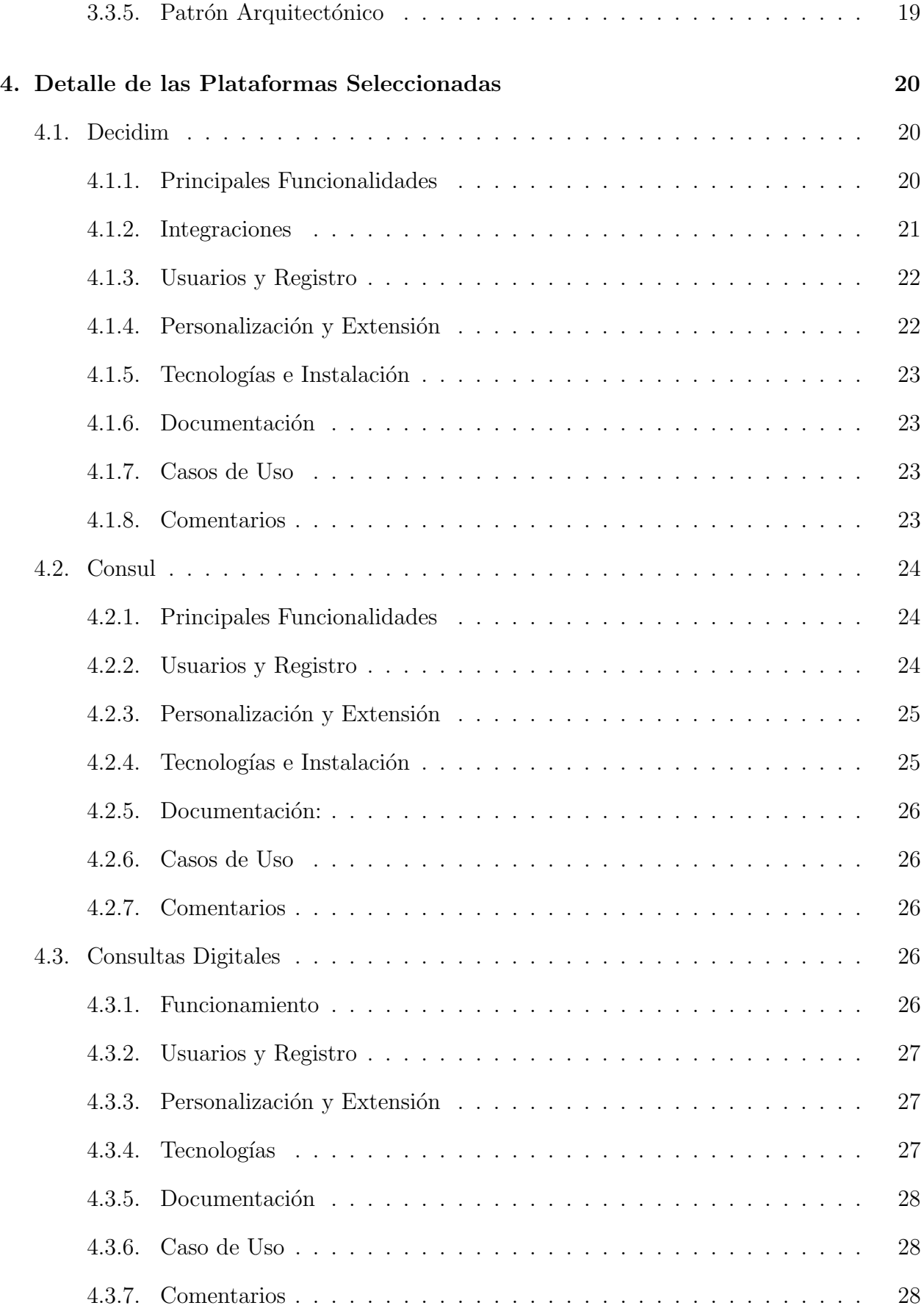

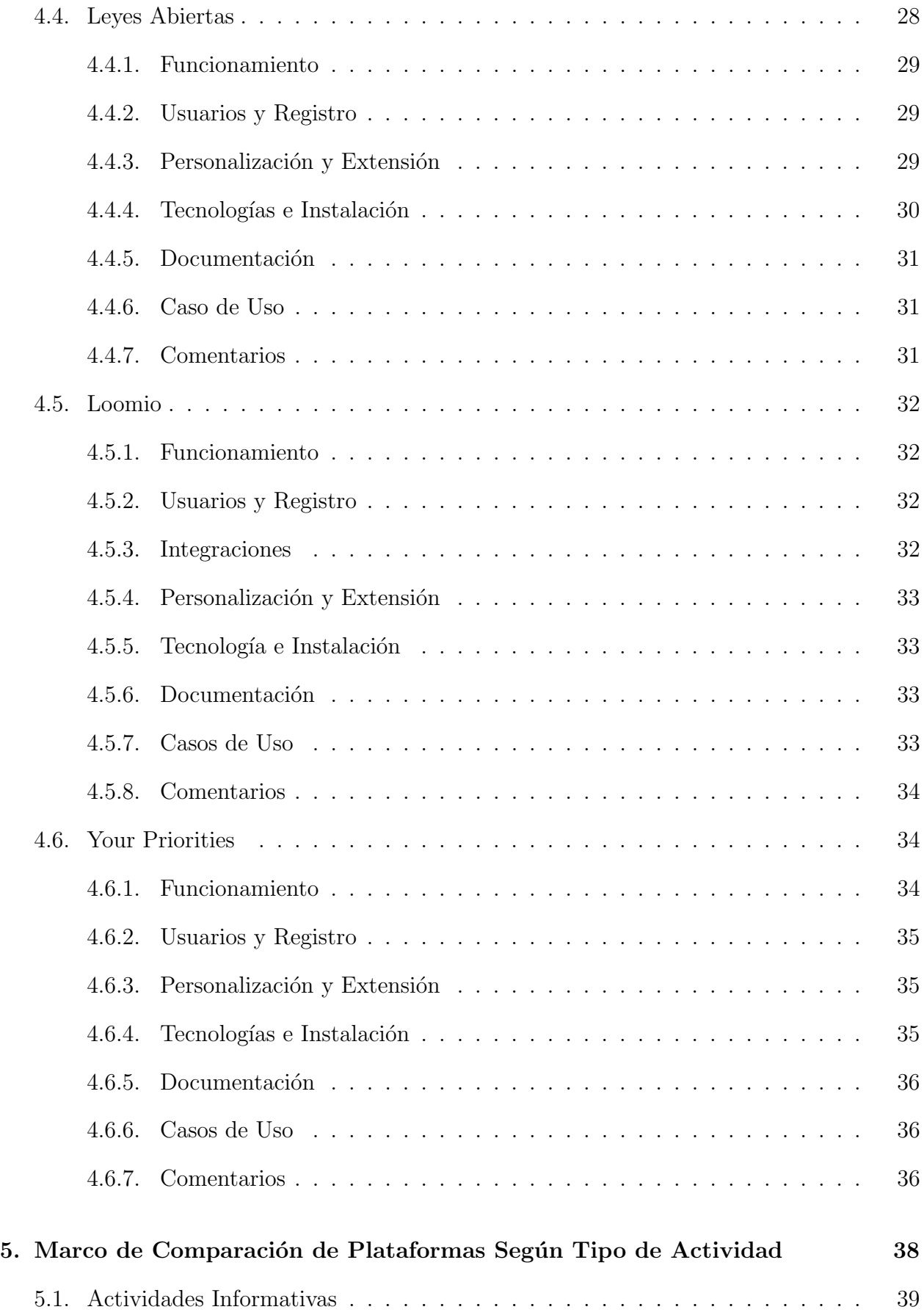

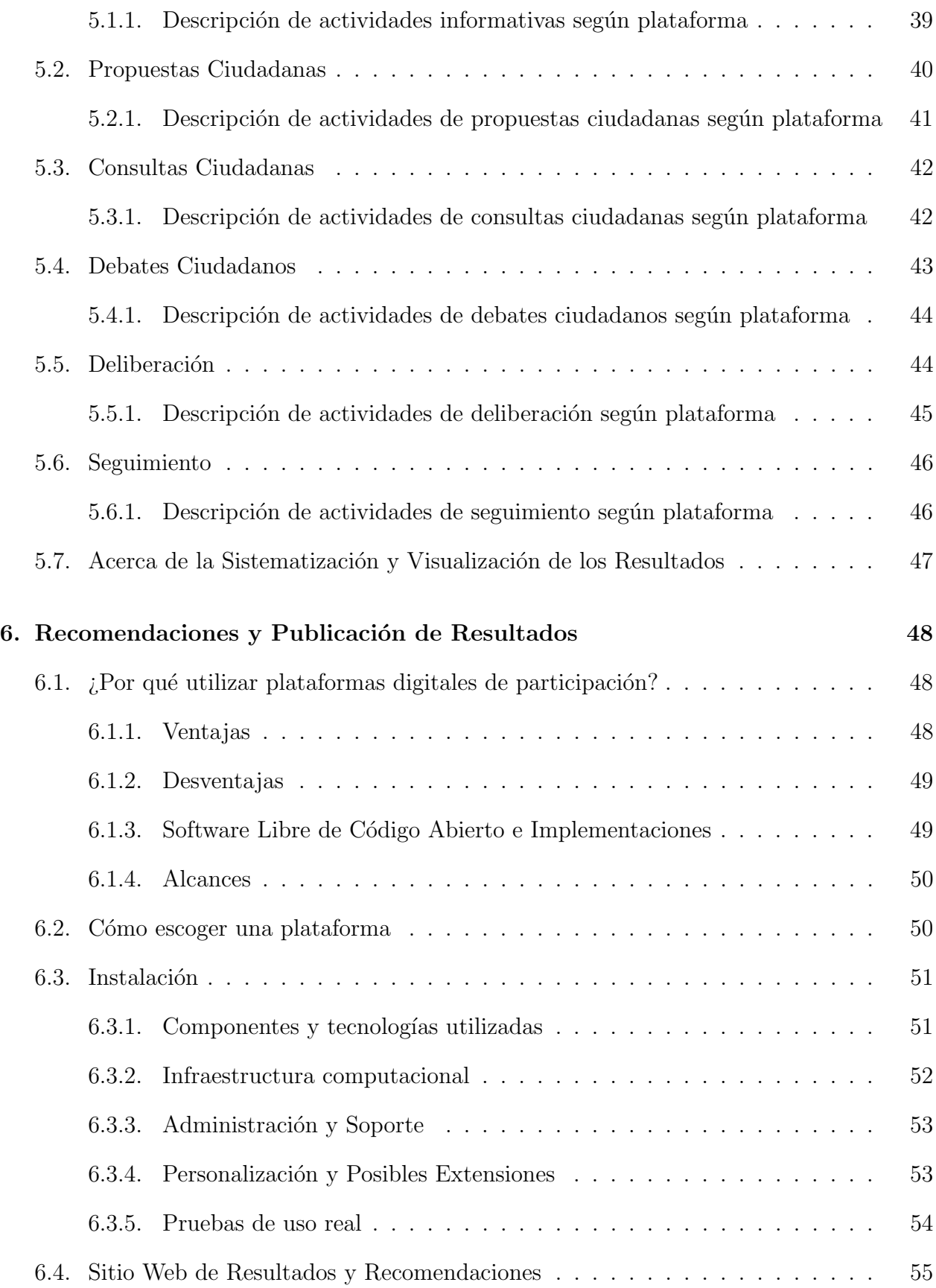

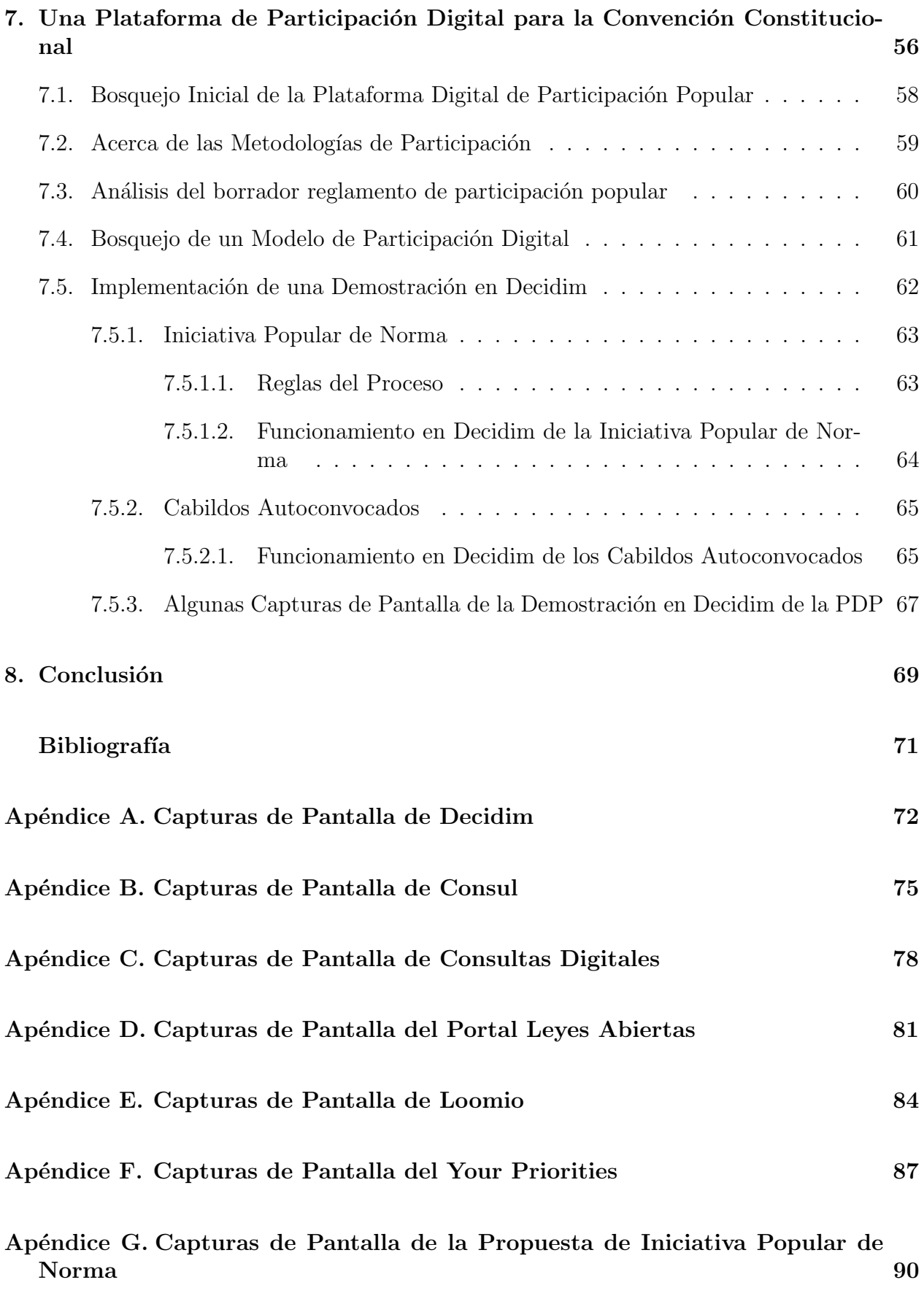

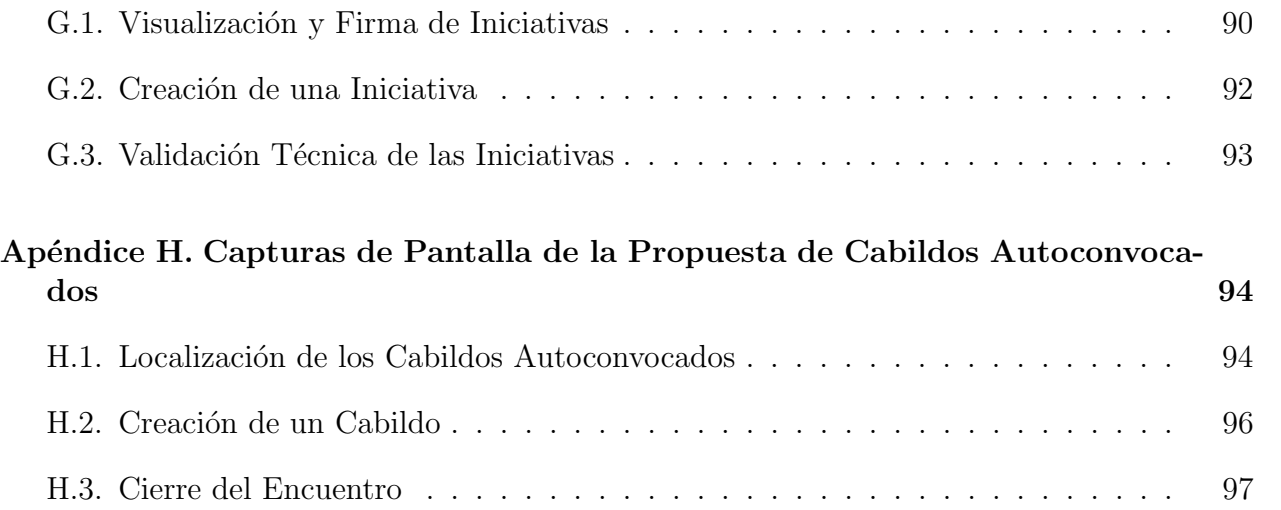

# ´ Indice de Tablas

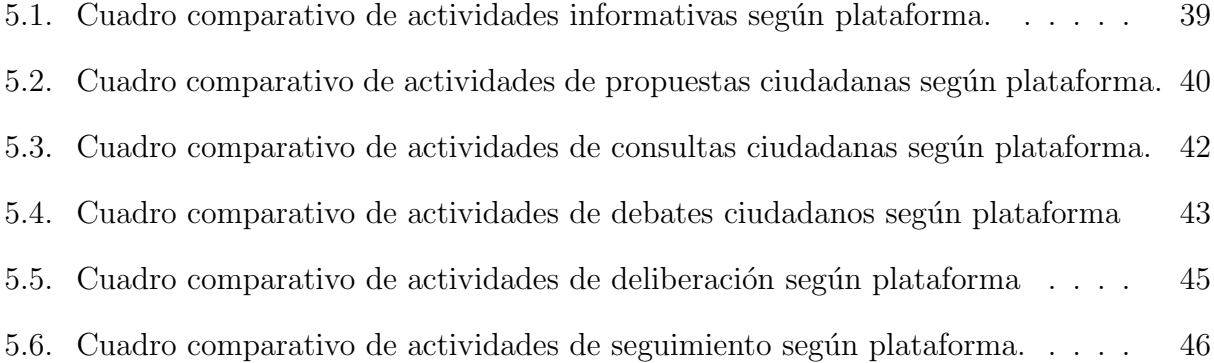

# ´ Indice de Ilustraciones

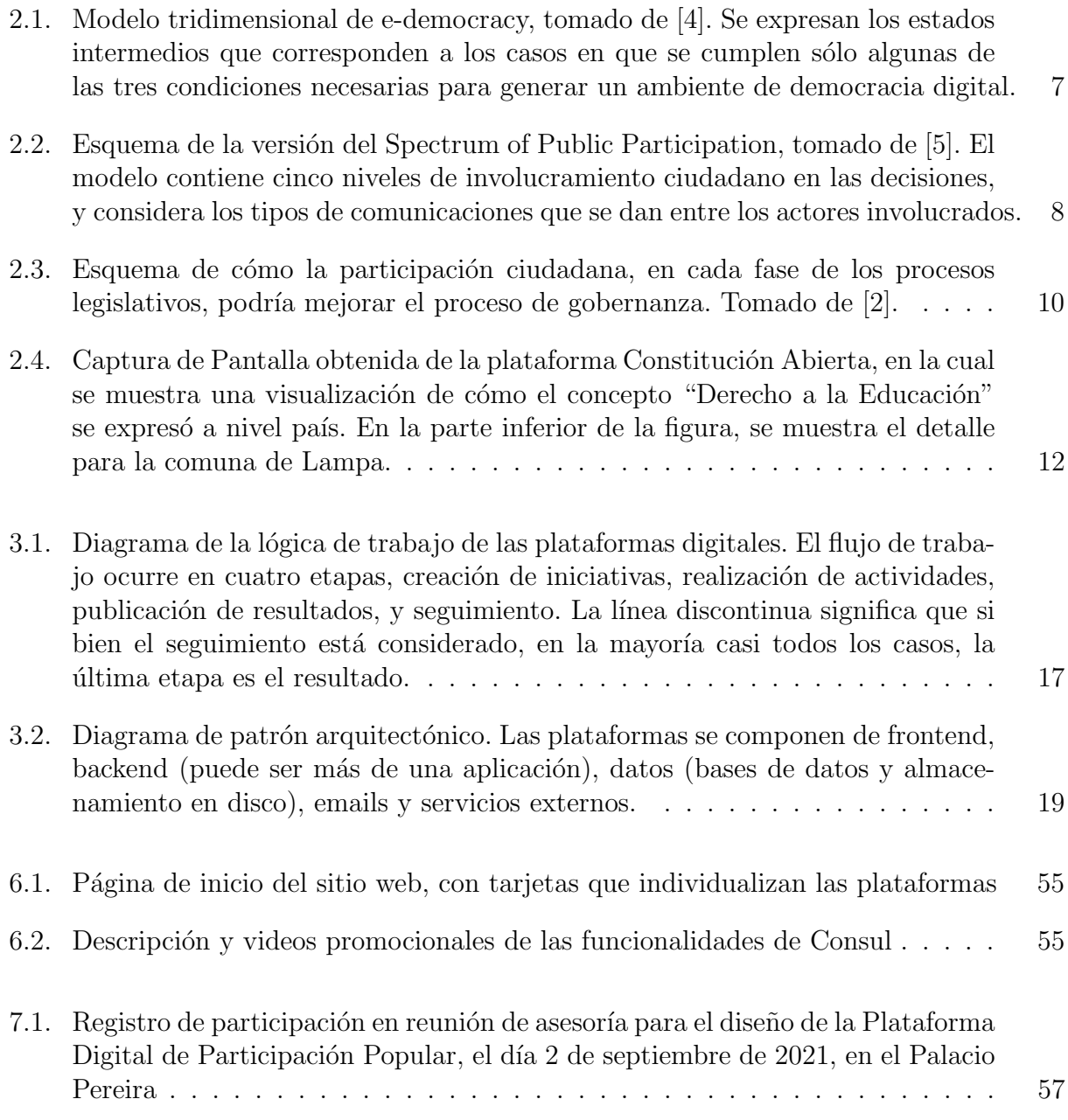

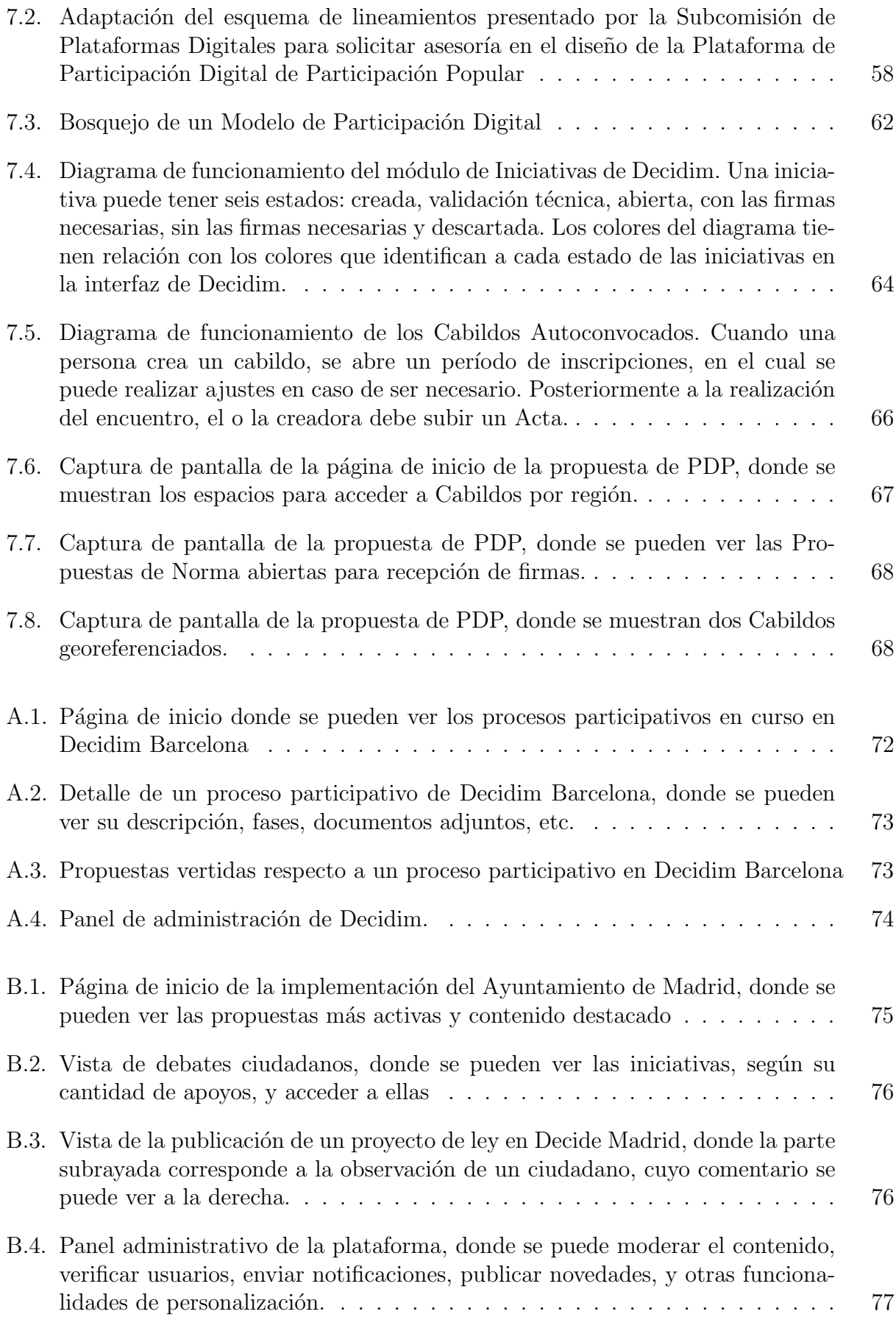

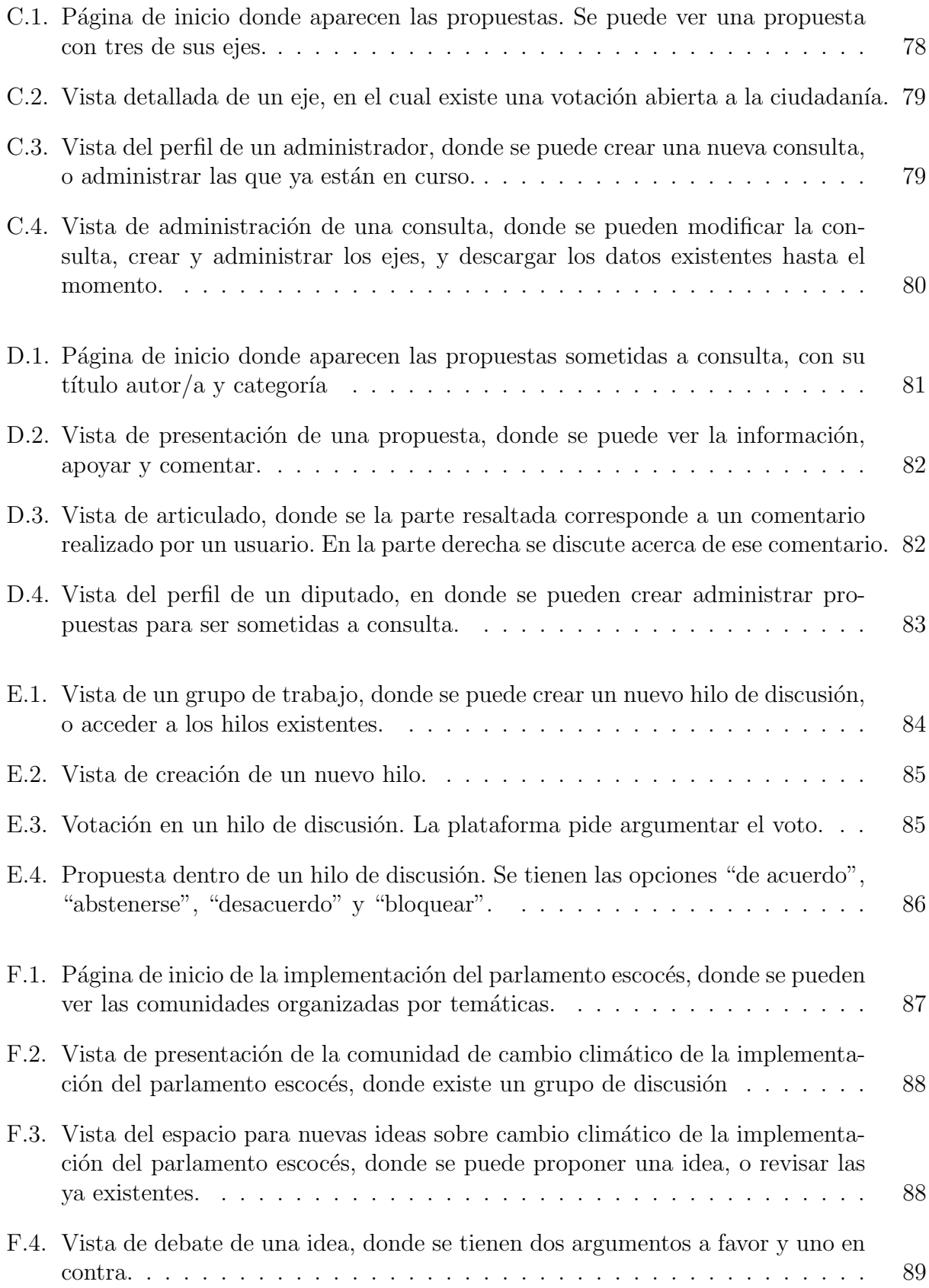

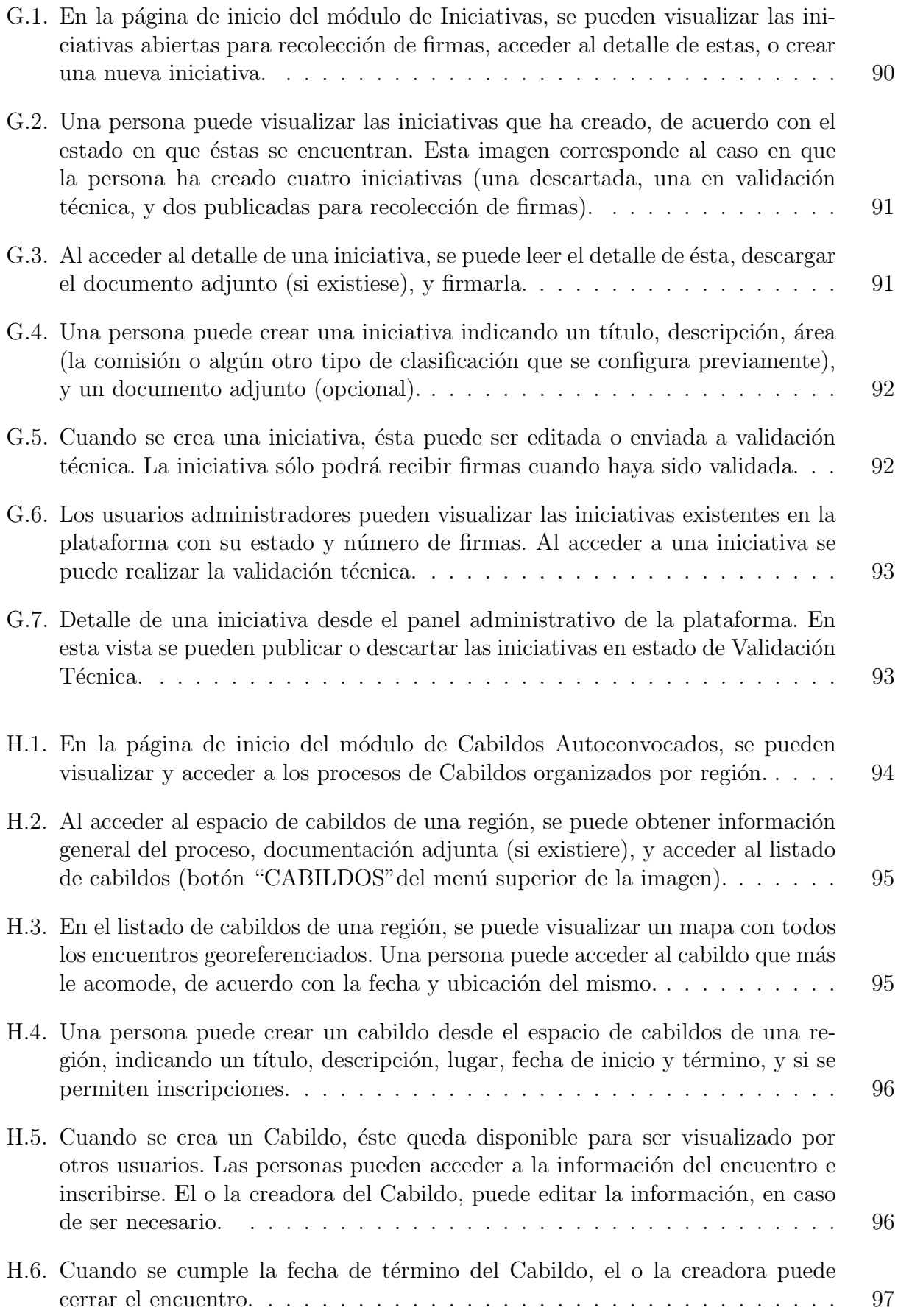

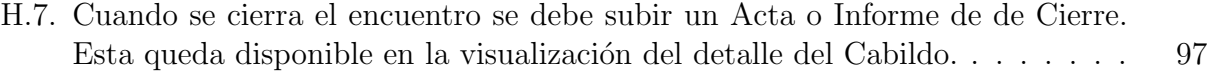

# <span id="page-16-0"></span>Capítulo 1

# Introducción

La Constitución Política es la principal ley que rige a un Estado: es un texto que representa un acuerdo de convivencia política y social entre las personas que habitan en un territorio, y constituye y organiza las normas que hacen posible ese acuerdo. Dada la relevancia que tiene esta ley, las constituciones suelen tener vigencia por períodos prolongados de tiempo, lo cual significa que cambios a la constitución sean muy poco frecuentes en los países. A pesar de ello, en las últimas décadas, una gran cantidad de países han llevado a cabo procesos constituyentes. Y si bien, por su naturaleza y complejidad cada proceso constituyente es único (no obedece a un patrón determinado), en el último tiempo la participación ciudadana se ha convertido en una parte integral de buena parte de ellos. Esto porque el involucramiento de la ciudadanía en los cambios constitucionales aumenta su carácter democrático, les da legitimidad a los procesos y favorece la unidad nacional.

En Chile, actualmente está en funcionamiento una Convención Constitucional, cuya misión es elaborar una nueva Constitución que deje atrás aquella que rige actualmente, impuesta en el año 1980, en plena dictadura cívico militar. En este proceso, la población demanda ser un actor protag´onico que participe, de manera incidente, en el resultado del nuevo texto constitucional.

Hoy en día, la computación está presente en prácticamente todos los aspectos de la vida humana, y los procesos constituyentes, democráticos y/o de participación ciudadana no son la excepción. En las últimas décadas, una gran variedad de plataformas y aplicaciones se han desarrollado alrededor del planeta para apoyar estos procesos, casi todas con el propósito de aumentar la participación ciudadana y, con ello, la calidad de la democracia. Sin embargo, en la mayoría de los casos, detrás de las funcionalidades que implementan estas herramientas, no existe mayor an´alisis sobre el tipo de democracia que estas pretenden implementar.

En el proceso constituyente que se está desarrollando actualmente, organizaciones civiles, sociales y la Convención Constitucional misma están utilizando o pretenden utilizar herramientas computacionales con el objetivo de apoyar el proceso participativo. Para que estas herramientas cumplan efectivamente con el propósito de contribuir a aumentar la participación ciudadana, se requiere abordar una serie desafíos técnicos relacionados con el manejo de la información y las comunicaciones, en un período muy corto de tiempo.

En este trabajo, se ha realizado un estudio teórico y práctico de algunas herramientas computacionales que se han utilizado en procesos democráticos en diversas partes del mundo, ya sea en el contexto de la legislación colaborativa, gobiernos participativos, o simplemente espacios de trabajo deliberativo. Se han identificado sus principales características, analizado c´omo podr´ıan ser ´utiles para el proceso constituyente, y desarrollando un marco conceptual en torno a las actividades participativas que pudieran apoyar.

El análisis de los sistemas, se ha abordado desde un punto de vista esencialmente técnico, pero siempre teniendo en cuenta la metodología de participación subyacente a cada plataforma; evaluando aspectos de software tales como arquitectura, calidad, manejo de los datos, usabilidad, seguridad, completitud, extensibilidad, estabilidad, mantenibilidad, interoperabilidad, etc.

La relevancia de este estudio radica en que, en el contexto del proceso constituyente chileno, disponer información útil y detallada acerca de las herramientas computacionales disponibles, permitiría a quienes las utilicen tomar decisiones informadas sobre cuáles son las más adecuadas de acuerdo con su propósito, cuáles son sus fortalezas, limitaciones y riesgos, de modo tal que sea posible obtener el m´aximo provecho posible a estas herramientas.

Este proceso se ha realizado paralelamente a la participación en el grupo de asesoría de la Subcomisión de Plataformas Digitales de la Comisión de Participación Popular de la Convención Constitucional, buscando identificar cómo podrían ayudar al trabajo de la Convención, y se espera que esta investigación sea de utilidad para quien esté considerando desarrollar herramientas computacionales para este u otros procesos, y para quien quisiera instalar y/o extender alguna de las herramientas estudiadas.

### <span id="page-17-0"></span>1.1. Objetivos

#### Objetivo General

Realizar un estudio sistemático de las herramientas computacionales que han sido desarrolladas hasta ahora para apoyar procesos constituyentes, y de aquellas que sin haber sido concebidas para ese propósito, han sido desarrolladas para recopilar la opinión  $y/$ o facilitar la participación de la ciudadanía en cuestiones de interés público, y que pudieran ser útiles o adaptables para apoyar tales procesos.

### Objetivos Específicos

- 1. Levantamiento del estado del arte respecto a las plataformas relacionadas con procesos constituyentes.
- 2. Identificar los principales enfoques con que se ha abordado la utilización de herramientas computacionales en procesos constituyentes, y desarrollar un marco conceptual sobre las herramientas encontradas que involucre criterios de calidad y pertinencia de tales

herramientas.

- 3. Seleccionar (según 2) las principales herramientas computacionales utilizadas en procesos constituyentes realizados en otros países.
- 4. Seleccionar (según 2) las principales herramientas computacionales desarrolladas para ayudar a la participación ciudadana en cuestiones de interés público.
- 5. Realizar una evaluación técnica de las herramientas encontradas, identificando sus principales fortalezas, limitaciones y riesgos de su uso.
- 6. Desarrollar guía o cartilla de instalación, uso y recomendaciones sobre los principales sistemas elegidos.
- 7. Construir una plataforma web donde la gente no experta en temas computacionales pueda informarse y "elegir" tipos de software de este ámbito, de acuerdo a sus intereses.

# <span id="page-19-0"></span>Capítulo 2

# Estado del Arte

Para apoyar los procesos constituyentes realizados en las últimas décadas, se han utilizado una gran variedad de herramientas computacionales. Estas herramientas han abordado el problema desde distintas perspectivas, de acuerdo con el contexto en el cual fueron concebidas, pero siempre apuntando a ser un apoyo para incrementar la participación ciudadana, pues se entiende que esto aumenta el carácter democrático y la legitimidad de tales procesos [\[8\]](#page-86-4).

En las últimas décadas, se han llevado a cabo grandes esfuerzos para digitalizar una gran cantidad de procedimientos relacionados con la información y las comunicaciones, y la democracia no ha sido la excepción. A pesar de que el concepto de democracia ha sido ampliamente estudiado, es difícil lograr un entendimiento común respecto a una definición formal de este. Sin embargo, una de las principales características que subyace a este concepto es que está basada en procedimientos relacionados con el manejo de la información y comunicaciones, y esos procedimientos pueden ser digitalizados por medio de las tecnologías de información y comunicaciones [\[4\]](#page-86-1).

## <span id="page-19-1"></span>2.1. El Problema del Modelo Participativo en Plataformas Computacionales

En muchos lugares del mundo se han desarrollado sistemas cuyo propósito es apoyar procesos relacionados con el ejercicio de la democracia y la participación ciudadana. Sin embargo, en la mayor parte de los casos, los diseños de las plataformas, y las funcionalidades implementadas como consecuencia de estos, no han prestado suficiente atención al modelo democrático y participativo que implementan $[7]$ . La causa de esto tiene directa relación con la forma en que se lleva a cabo el proceso de Ingeniería de Software: en la etapa de análisis, se obvia realizar un análisis formal del modelo de democracia que se está implementando, lo que trae consecuencias en el resultado del software. Algunas de ellas son

• Que en la práctica, el tipo de democracia que apoya el software (el problema que resuelve), termina siendo una consecuencia del diseño del mismo.

• Que al carecer de una definición formal del modelo de democracia que se está implementando, no se pueden establecer métricas para medir la calidad del software.

En general se ha puesto el acento en requisitos no funcionales, tales como seguridad y privacidad, pero en cuanto a los requisitos funcionales, y en cuanto a metodologías de desarrollo de software para este propósito, aún queda mucho por explorar [\[7\]](#page-86-5).

Una de las razones principales por la que ocurren este tipo de problemas, es porque los procesos democráticos son altamente complejos, y esa complejidad no sólo es desde el punto de vista social, sino que también técnico. Algunos desafíos en cuanto al manejo de información y comunicación para la democracia digital son: qué estructuras son las más adecuadas para el flujo de interacción entre instituciones y personas, asegurar la privacidad, calidad y seguridad de los datos involucrados, lograr buenos métodos para archivar y preservar la información generada, y asegurar el acceso e inclusión social de todas las personas a través de la tecnología. En [\[1\]](#page-86-6) se discute la experiencia del Gobierno Federal de los Estados Unidos sobre estos (y otros) aspectos, en lo que respecta al uso de redes sociales como herramienta de apoyo para la gobernanza digital, y cómo los problemas que se presentan en esta materia aún no han sido totalmente resueltos. La principal dificultad radica en que, como las redes sociales no son desarrolladas para ese propósito, es difícil que se cumplan los estándares desarrollados para la gobernanza digital en ese país. Además, el carácter distribuido de las redes sociales presenta desafíos adicionales en lo que respecta recolección, manejo, calidad, y seguridad de los datos, lo cual es importante en el contexto de este trabajo, ya que lograr mecanismos masivos de participación digital requiere resolver los desafíos computacionales pendientes en estas materias.

### <span id="page-20-0"></span>2.2. Modelo Tridimensional de Democracia Digital

Cuando se habla de democracia digital, dos de los aspectos más comunes sobre los cuales gira la discusión son: mecanismos para realizar consultas masivas en línea, y mecanismos para realizar votaciones en línea. Sin embargo, estos son sólo dos aspectos de un tema mucho más amplio: en [\[4\]](#page-86-1) se discute c´omo la experiencia de herramientas colaborativas de Web 2,0 como las Redes Sociales y Wikipedia, han permitido a las personas, de manera colectiva, generar contenido relevante en l´ınea. A juicio de los autores, esto es evidencia de que este tipo de enfoque permite, a través del uso de estas redes, romper con la dicotomía entre democracia representativa y directa. En [\[3\]](#page-86-7) se aborda el caso de estudio de Plaza Podemos, del partido político español Podemos, en el cual se utiliza Reddit como herramienta de discusión y votación ciudadana. El estudio concluye que la información vertida por los usuarios es relevante, pues las conversaciones giran en torno a los temas esperados, pero para que el ejercicio sea satisfactorio, y pueda haber deliberación, existen desafíos en torno a cómo abordar de mejor manera la moderación y los problemas de polarización de las conversaciones en línea.

En el artículo [\[4\]](#page-86-1) se propone un modelo para la democracia digital (e-democracy), basado en tres dimensiones:

1. Tamaño del grupo de discusión y deliberación.

- 2. Profundidad de la expresión<sup>[1](#page-21-2)</sup>.
- 3. Estructuración de la información.

El desafío está en construir ambientes computacionales que tengan fuertemente estos tres componentes: grandes espacios de discusión, cuyos participantes se expresen con profundidad, y en donde la información vertida pueda ser estructurada de manera tal que sea posible utilizarla para la toma de decisiones. Pero la estructuración de la información, es un desafío que hasta el día de hoy no está del todo resuelto, pues procesar y estructurar grandes volúmenes de datos, recogiendo la complejidad y profundidad de las opiniones vertidas por las personas, de una forma comprensible para el ser humano, involucran desafíos que abarcan áreas de la ciencia de la computación tales como procesamiento del lenguaje natural, visualización de la información, web semántica, entre otras, que al día de hoy no están suficientemente maduras.

En la práctica, la mayoría de las plataformas oscilan entre sistemas de votación directa (sin discusión), y espacios de deliberación a pequeña escala (generalmente foros), moviéndose bidimensionalmente entre el tamaño del grupo de discusión y profundidad de la expresión. Pero en torno a estas dos metodologías existe un trade-off, pues la votación directa permite mucha participación, pero poca calidad de la discusión, mientras que los espacios de deliberaci´on permiten mayor profundidad en las discusiones, pero a peque˜na escala. Las Redes Sociales, por su lado, permiten la participación masiva de personas, sin mayores restricciones sobre cómo explayarse, pero es difícil abordar, nuevamente, la estructuración de la informa-ción. Un esquema de esta discusión se puede ver en la Figura [2.1.](#page-22-1)

### <span id="page-21-0"></span>2.3. Marcos Conceptuales para Plataformas Digitales

En esta sección se presentan tres marcos conceptuales en los que podrían clasificarse las plataformas.

#### <span id="page-21-1"></span>2.3.1. Clasificación según Tipos de Actividades

Las plataformas computacionales relacionadas con el apoyo a los procesos democráticos se pueden clasificar, según tipo de actividades, en siete grupos:

- 1. Información: su propósito es mantener a las personas informadas sobre los procesos que se están llevando a cabo y cómo pueden participar en ellos.
- 2. Consulta: su propósito es ofrecer herramientas para que grupos de personas viertan su opinión respecto a una o más materias.

<span id="page-21-2"></span><sup>&</sup>lt;sup>1</sup>Esto se refiere a cómo la forma en que se expresan las personas, incide en la cantidad y calidad de la información aportada. Por ejemplo, expresarse a través de texto libre entrega mayor información que hacerlo a través de una votación, porque la última limita las respuestas posibles.

<span id="page-22-1"></span>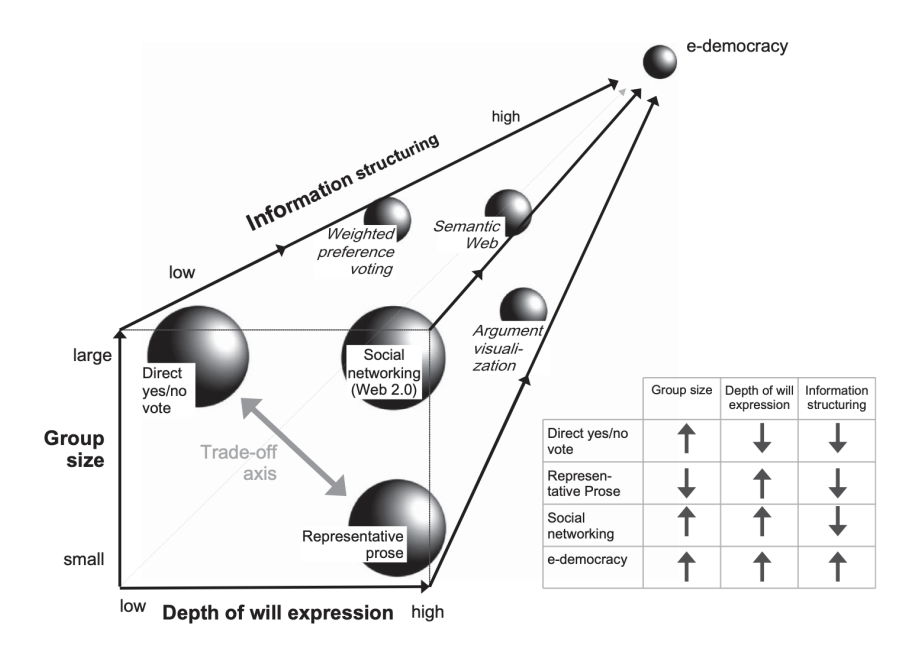

Figura 2.1: Modelo tridimensional de e-democracy, tomado de [\[4\]](#page-86-1). Se expresan los estados intermedios que corresponden a los casos en que se cumplen sólo algunas de las tres condiciones necesarias para generar un ambiente de democracia digital.

- 3. Participación: su propósito es ofrecer herramientas que ayuden a personas, grupos de personas, organizaciones, etc, a expresar y/o canalizar sus inquietudes respecto a uno o más temas.
- 4. Deliberación: herramientas orientadas a obtener información relevante de conjuntos de datos (estructurados o no estructurados) que contienen visiones de distintas personas sobre uno o m´as temas, para ayudar, en base a ello, a tomar las mejores decisiones.
- 5. Sistematización: ayudan a ordenar y clasificar los datos obtenidos de la opinión ciudadana, derivada de los procesos participativos.
- 6. Seguimiento: herramientas que permiten a las personas saber cómo su opinión ha sido considerada en el resultado final de los procesos democráticos.
- 7. Visualización de Información: herramientas para la visualización y comprensión de los datos sistematizados.

La mayoría de las plataformas existentes se centran en satisfacer los tres primeros tipos de actividades, que están relacionadas con la participación ciudadana; pero resulta difícil encontrar plataformas para las últimas cuatro.

#### <span id="page-22-0"></span>2.3.2. Spectrum of Public Participation

En [\[5\]](#page-86-2) se propone una versión del "Spectrum of Public Participation", desarrollado por la International Association of Public Participation, en el año 2007, el cual modela el grado de involucramiento ciudadano en las decisiones tomadas por las autoridades. Este marco propone cinco niveles de participación: información, consulta, involucramiento, colaboración, y empoderamiento. Todos los niveles, a excepción de información, son de comunicación bidireccional, es decir, en alg´un grado, autoridades y ciudadanos dialogan en torno a alg´un tema de relevancia pública. Además, se considera que los niveles de colaboración y empoderamiento son deliberativos. En la Figura [2.2](#page-23-0) se resume el modelo en cuestión.

<span id="page-23-0"></span>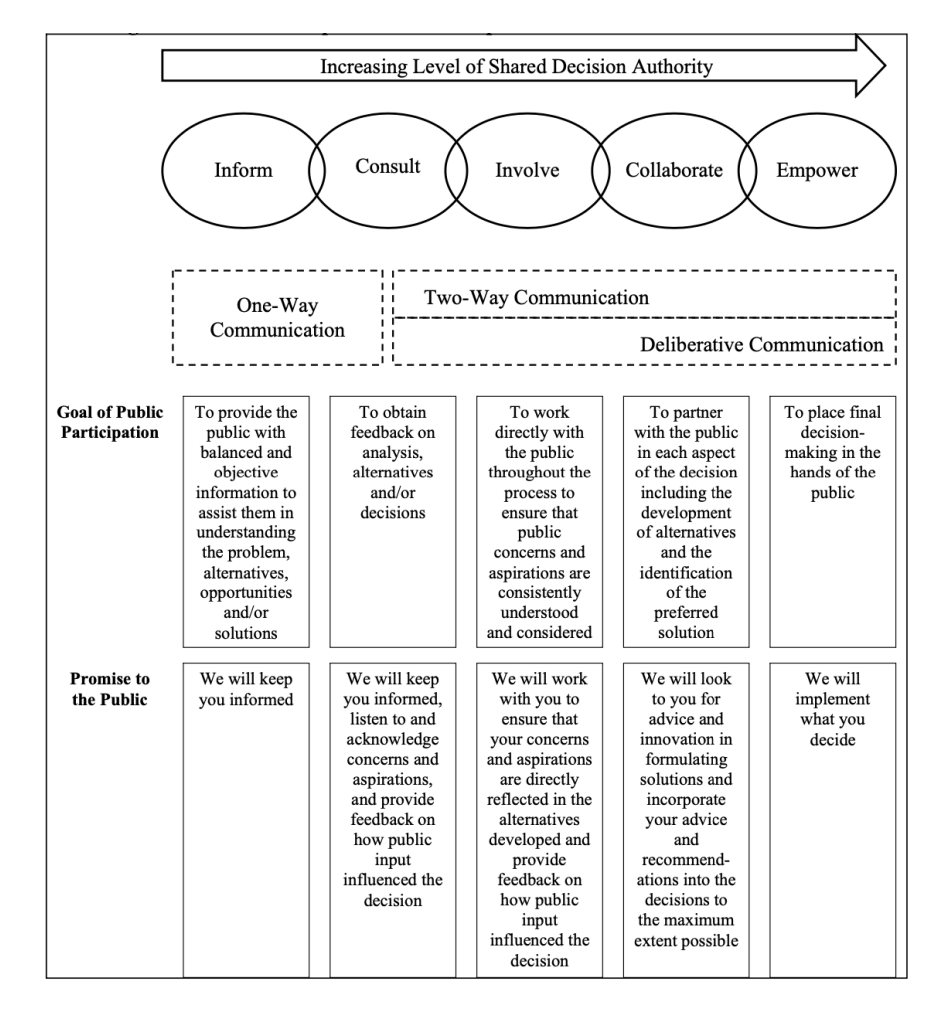

Figura 2.2: Esquema de la versión del Spectrum of Public Participation, tomado de [\[5\]](#page-86-2). El modelo contiene cinco niveles de involucramiento ciudadano en las decisiones, y considera los tipos de comunicaciones que se dan entre los actores involucrados.

Este marco es adaptado en  $[6]$  para crear un sistema de puntuación para las plataformas desarrolladas para la participación ciudadana. Las plataformas pueden ser valoradas, para cada uno de los cinco niveles (información, consulta, involucramiento, colaboración y empoderamiento), con una puntuación entre 0 y 9. La puntuación total de una plataforma es la suma de los puntos obtenidos en cada uno de los ítemes (con un mínimo de 0, y un máximo de 45 puntos). Para llevar a cabo esta metodología, se define para cada nivel, qué funcionalidades debiera ofrecer una plataforma para ser calificada con 9:

• Información: la plataforma informa a los usuarios de algún asunto, y provee al usuario de medios de verificación de la información entregada.

- Consulta: la plataforma permite a los usuarios enviar algún tipo de información. No se requiere procesamiento adicional de la información entregada, ni algún tipo de retroalimentación, ni visualizaciones de otras contribuciones.
- Involucramiento: la plataforma permite que los usuarios den cuenta de algún asunto relevante, y que se asegure que las autoridades han entendido el mensaje. Esto se traduce en que haya comunicación explícita entre ciudadanos y autoridades, y que haya algún mecanismo para evaluar las ideas de otros usuarios.
- Colaboración: la plataforma permite que los usuarios puedan ver y comentar las contribuciones enviadas por otros usuarios. Adem´as, fomenta el trabajo directo, peerto-peer.
- Empoderamiento: la plataforma facilita que la información entregada por los usuarios sea utilizada para la toma decisiones en el mundo real. La plataforma permite la contribución de la ciudadanía en el trabajo de sus líderes, fomentando el empoderamiento de las personas.

En el trabajo, adem´as, se analizan algunas plataformas utilizando este mecanismo. Un aspecto relevante, es que queda en evidencia que la mayoría de las plataformas disponibles, sólo abarcan los primeros 2 ó 3 niveles, posiblemente, porque los desafíos para generar herramientas de colaboración y/o empoderamiento son más complicados de materializar, tomando en cuenta la discusión de [\[4\]](#page-86-1).

### <span id="page-24-0"></span>2.3.3. Marco de Participación Ciudadana en Procesos Legislativos

Una iniciativa m´as reciente, es la reportada en [\[2\]](#page-86-3). Se trata de un estudio llevado a cabo, en el año 2017, por la Clínica de Innovación para la Gobernanza de la Universidad de Yale, y el Laboratorio de Gobernanza de la Universidad de Nueva York, a petición del partido político español Podemos. En él, se estudian las iniciativas de legislación colaborativa  $(crowdlaw)^2$  $(crowdlaw)^2$  alrededor del mundo, con un enfoque que le asigna un papel muy importante al uso de plataformas computacionales desarrolladas para apoyar el proceso legislativo. Al respecto, se identifican las potenciales oportunidades de mejora que ofrece la participación p´ublica en cada una de las cinco fases el proceso legislativo (Ver Figura [2.3\)](#page-25-0).

Además, se realiza una recopilación y estudio de plataformas de apoyo para procesos legislativos alrededor del mundo. Inicialmente se estudiaron 25 plataformas, de acuerdo con un marco conceptual que contempla:

- Tareas: qué pueden hacer los ciudadanos en la plataforma: ideas, propuestas, experticia, opiniones, acciones, seguimiento.
- Etapa: en cuál o cuáles de las etapas del proceso legislativo se busca la participación ciudadana: agenda, formulación de propuestas, redacción (texto y comentarios), implementación y evaluación.

<span id="page-24-1"></span><sup>2</sup>Este concepto hace referencia a los mecanismos en que los ciudadanos opinan y realizan aportes en el proceso legislativo.

<span id="page-25-0"></span>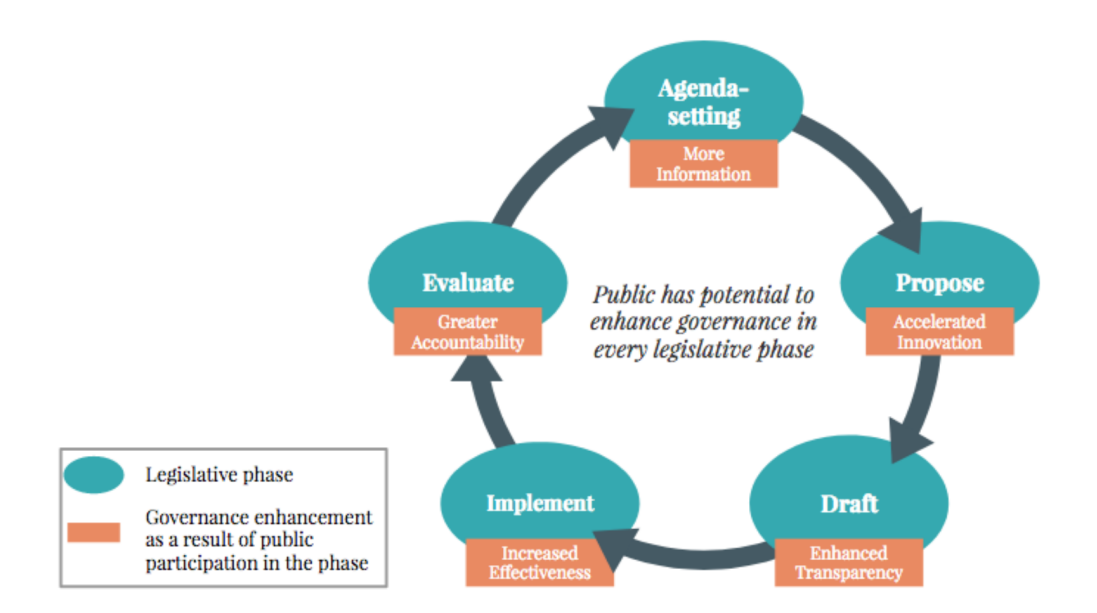

Figura 2.3: Esquema de cómo la participación ciudadana, en cada fase de los procesos legis-lativos, podría mejorar el proceso de gobernanza. Tomado de [\[2\]](#page-86-3).

- Tipo de Plataforma: web, móvil, offline.
- Marco legal: si la plataforma está institucionalizada.

La evaluación de estos aspectos es binaria (cumple o no cumple), y los resultados de 20 de las plataformas están disponibles en [esta url](https://docs.google.com/spreadsheets/d/1Eaw3-rpi8wyANCKvM37F4SqOGF3TSUyTmqkY1ky31h0)<sup>[3](#page-25-1)</sup>. En términos generales, los resultados mostraron que:

- La mayor parte de las plataformas ofrecían a sus usuarios funcionalidades relacionadas con permitir a los usuarios verter ideas, propuestas y opiniones.
- Las plataformas se abocaban, sobre todo a las etapas de agenda, formulación de propuestas y redacción (sólo comentarios).
- Predominaban las plataformas tipo sitio web.
- Pocas plataformas eran institucionales.

Además, se generó un catálogo disponible en <https://catalog.crowd.law/>, en el cual se hace disponible la información de 40 plataformas, con su descripción y valoraciones realizadas de acuerdo con este marco. Se agrega, además, a las etapas del proceso legislativo, un ítem de decisión (si hay mecanismos que ayuden a la etapa deliberativa del proceso), no presente en el esquema original. En el informe se señala que el catálogo es actualizado con cierta frecuencia, aunque se desconoce cuándo fue la última fecha de actualización.

<span id="page-25-1"></span><sup>3</sup><https://docs.google.com/spreadsheets/d/1Eaw3-rpi8wyANCKvM37F4SqOGF3TSUyTmqkY1ky31h0>

# <span id="page-26-0"></span>2.4. Experiencia en Chile

En el a˜no 2016, en el contexto del proceso constituyente llevado a cabo por el gobierno de la Presidenta Michelle Bachelet, se realizaron a lo largo de todo el territorio nacional Encuentros Locales Autoconvocados (ELA). En estos encuentros se reunían grupos de mínimo 15 y máximo 30 personas a discutir en torno a tres preguntas sobre una nueva Constitución:

- 1. ¿Cu´ales son los valores y principios m´as importantes que deben inspirar y dar sustento a la Constitución?
- 2. ¿Cuáles son los derechos, deberes y responsabilidades más importantes que el debate constitucional debe considerar?
- 3. ¿Cuáles son las instituciones del Estado más importantes para el debate constitucional y qué características deberían tener?

Para cada pregunta, el grupo debía priorizar (fundamentando la respuesta) 7 conceptos, declarándolos como acuerdo, acuerdo parcial o desacuerdo. Además se entregaba una propuesta referencial de conceptos que, en la práctica, concentraron la mayoría de las priorizaciones en los 7964 ELA.

Los resultados fueron publicados con datos suficientemente estructurados para ser es-tudiados con técnicas de minería de datos. En la Figura [2.4,](#page-27-0) se muestra una captura de pantalla la plataforma Constitución Abierta<sup>[4](#page-26-1)</sup>, desarrollada por miembros del Instituto Milenio de Fundamento de Datos, y liderada por el profesor del Departamento de Ciencias de la Computación de la Universidad de Chile Jorge Pérez. En ella se ofrece un Explorador de Conceptos Constitucionales, en el cual se pueden visualizar cómo se expresan, a nivel país, m´as de 200,000 fundamentos constitucionales discutidos en este ejercicio constitucional.

Esta experiencia es importante, porque muestra que aplicando una buena metodología de participaci´on, se pueden obtener datos con una calidad suficiente para construir buenas herramientas de visualización de la información emanada de la participación masiva de las personas.

<span id="page-26-1"></span><sup>4</sup><http://constitucionabierta.cl/>

<span id="page-27-0"></span>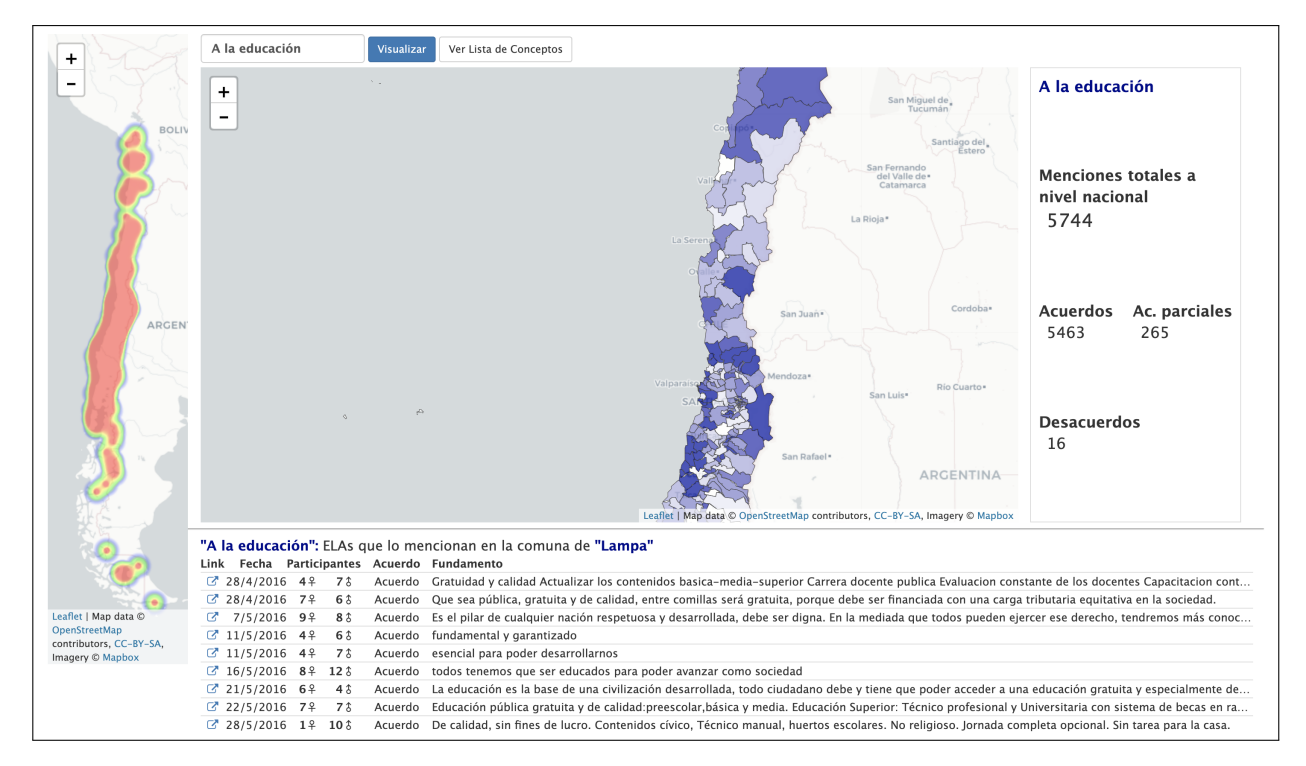

Figura 2.4: Captura de Pantalla obtenida de la plataforma Constitución Abierta, en la cual se muestra una visualización de cómo el concepto "Derecho a la Educación" se expresó a nivel país. En la parte inferior de la figura, se muestra el detalle para la comuna de Lampa.

# <span id="page-28-0"></span>Capítulo 3

# Plataformas Estudiadas

En este capítulo se describen los procesos de búsqueda y selección de plataformas digitales, los tipos de plataformas estudiadas, y las características que tienen en común.

### <span id="page-28-1"></span>3.1. Búsqueda de Plataformas

Se buscaron plataformas digitales cuyas características pudieran sean útiles para propósitos de participación ciudadana en procesos democráticos, esto es: que proporcionen mecanismos de información, consulta, propuestas, deliberación, seguimiento  $y/\text{o}$  cualquier otro mecanismo que sea útil para ese propósito. Se revisaron más de 20 plataformas, prestando atención a cuestiones tales como:

- Actividades: cuál o cuáles son las principales actividades que buscan apoyar: información, consulta, propuestas, deliberación, seguimiento, etc.
- Funcionalidades: mecanismos implementados para realizar las actividades. Por ejemplo: votaciones, encuestas, foros de debate, envío de boletines, etc.
- Interacción: de qué manera interactúan los participantes dentro de las plataformas, por ejemplo, individualmente o en grupos.
- Software Libre: acceso al código de fuente para que sean factibles de instalar.
- Documentación: existencia de documentación técnica  $y/\sigma$  manuales de usuarios.
- Actualización: si el proyecto es actualizado constantemente, o se trata de una plataforma antigua.
- Institucionalización: si existe una o más instituciones que las estén utilizando.

Todas las plataformas encontradas que cumplían estas características son de tipo aplicación web.

### <span id="page-29-0"></span>3.2. Plataformas Encontradas

En base los criterios de la Sección [3.1,](#page-28-1) se encontraron 10 plataformas, de las cuales 6 fueron estudiadas en mayor detalle. Estas fueron aquellas desarrolladas para ser herramientas que ayuden generar instancias de participación, deliberación, vínculos entre ciudadanos y autoridades, y estuvieran siendo utilizadas por al menos una institución.

En cambio, las plataformas descartadas, fueron aquellas que tienen signos de no haber sido actualizadas en mucho tiempo, o que son de pago, pues se considera que esto último no es compatible con el enfoque de este trabajo, ya que genera barreras para el involucramiento ciudadano en el proceso constituyente.

#### <span id="page-29-1"></span>3.2.1. Plataformas Estudiadas

A continuación se presenta una breve descripción de las plataformas estudiadas. Las descripciones detalladas se entregan en el Capítulo [4.](#page-35-0)

- 1. Loomio: plataforma que permite a personas u organizaciones generar grupos de discusión y toma de decisiones en formato de foro. Las personas pueden crear hilos de discusión, los cuales permiten, además de verter opiniones, colocar imágenes, links a otros sitios web, votar, agendar reuniones, entre otras funcionalidades. La idea es que una conversación siga un flujo de creación - decisión - resultado.
	- Sitio Web: <https://www.loomio.org/>
	- Código de fuente: <https://github.com/loomio/loomio/>
- 2. Leyes Abiertas: es una plataforma en que se publican proyectos de ley con información general y el articulado. Las personas pueden realizar comentarios directamente en el articulado, los cuales son leídos por los legisladores o sus equipos.
	- Sitio Web: <https://democraciaos.org/es/coconstruccionleyes>
	- Código de fuente: <https://github.com/DemocraciaEnRed/leyesabiertas>
- 3. Consultas Digitales: plataforma que permite recoger opinión ciudadana a través de consultas. Una consulta se organiza con la publicación de la información de un tema, y uno o m´as ejes donde las personas pueden participar. En los ejes, se realizan preguntas de tipo votación, encuesta, jerarquía, apoyo, petición de propuestas, entre otros.
	- Sitio Web: <https://democraciaos.org/es/consultadigital>
	- Código de fuente: [https://github.com/DemocraciaEnRed/consultas-digit](https://github.com/DemocraciaEnRed/consultas-digitales) [ales](https://github.com/DemocraciaEnRed/consultas-digitales)
- 4. Decidim: plataforma de participación ciudadana en gobiernos locales que permite a sus usuarios realizar procesos participativos, discutir, organizar encuentros, proponer iniciativas, monitorear la implementación de decisiones, entre otras formas de participación.
- Sitio Web: <https://decidim.org/es/>
- Código de fuente: <https://github.com/decidim/decidim>
- 5. Consul: plataforma de participación ciudadana en gobiernos locales que permite proponer iniciativas, realizar debates, organizar votaciones, comentar borradores de leyes, entre otras formas de participación
	- Sitio Web: <https://consulproject.org/es/index.html>
	- Código de fuente: <https://github.com/consul/consul>
- 6. Your Priorities: plataforma en que se organizan grupos de discusión para proponer ideas. Los participantes pueden crear nuevas ideas y/o argumentar (a favor o en contra) ideas de otras personas. La argumentación puede ser en texto, audio o video. Esta plataforma está integrada con una herramienta analítica llamada Active Citizen, que permite clasificar comentarios y generar algunas visualizaciones.
	- Sitio Web: <https://citizens.is/>
	- Códigos de fuente:

<https://github.com/CitizensFoundation/your-priorities-app> <https://github.com/CitizensFoundation/active-citizen>

#### <span id="page-30-0"></span>3.2.2. Plataformas Descartadas

En esta sección se entregan breves descripciones de las plataformas que, cumpliendo con algunos criterios de selección (especialmente el de software libre), fueron descartadas. Para cada una de ellas se entrega la razón de descarte.

- 1. Liquid Feedback: plataforma desarrollada para la toma colectiva de decisiones. Un usuario puede proponer una iniciativa, la cual puede ser apoyada por otros usuarios. Adem´as, se pueden realizar sugerencias sobre una propuesta que pueden ser apoyadas por otros usuarios. El creador puede modificar la propuesta, de acuerdo con las sugerencias, o proponer otra iniciativa (si es que no le gustan las sugerencias de otros usuarios). Finalmente, se lleva a cabo un proceso de votación en que se pueden rankear las preferencias de las alternativas vertidas.
	- Sitio Web: <https://liquidfeedback.org/index.es.html>
	- Código de fuente: [https://www.public-software-group.org/liquid](https://www.public-software-group.org/liquid_feedback)\_feedb [ack](https://www.public-software-group.org/liquid_feedback)
	- Razón de descarte: la plataforma parece obsoleta, el código de fuente y documentación son difíciles de conseguir, y no se encontraron casos de uso actuales.
- 2. ConsiderIt: plataforma en el cual se generan foros de discusión en torno a propuestas. Las personas califican las propuestas en torno al grado (continuo) de acuerdo y desacuerdo que tienen con ellas, y pueden argumentar a favor y/o en contra. Los argumentos que reciben m´as apoyo (sean a favor o en contra) son resaltados. De esta forma, se puede analizar la discusión en dos dimensiones: acuerdo y desacuerdo y, a favor o en contra.
- Sitio Web: <https://consider.it/>
- Código de fuente: <https://github.com/Considerit/ConsiderIt>
- Razón de descarte: otras aplicaciones estudiadas tienen lógicas similares de funcionamiento y están más actualizadas.
- 3. Airesis: plataforma que se propone integrar herramientas sociales y herramientas deliberativas. Ofrece funcionalidades tales como creación de blogs, programación de reuniones, foros de discusión, sistema de votaciones, encuestas, grupos de trabajo, entre otras.
	- Sitio Web: <https://www.airesis.eu/edemocracy>
	- Código de fuente: <https://github.com/airesis/airesis>
	- Razón de descarte: una vez instalada, se comprobó que no era una buena plataforma: demoraba mucho en cargar (aún en ambiente local), y muchas funcionalidades no estaban habilitadas.
- 4. Polis es una plataforma diseñada para realizar discusiones en grandes grupos de personas. Las discusiones ocurren en foros, donde los participantes realizan comentarios. La plataforma asigna, de manera semiautomática, comentarios a los participantes, y les pide calificarlos con acuerdo, desacuerdo o abstención. Los resultados son visualizados a través de una herramienta analítica.
	- Sitio Web: <https://pol.is/home>
	- Código de fuente: <https://github.com/pol-is/>
	- Razón de descarte: se tomó conocimiento de la existencia de esta plataforma cuando este trabajo estaba en una etapa avanzada, y ya se había adoptado un enfoque de estudio de plataformas desde el punto de vista de la generación procesos participativos ciudadanos.

## <span id="page-31-0"></span>3.3. Descripción General de Plataformas

En esta sección se realiza una descripción, a modo general, de las plataformas estudiadas, con énfasis en las características que tienen en común. Estas descripciones emanan del estudio teórico y práctico realizado. Descripciones individuales se pueden encontrar en el Capitulo [4.](#page-35-0)

#### <span id="page-31-1"></span>3.3.1. Objetivos de las Plataformas

Ofrecer espacios digitales para la participación ciudadana en procesos deliberativos, principalmente en actividades de información, consulta, propuestas, debates y, en menor medida, deliberación y seguimiento.

### <span id="page-31-2"></span>3.3.2. Tipos de Plataformas

Según las actividades que se pueden realizar, se identifican dos tipos de plataformas:

- 1. Plataformas Monopropósito: implementan mecanismos para una actividad participativa específica: realización de consultas, propuestas, ideas, discusiones, etc. En esta categoría se encuentran: Leyes Abiertas, Consultas Digitales, Loomio y Your Priorities.
- 2. Plataformas Multipropósito: están diseñadas para desarrollar distintos tipos de procesos participativos, y por ello implementan varias metodologías de participación. Cada proceso participativo puede llevar uno o más tipos de actividades. En esta categoría se encuentran Decidim y Consul.

La idoneidad de cada plataforma depende de las actividades que se quieran realizar. Si se busca realizar actividades a (relativamente) pequeña escala, o si sólo se implementa un tipo de actividad, lo mejor es utilizar las plataformas monopropósito. En cambio, si se busca una herramienta que soporte procesos m´as complejos (como el de plataformas de gobiernos locales), se necesitan herramientas más integrales como Decidim o Consul. En el caso de un Proceso Constituyente, lo recomendable es no cerrarse a ninguna alternativa, ya que pueden existir muchas actividades de distinto tipo.

#### <span id="page-32-0"></span>3.3.3. Lógica de Trabajo

Indistintamente del tipo de plataforma que se esté utilizando, existe un patrón de lógica de trabajo, que está diagramado en la Figura [3.1.](#page-32-1)

<span id="page-32-1"></span>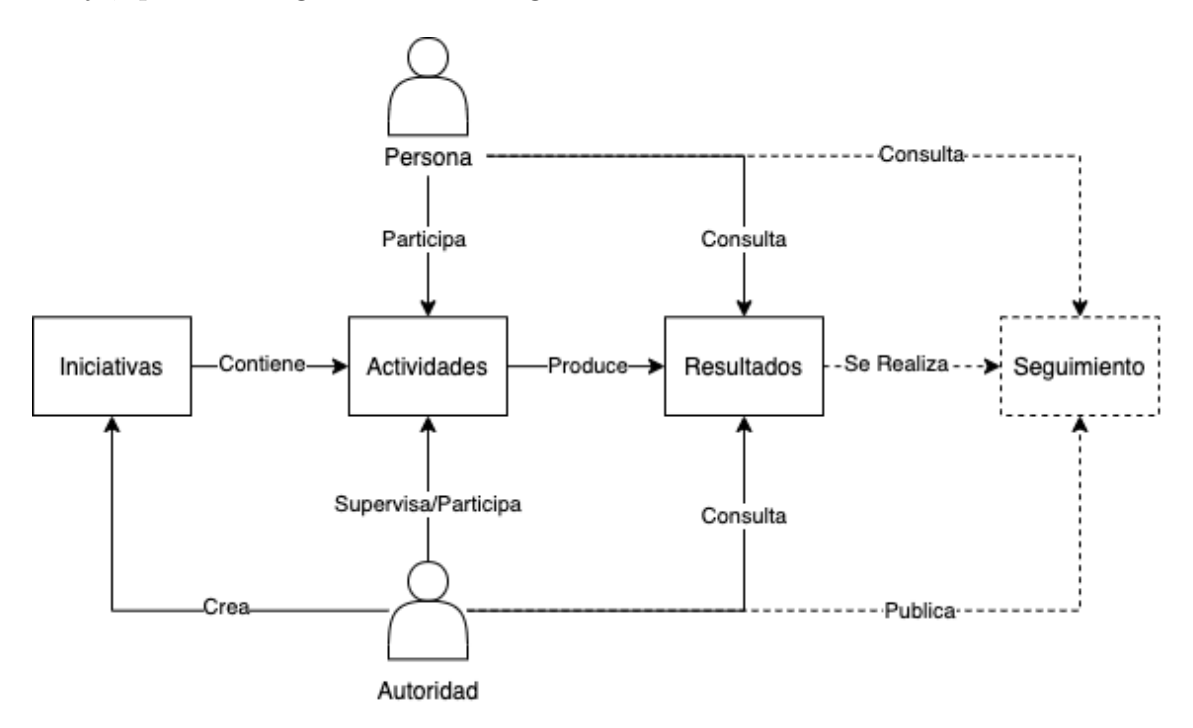

Figura 3.1: Diagrama de la lógica de trabajo de las plataformas digitales. El flujo de trabajo ocurre en cuatro etapas, creación de iniciativas, realización de actividades, publicación de resultados, y seguimiento. La línea discontinua significa que si bien el seguimiento está considerado, en la mayoría casi todos los casos, la última etapa es el resultado.

El flujo participativo consta de cuatro etapas, aunque casi siempre se llega sólo hasta la tercera:

- 1. Creación de Iniciativas: una autoridad crea u organiza una iniciativa. Las iniciativas tienen relación con hacer participar a las personas con respecto a algún tema de interés común.
- 2. Realización de Actividades: una iniciativa se compone de una o más actividades, en que las autoridades pueden, por ejemplo, organizar una votación, pedirle a las personas que realicen propuestas, organizar discusiones o encuentros, realizar encuestas, etc.
- 3. Publicación de los Resultados: se publican los resultados, que son consultados por ciudadanos, y utilizados por las autoridades como insumo.
- 4. Seguimiento: en esta etapa las autoridades publican el estado de las iniciativas sometidas a consulta, para información de las personas.

Si bien esta lógica de trabajo permite muchas formas de participación distintas, también genera algunas restricciones:

- $\bullet$  Los dos principales usuarios son las y los ciudadanos, y las autoridades<sup>[1](#page-33-1)</sup>. Si bien existen otros tipos de usuarios, como administradores o moderadores, que se encargan del back office, los mecanismos est´an dise˜nados para la interacci´on entre estas dos partes.
- Las autoridades y sus representantes son quienes llevan la iniciativa, pidiéndoles a las personas participar de alguna forma: solicitándoles una propuesta, realizando una consulta, etc. Se podría decir que la participación es "supervisada".
- El flujo del proceso es, esencialmente, lineal. Esto implica que se inicia creando una iniciativa, y termina con un resultado, lo cual implica que las formas de participación tengan muy poca flexibilidad.
- Si bien el carácter vinculante de las iniciativas no depende de las plataformas, el hecho de que el flujo termine con el resultado (o seguimiento) hace que preponderen mecanismos no vinculantes.

### <span id="page-33-0"></span>3.3.4. Tecnologías

A nivel de construcción las plataformas, se distinguen cuatro macro componentes: frontend (vistas pasa el usuario), backend (lógica de trabajo), bases de datos (almacenamiento), autenticación (verificación de la identidad de los usuarios) y servicio de correo electrónico.

- Frontend: ReactJS, VueJS o Ruby.
- Backend: NodeJS o Ruby on Rails, con que se implementa una API Rest para el traspaso de información.

<span id="page-33-1"></span> ${}^{1}$ Las autoridades también pueden ser instituciones.

- Base de datos: MongoDB, Postgres y Redis, Elastic Search.
- Componente de autenticación: en el backend, Keycloack, o externo.
- Servidor SMTP: envío de correos electrónicos.
- Componentes externos complementarios: herramientas analíticas, de geolocalización, autenticación externa, entre otras.

En general, las tecnologías utilizadas son estándar en el desarrollo de software, para la ´epoca en que se realiz´o este estudio. Un aspecto a resaltar es que las aplicaciones no tienen demasiada dependencia de componentes externos, por lo que son viables de utilizar sin esas partes.

#### <span id="page-34-0"></span>3.3.5. Patrón Arquitectónico

<span id="page-34-1"></span>En esta sección se presenta un patrón arquitectónico general de las componentes que llevan las plataformas, diagramado en la Figura [3.2.](#page-34-1)

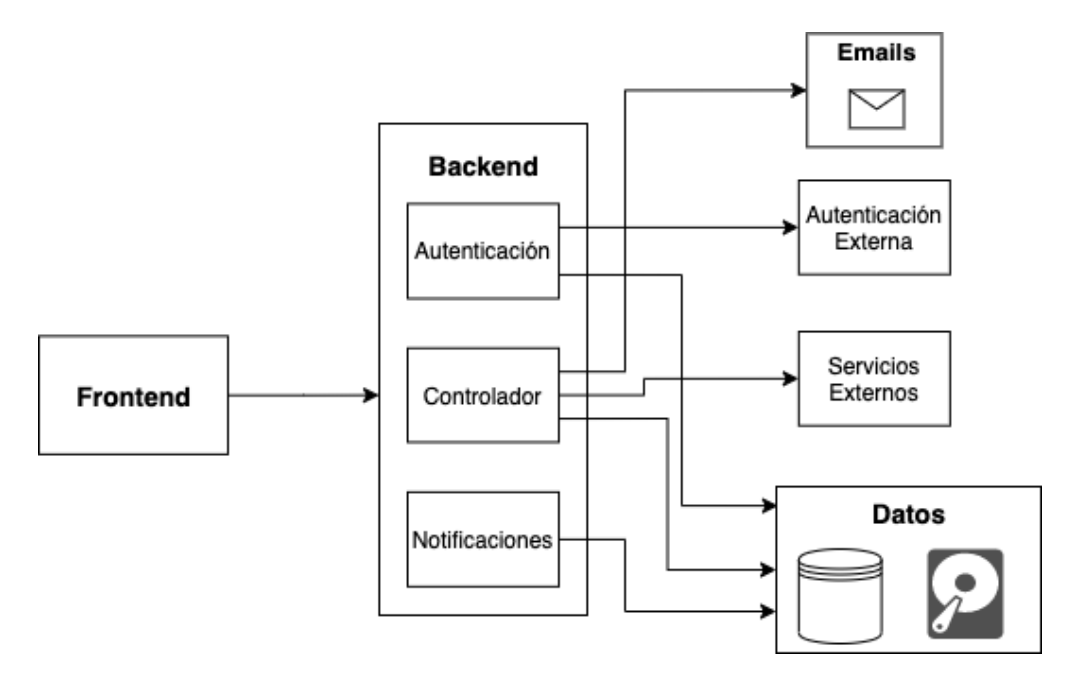

Figura 3.2: Diagrama de patrón arquitectónico. Las plataformas se componen de frontend, backend (puede ser más de una aplicación), datos (bases de datos y almacenamiento en disco), emails y servicios externos.

El esquema que implementan las aplicaciones sigue el mismo patrón de los sistemas de información. En general, se compone de una aplicación de frontend, una o más aplicaciones de backend (siempre hay un controlador, autenticación y un sistema de notificaciones), una capa de datos, un servidor de correo electr´onico, y componentes externos relacionados con servicios tales como georeferenciación, herramientas analíticas, etc.

# <span id="page-35-0"></span>Capítulo 4

# Detalle de las Plataformas Seleccionadas

En este capítulo se describen las plataformas, a partir de la información disponible en las documentaciones, y los hallazgos obtenidos en el proceso de instalación y pruebas. Todas las aplicaciones, no obstante están disponibles en imágenes en Docker, fueron instaladas de forma manual, en ambiente de desarrollo local. Algunas capturas de pantalla están disponibles en los Apéndices [A,](#page-87-0) [B,](#page-90-0) [C,](#page-93-0) [D,](#page-96-0) [E](#page-99-0) y [F.](#page-102-0)

### <span id="page-35-1"></span>4.1. Decidim

Es una plataforma de participación ciudadana, creada por el Ayuntamiento de Barcelona, con el propósito de disponer de una herramienta digital para llevar a cabo procesos participativos relacionados con la gobernanza local. Dispone de diversas alternativas para configurar los procesos participativos, lo que la hace adaptable a distintas formas de participación. Debido a esta última característica, es una de las plataformas de este tipo más utilizadas.

#### <span id="page-35-2"></span>4.1.1. Principales Funcionalidades

La principal herramienta que tiene esta aplicación es el "Proceso Participativo". Se trata de un espacio de trabajo creado por las autoridades (o quien tiene el control de la plataforma), organizado por fases de duración temporal limitada. Cada proceso se puede configurar habilitando una serie de componentes:

- Página: espacio donde se publica información y documentación de los procesos.
- Encuentros: organización de reuniones presenciales o virtuales, en que se puede manejar la convocatoria, inscripciones, orden del día, actas, entre otras.
- Propuestas: espacio donde se le puede pedir a los participantes verter propuestas sobre alguna materia, las cuales son apoyadas por otros participantes.
- Encuestas: realización de encuestas a través de formularios.
- Seguimiento: seguimiento del estado de alguna propuesta.
- Debates: espacio para realizar discusiones en formato foro.
- Sorteos: espacio relacionado con las propuestas: permite seleccionar al azar propuestas, en caso de que todas no puedan ser materializadas.
- Blog: espacio donde se publica información en formato de entradas.
- Presupuestos: espacio para presupuestos participativos (no se estudió, porque no tiene que ver con procesos constituyentes).

Cada una de estos componentes tiene varios tipos de configuraciones, lo cual da flexibilidad a la hora de utilizarlos.

Adem´as de los procesos participativos, la plataforma permite crear otros espacios para la participación:

- 1. Asambleas: espacio dedicado a que grupos de personas lleven a cabo procesos participativos, por ejemplo, comisiones de algún órgano de representación como la Convención Constitucional.
- 2. Jornadas: espacio exclusivo para organización de encuentros.
- 3. Consultas: espacio dedicado a la realización de consultas a través de formularios.
- 4. Iniciativas: espacio para verter propuestas de ciudadanas que son firmadas por otros usuarios hasta alcanzar un umbral de firmas.
- 5. Elecciones: espacio para organización de votaciones.
- 6. Ayuda: espacio para la entrega de información estructurada acerca de cómo participar en la plataforma.

Todos los componentes de los procesos participativos están disponibles para cada uno de estos espacios, de modo que también son posibles de personalizar.

## <span id="page-36-0"></span>4.1.2. Integraciones

Decidim es una plataforma con una gran cantidad de integraciones. Las que están disponibles para la instalación básica son:

• Mapas: integración para georeferenciación con HERE Maps  $v/\sigma$  Open Street Maps.

- Autenticación: integración con protocolo OAuth 2.0, Facebook, Twitter, Google, y verificación por SMS.
- Almacenamiento: integración con Amazon Web Services, Microsoft Azure y Google Cloud.

Además, existen una lista extensa de otros plugins desarrollados, disponible en el sitio web de Decidim: [https://decidim.org/modules/.](https://decidim.org/modules/) Existe una comunidad grande de desarrollo en torno a este proyecto.

# 4.1.3. Usuarios y Registro

Se identifican cinco tipos de usuarios:

- Ciudadanos: participan en los procesos de la plataforma.
- Organizaciones: grupos de personas que se agrupan para participar colectivamente en los procesos.
- Organizadores: perfiles oficiales de las autoridades u organizadores de los espacios de participación.
- Administradores: encargados de crear y administrar los procesos.
- Moderadores: personas a las cuales se les asigna la moderación de un proceso o espacio en particular.

Los ciudadanos y las organizaciones deben verificarse para tener autorización para participar en algunos procesos. Decidim tiene un procedimiento de verificación en que se pide a los ciudadanos subir un documento de identidad, en caso de que no se utilice algún método automático.

# 4.1.4. Personalización y Extensión

La plataforma es personalizable en:

- Apariencia: personalización de los estilos de las vistas.
- Autenticación: es flexible en los métodos de registro y autenticación.
- Idioma: por defecto está construida en catalán, español e inglés, pero se puede traducir a cualquier idioma.

Y está diseñada para ser extensible a través de plugins (ver sección [4.1.2\)](#page-36-0).

### 4.1.5. Tecnologías e Instalación

Las tecnologías con que Decidim está desarrollada son:

- Ruby on Rails: toda la aplicación está construida en este framework.
- Postgres: motor de base de datos.
- Servidor SMTP: envío de correos.
- Componentes externos: uso de servicios opcionales (ver Sección [4.1.2\)](#page-36-0).

La instalación se realiza a través de RubyGems, lo cual simplifica el proceso. Se puede instalar la aplicación principal, y agregar cualquiera de los módulos mencionados en la Sección [4.1.1.](#page-35-0) En la documentación se entregan instrucciones al respecto.

### 4.1.6. Documentación

La página de documentación oficial se encuentra en: <https://docs.decidim.org/en/>. Esta información es muy completa en lo que respecta al core de la plataforma, pero no en módulos complementarios.

Además, existe una guía de uso de la implementación del Ayuntamiento de Barcelona, disponible en [https://decidim.org/pdf/Decidim](https://decidim.org/pdf/Decidim_AdminManual_ES_0.10.pdf) AdminManual ES 0.10.pdf

## 4.1.7. Casos de Uso

Existen varios casos de uso alrededor del mundo dos de ellos son:

- 1. Ayuntamiento de Barcelona: [https://www.decidim.barcelona/?locale=es](https://www.decidim.barcelona/?locale=es )
- 2. Asamblea Nacional de Francia: <https://petitions.assemblee-nationale.fr/>

#### 4.1.8. Comentarios

La plataforma es muy completa en cuanto a las alternativas que se tienen para llevar a cabo procesos participativos, lo cual permite mucha creatividad para la organización de los mismos. Sin embargo, para que esto funcione es necesario configurarla correctamente, lo cual es difícil porque la plataforma no guía el trabajo administrativo, ni la documentación está suficientemente completa.

A pesar de ello, el resto de los aspectos está muy bien documentado, lo que permite que sea fácil de instalar, configurar, y extender. Probablemente sea la plataforma enfocada en gobiernos locales m´as completa en este momento.

# 4.2. Consul

Consul es una plataforma de participación ciudadana, creada por el Ayuntamiento de Madrid desarrollada para llevar a cabo procesos participativos, especialmente enfocados en que las personas participen en la legislación local.

# <span id="page-39-0"></span>4.2.1. Principales Funcionalidades

Consul permite la implementación de los siguientes métodos de participación:

- Debates: es un espacio de discusión en formato de foro, donde las personas pueden proponer temas de debate. Otros usuarios pueden comentar, y manifestarse a favor o en contra.
- Propuestas: espacio en que las personas pueden realizar propuestas que son firmadas por otros usuarios hasta alcanzar un umbral de firmas. Las firmas pueden ser recolectadas de manera electrónica o física. Es un módulo similar a las iniciativas de decidim, pero más fácil de usar.
- Votaciones: organización de consultas en formato papeleta de votación (selección de opciones). La plataforma permite organizar urnas de votaci´on f´ısicas, asignando mesas y vocales.
- Procesos Participativos: es un tipo de proceso participativo legislativo compuesto de tres fases:
	- 1. Debate Previo: las personas responden un cuestionario elaborado por autoridades.
	- 2. **Propuestas** las personas realizan propuestas de forma similar al módulo de propuestas.
	- 3. Comentario de Textos las autoridades publican borradores de la legislación para que se realicen comentarios. Se pueden publicar varias versiones de los textos, a medida que se realizan observaciones.

Además existe una sección de seguimiento, donde publican las fases que contempla el proceso, con sus respectivos plazos.

# 4.2.2. Usuarios y Registro

Los tipos usuarios de la plataforma son:

- Ciudadanos: participan en los procesos de la plataforma.
- Administradores: configuran los procesos participativos.
- Moderadores: moderan el contenido.
- Vocales de Mesa: usuarios encargados de la gestión de urnas presenciales.

Los tipos de usuario señalados anteriormente son los que más se ajustan a la forma de participación de Consul, no obstante, existen otros roles como organizaciones, cargos públicos y gestores.

Los usuarios se pueden registrar en la plataforma por Facebook, Twitter o Google; pero deben ser verificados con la cédula de identidad.

### 4.2.3. Personalización y Extensión

La plataforma permite personalizaciones en:

- Página de Inicio: personalización del contenido que aparece en la página de presentación.
- $\bullet$  Idioma: soporta múltiples lenguajes.
- Inserción de bloques de código: inserción de código html en la cabecera y cuerpo de las páginas.
- Apariencia: se puede modificar el html y css de las páginas.
- Modificaciones: es posible realizar modificaciones en los modelos y/o componentes.

Existe documentación sobre cómo realizar las personalizaciones, sugiriendo el uso de archivos que se otorgan para ello, para evitar modificaciones directas a la plataforma.

Respecto a la extensión, aunque la documentación no indica cómo realizarla, se aprecia que es una plataforma estructurada de modo tal que esto sea factible, y eso se nota en la evolución que ha tenido en el tiempo.

#### 4.2.4. Tecnologías e Instalación

Las tecnologías con que Consul está desarrollada son:

- Ruby on Rails: toda la aplicación está construida en este framework.
- Postgres: motor de base de datos.
- Servidor SMTP: envío de correos.

Para instalarla, se debe clonar el repositorio de Github de Consul (disponible en la Sección [3.2.1\)](#page-29-0), y seguir el procedimiento normal para una aplicación desarrollada en Ruby on Rails.

## 4.2.5. Documentación:

La página de documentación oficial se encuentra en: [https://docs.consulproject.org](https://docs.consulproject.org/docs/) [/docs/](https://docs.consulproject.org/docs/). Es muy completa respecto de c´omo instalar y personalizar la plataforma, pero no se dispone de mucha información de diseño.

También está disponible un manual de usuario en [https://consulproject.org/docs/c](https://consulproject.org/docs/consul_use_guide_es.pdf) onsul use guide [es.pdf](https://consulproject.org/docs/consul_use_guide_es.pdf)

## 4.2.6. Casos de Uso

Existen varios casos de uso, dos de ellos son:

- Ayuntamiento de Madrid: <https://decide.madrid.es/>
- Cabildo de Gran Canaria: <https://participa.grancanaria.com/>

#### 4.2.7. Comentarios

Consul es una aplicación desarrollada, al igual que Decidim, para participación digital en gobiernos locales. Esto hace que compartan muchas similitudes, pero existen algunas diferencias.

- 1. La metodología de participación implementada en Consul es la que se describe en la Sección [4.2.1,](#page-39-0) siendo difícil de utilizar de otra manera.
- 2. Consul, al tener una estructura más definida que Decidim, es más fácil de administrar.
- 3. Las metodologías de participación, tales como propuestas y debates, son espacios permanentes en la plataforma. Esto da la sensación de que se puede participar en cualquier momento, y no cuando alguien inicia un proceso como en Decidim.

# 4.3. Consultas Digitales

Es una plataforma desarrollada por la ONG argentina Democracia en Red para la realización de consultas ciudadanas a través de internet.

#### 4.3.1. Funcionamiento

La forma de trabajo consiste en que las autoridades crean y publican consultas, y las personas las responden. Cada consulta se compone de:

- 1. Descripción: introducción del tema de la consulta.
- 2. Ejes de la consulta: una consulta se estructura en varias subconsultas llamadas ejes. Cada eje se compone de información específica sobre sí mismo, y una pregunta que pueden responder los participantes.

La plataforma permite varios formatos para la pregunta de los ejes, los cuales pueden ser: votaciones, encuestas, peticiones de apoyos, consultas por rango o jerarquía, y peticiones de propuestas.

También se permite a las personas realizar comentarios, y la plataforma incentiva a las autoridades a responderlos, avisándoles cuáles son los nuevos comentarios, y si los han respondido o no. Los administradores, además, pueden ver en todo momento el estado de sus consultas en un tablero, y descargar los resultados en formato csv.

La consulta se cierra cuando se cumple un plazo, y opcionalmente, se puede publicar un enlace (externo) hacia el resultado.

# 4.3.2. Usuarios y Registro

Existen dos tipos de usuario:

- 1. Ciudadano: puede ver y participar en las consultas (previo registro),
- 2. Administradores: crean y administran las consultas.

El registro puede ser a través de un formulario, o por Facebook, no existiendo requisitos especiales para ello.

# 4.3.3. Personalización y Extensión

La plataforma sólo permite personalizaciones menores tales como imágenes, y aspectos estéticos. Según su documentación, se trata de una extensión de la plataforma DemocracyOS, que tuvo algunas dificultades en el desarrollo. Por ello, aunque se indica que el código de fuente puede ser modificado, se cree que es difícil extender sin complicaciones.

# 4.3.4. Tecnologías

Consultas digitales está hecha con NodeJS, más específicamente:

- ReactJS: frontend.
- ExpresJS: api rest en backend.
- MongoDB: motor de base datos.
- Servidor SMTP: envío de correo electrónico.
- Python: test unitarios.

Para la instalación, se utiliza Gulp.js  $y/\sigma$  un Makefile. No obstante, si bien la documentación dice NodeJS v6.x, sólo se pudieron resolver problemas de compatibilidad con NodeJS v10.24.1.

#### 4.3.5. Documentación

La documentación está disponible en el archivo README. En del repositorio en Github (ver Sección [3.2.1\)](#page-29-0), y consta de manuales de usuario, guía de instalación para desarrollo y deployment, y guía de extensión.

Los manuales de usuarios y administradores se pueden consultar respectivamente en:

- [https://docs.google.com/document/d/156wIqW34wn7pk69bvMTX0MPePrQTGQPkOS](https://docs.google.com/document/d/156wIqW34wn7pk69bvMTX0MPePrQTGQPkOSr-feqU39Y) [r-feqU39Y](https://docs.google.com/document/d/156wIqW34wn7pk69bvMTX0MPePrQTGQPkOSr-feqU39Y)
- [https://docs.google.com/document/d/1MxK2y1p1](https://docs.google.com/document/d/1MxK2y1p1_38ziY67ZKeBxv-0nFZH6ZHRwzG3VvfHMFA) 38ziY67ZKeBxv-0nFZH6ZHRwz [G3VvfHMFA](https://docs.google.com/document/d/1MxK2y1p1_38ziY67ZKeBxv-0nFZH6ZHRwzG3VvfHMFA)

#### 4.3.6. Caso de Uso

Esta plataforma es usada por la Dirección Nacional de Gobierno Abierto de la Secretaría de Innovación Pública del Gobierno de Argentina, y está disponible en [https://consulta](https://consultapublica.argentina.gob.ar/) [publica.argentina.gob.ar/](https://consultapublica.argentina.gob.ar/)

### 4.3.7. Comentarios

Se trata de una plataforma sencilla, pero que puede ser muy útil si se usa adecuadamente. La principal ventaja, es que se pueden crear y responder consultas de distinto tipo muy fácilmente. Sin embargo, sería muy deseable que al menos el resultado fuera incorporado a la plataforma, puesto que la ausencia de este, hace que la experiencia de usuario parezca incompleta, al no existir retroalimentación.

# 4.4. Leyes Abiertas

Es una aplicación creada por la ONG argentina Democracia en Red para la Honorable Cámara de Diputados de Argentina. Su propósito es someter a consulta ciudadana los anteproyectos de ley, mediante la publicación de información y borradores, permitiendo a las personas comentar el texto, y dialogar con las autoridades,

#### 4.4.1. Funcionamiento

La forma de trabajo se realiza de la siguiente manera:

- 1. Publicación de un anteproyecto de ley: un diputado o diputada publica un proyecto de ley con una categoría, descripción general, un video (opcional) y el articulado.
- 2. Discusión comentarios de articulado: las personas pueden discutir acerca del proyecto, o realizar comentarios directamente al articulado.

La plataforma, al igual que Consultas Digitales, incentiva que las autoridades respondan los comentarios realizados por las personas.

Adem´as, los diputados y diputadas pueden descargar un resumen de los comentarios realizados, y los contactos de quienes participaron.

Por último, la idea era que fueran apareciendo nuevas versiones del articulado, pero aunque esto existe en la interfaz de usuario, la funcionalidad no está implementada.

#### 4.4.2. Usuarios y Registro

Los dos tipos de usuario son:

- 1. Ciudadano: puede ver los anteproyectos de ley, y (previo registro) realizar comentarios en los mismos.
- 2. Diputado y diputadas: publican los anteproyecto de ley, y responden a los comentarios de las personas.

Los usuarios se pueden registrar en la página, o a través de Facebook o Twitter, mientras que los perfiles de diputados y diputadas sólo pueden ser creados por personas técnicas.

#### 4.4.3. Personalización y Extensión

Esta plataforma fue hecha a la medida de la Honorable Cámara de Diputados de Argentina, por lo que personalizaciones y extensiones deben ser realizadas directamente en el código de fuente. Esto implica que cualquier instalación requerirá como mínimo, adaptaciones en el frontend realizadas directamente en el código.

# 4.4.4. Tecnologías e Instalación

Las tecnologías con que Leyes Abiertas está construida son:

- ReactJS: frontend.
- ExpressJS: api rest en backend.
- MongoDB: motor de base datos.
- Keycloack: herramienta de autenticación.
- Servidor SMTP: envío de correo electrónico.

La aplicación consta de cuatro componentes que deben ser instalados individualmente desde sus repositorios:

- Leyes Abiertas Web: aplicación de frontend.
	- Repositorio: <https://github.com/DemocraciaEnRed/leyesabiertas-web>
- Leyes Abiertas Core: aplicación de backend que implementa una api rest.
	- Repositorio: <https://github.com/DemocraciaEnRed/leyesabiertas-core>
- Leyes Abiertas Notifier: es una api rest encargada de gestionar el envío de notificaciones por correo electrónico.
	- Repositorio: [https://github.com/DemocraciaEnRed/leyesabiertas-notif](https://github.com/DemocraciaEnRed/leyesabiertas-notifier) [ier](https://github.com/DemocraciaEnRed/leyesabiertas-notifier)
- Keycloack: herramienta externa para autenticación
	- Descargable en: <https://www.keycloak.org/downloads>

La instalación de las primeras tres componentes es sencilla a través de NodeJS. Sin embargo, Keycloack, según la misma documentación de Leyes Abiertas es complicado de instalar (y no se entregan instrucciones). El procedimiento para integrar esta componente es:

- 1. Descargar el código de fuente de la versión 4.8.3 de Keycloack (estricto).
- 2. Ejecutar el script localizado en bin/standalone.sh (requiere tener instalada una máquina virtual de Java). Esto creará un servidor de autenticación.
- 3. Acceder al panel administrativo, y crear un Realm (una especie de entorno de autenticación en Keycloack), y un cliente para Leyes Abiertas dentro de ese Realm (revisar la documentación de Keycloack).
- 4. Modificar, en Leyes Abiertas core, el archivo .env para acceder al servidor de autenticación, según la configuración del paso anterior.

Esto habilitará el sistema de registro de Leyes Abiertas, pero no los perfiles de diputados. Para crear perfiles de diputados se debe, además, crear en el Realm un rol llamado "admin", el cual debe ser asignado a los usuarios con perfil de diputado para la emisión de sus tokens de acceso.

Por último, las interfaces de autenticación son proveídas por Keycloack, por lo que se debe seleccionar un tema por defecto, o personalizarlo.

#### 4.4.5. Documentación

La documentación sólo se dispone a través de los archivos README.md del repositorio principal la sección [3.2.1,](#page-29-0) siendo principalmente una guía de instalación (excepto la parte de autenticación).

Existe un manual de usuario para perfil de ciudadano, disponible en [https://leyesabi](https://leyesabiertas.hcdn.gob.ar/static/files/congreso_manual_de_usuario.pdf) [ertas.hcdn.gob.ar/static/files/congreso](https://leyesabiertas.hcdn.gob.ar/static/files/congreso_manual_de_usuario.pdf) manual de usuario.pdf

#### 4.4.6. Caso de Uso

La implementación de la Honorable Cámara de Diputados de Argentina está disponible en <https://leyesabiertas.hcdn.gob.ar/>

## 4.4.7. Comentarios

El uso de esta aplicación es sencillo, ya que la única actividad que realizan los usuarios es la de comentar las leyes. Pero, al igual que Consultas Digitales, no se le da un cierre adecuado al flujo participativo, ya que el proceso termina cuando se cumple el plazo, sin que se retroalimente a quienes participan.

Si bien la plataforma es un producto mínimo viable, está incompleta: no se pueden gestionar los usuarios, ni publicar versionamientos de articulados sin modificar directamente la base de datos.

Por otro lado, no se tiene claro por qué utilizaron Keycloack como componente de autenticación. Siendo Leyes Abiertas una aplicación sencilla en el manejo de usuarios, Keycloack es una herramienta demasiado complicada, siendo que NodeJS tiene herramientas para el manejo de usuarios (como en Consultas Digitales).

Finalmente, a pesar de que Democracia en Red habla de su ecosistema de plataformas, y aunque comparten similitudes en el modelo de participación, en términos de implementación no se parecen demasiado.

# 4.5. Loomio

Loomio es una aplicación para la discusión y la deliberación en grupos de trabajo. Las discusiones se organizan en hilos tem´aticos, proveyendo una serie de herramientas para llevar a cabo el proceso.

#### 4.5.1. Funcionamiento

Para debatir y deliberar, los participantes se organizan en grupos de trabajo, en los cuales se crean hilos de discusión. El flujo deliberativo ocurre de la siguiente manera:

- 1. Un participante del grupo crea un hilo de discusión con un tema a deliberar.
- 2. Se lleva cabo el proceso de discusión y deliberación en formato foro.
- 3. Cuando se llega a un acuerdo, se cierra el hilo.

Si bien se trata de foros de discusión, estos tienen algunas particularidades:

- Para la realización de comentarios, se tiene un editor de texto que otorga varias opciones, tales como manejo de tipografía (parecido a Word), inserción de tablas, enlaces, bloques de códigos html, archivos adjuntos, y videos de Youtube.
- Existe la opción de "proponer una idea". Cuando se utiliza, se le pide a quienes participan votar la propuesta favor, en contra, o abstenci´on, argumentando su voto. Cumplido el plazo de cierre se publica el resultado.
- Realización de distintos tipos de encuestas y sondeos.

La idea es poner a disposición diversas herramientas para que las personas se puedan expresar en la discusión, facilitando llegar a un resultado.

#### 4.5.2. Usuarios y Registro

S´olo existe un tipo de usuario, que son las personas registradas. Todo usuario registrado puede crear y/o administrar grupos. El registro se realiza por correo electrónico.

#### 4.5.3. Integraciones

Loomio es integrable con Slack, Microsoft Teams y Mattermost, todas aplicaciones enfocadas en grupos de trabajo. También es integrable con Microsoft Azure Active Directory para el inicio de sesión. Para realizar estas integraciones no se requiere manipular el código de fuente, sino que seguir las instrucciones de la documentación [https://help.loomio.or](https://help.loomio.org/en/user_manual/groups/integrations/) g/en/user [manual/groups/integrations/](https://help.loomio.org/en/user_manual/groups/integrations/)

## 4.5.4. Personalización y Extensión

La plataforma no es personalizable: sólo consiste en el espacio de trabajo. Tampoco existe documentación sobre extensibilidad.

## 4.5.5. Tecnología e Instalación

Las tecnologías en que Loomio está desarrollada son:

- VueJS: frontend.
- Ruby on Rails: backend, lógica de negocio.
- **Postgres:** base de datos.
- Redis: almacenamiento de datos en memoria.
- Socket.io: sistema de notificaciones en tiempo real.
- Servidor SMTP: envío de emails.

Para instalar Loomio, se deben instalar los componentes desde dos repositorios:

- 1. Loomio: aplicaciones de frontend y backend.
	- Repositorio: <https://github.com/loomio/loomio>
- 2. Loomio Channel Server: servidor para manejo de notificaciones.
	- Repositorio: [https://github.com/loomio/loomio](https://github.com/loomio/loomio_channel_server) channel server

La aplicación principal se instala siguiendo el procedimiento estándar para aplicaciones en Ruby on Rails y NodeJS, al igual que Loomio Channel Server.

Un detalle es que en la documentación sólo explica la instalación de la aplicación principal, omitiendo la existencia de Loomio Channel Server.

### 4.5.6. Documentación

La documentación y manual de usuario, se encuentran disponibles en el sitio de ayuda de la plataforma: <https://help.loomio.org/en/>

#### 4.5.7. Casos de Uso

No se encontraron casos de uso de Loomio por instituciones. Sin embargo, en la versión de prueba gratuita de la página principal <https://www.loomio.org/>, se puede acceder a un espacio de trabajo donde se observa que varias organizaciones políticas la utilizan.

#### 4.5.8. Comentarios

La plataforma es la más completa en torno a la realización de discusiones, pero su metodología difícilmente escala a grupos grandes, al menos en lo que respecta finalizar una discusión con un resultado. Esto reproduce la dificultad que hay para ponerse de acuerdo realizando el mismo ejercicio de forma presencial, por lo que se recomienda que los grupos sean pequeños.

Adem´as, si bien la herramienta es de software libre, los creadores venden suscripciones a espacios de trabajo en Loomio. Es posible que esta sea la razón por la que no es una aplicación personalizable.

# 4.6. Your Priorities

Your Priorities es una aplicación creada por la fundación islandesa Citizens. Se trata de una aplicación hecha para generar vínculo entre ciudadanos y autoridades en ese país. Ha sido utilizada por instituciones en la ciudad de Reykjavík, el Parlamento Escoces y el Banco Mundial, y fue utilizada en el proceso de revisión constitucional llevado a cabo en Islandia, en 2019.

#### 4.6.1. Funcionamiento

Los usuarios se organizan en comunidades compuestas de grupos de discusión, donde se lleva a cabo el trabajo:

- 1. En cada grupo de discusión los usuarios proponen ideas.
- 2. Las ideas son debatidas en formato de foro, donde los participantes pueden entregar argumentos a favor y/o en contra (la interfaz separa ambos tipos de argumentos).
- 3. Además de texto, los argumentos se pueden verter en audio o video.
- 4. La posibilidad de proponer ideas permanece abierta por un período de tiempo.

La plataforma está integrada con una herramienta analítica (también desarrollada por la fundación Citizens), llamada Active Citizen. Esta herramienta utiliza algoritmos de clasificación de texto para agrupar ideas, y con ello se puede:

- Recomendar contenido similar para incentivar la participación.
- Generar visualizaciones de datos respecto a los contenidos vertidos.

Las visualizaciones son grafos, nubes de palabras, y grupos de comentarios similares, y están disponibles para análisis de los administradores de los grupos.

## 4.6.2. Usuarios y Registro

La plataforma tiene dos tipos de usuarios:

- 1. **Ciudadanos:** proponen y argumentan a favor  $y$ /o en contra las iniciativas.
- 2. Administradores: administran las comunidades de discusión.

El registro es abierto, y se realiza a través de un formulario, o por Facebook.

## 4.6.3. Personalización y Extensión

La plataforma prácticamente no es personalizable ni extensible. Solo se pueden modificar algunos aspectos estéticos menores. Todas las implementaciones revisadas lucen exactamente igual.

## 4.6.4. Tecnologías e Instalación

Las tecnologías utilizadas en las aplicaciones que componen Your Priorities son:

- $HTML + JavaScript:$  templates de vistas.
- ExpressJS y Javascript: api rest y controladores.
- Python: algoritmos de clasificación de texto.
- Postgres: base de datos.
- Elasticsearch: estructuración de datos para herramientas analíticas.
- Servidor SMTP: envío de emails.

Las aplicaciones están almacenadas en tres repositorios:

- 1. Your Priorities App: aplicación principal
	- Repositorio: [https://github.com/CitizensFoundation/your-priorities](https://github.com/CitizensFoundation/your-priorities-app)[app](https://github.com/CitizensFoundation/your-priorities-app)
- 2. Active Citizen: aplicación analítica
	- Repositorio: <https://github.com/CitizensFoundation/active-citizen>
- 3. AC Analytics Api: aplicación de Python que implementa los algoritmos de clasificación.

#### • Repositorio: <https://github.com/CitizensFoundation/ac-analytics-api>

Para un correcto funcionamiento, las tres aplicaciones deben ser instaladas. Las dos primeras, siguiendo las instrucciones del repositorio de Your Priorities App, y la tercera, siguiendo el procedimiento estándar de una aplicación en Python. El motor de Elasticsearch se debe ejecutar aparte.

En la configuración de cada aplicación se debe especificar, según corresponda, los hosts y puertos de las dem´as, y deben compartir una llave secreta en sus archivos de ambiente.

Por último, esta aplicación está diseñada para funcionar con Amazon Web Services S3, Elastic Transcoder, Google Analytics, entre otras. La aplicación es dependiente de los dos primeros servicios para el manejo de multimedia.

### 4.6.5. Documentación

La documentación técnica está disponible en los archivos README.md de los repositorios de Your Priorities y Active Citizen.

Adicionalmente, existe una presentación que explica el proceso detrás de esta herramienta en <code><https://bit.ly/2XS5O6u> $^{\rm l}$ , y un manual de usuario en <code><https://bit.ly/3EWdlSE> $^{\rm 2}$  $^{\rm 2}$  $^{\rm 2}$ .</code></code>

## 4.6.6. Casos de Uso

Esta aplicación tiene varios casos de uso, dos de ellos son:

- 1. Parlamento Escocés: <https://engage.parliament.scot/>
- 2. Ciudad de Reykjavík: <https://betrireykjavik.is/>

## 4.6.7. Comentarios

Esta aplicación tiene muchos casos de uso en varios países, principalmente, nórdicos. Si bien su forma de trabajo es simple, la implementación puede ser engorrosa, ya que para aprovechar todas las herramientas que tiene disponible, se requieren configurar muchos componentes externos (y adquirir esos servicios).

En cuanto a la herramienta analítica, no fueron posibles de probar, ni en la instalación local, ni en la demo en l´ınea, las visualizaciones de clasificaciones y grafos que aparecen en la documentación. Esto, posiblemente, porque se requiere tener más datos que los que se pueden digitar manualmente probando funcionalidades.

<span id="page-51-1"></span><span id="page-51-0"></span> $1$ <https://docs.google.com/presentation/d/1pA2gcyFV4yD8zGQRdhkAyLE5YIOtZCEcNUqgkN8ldwY> <sup>2</sup><https://docs.google.com/document/d/1OVCkpcOa4GcUmw6iDPqckMzWIaGi5Wso6UGacrIfFpw>

Sin embargo, de la revisión del código de fuente, se concluyó que se trata de un algoritmo de clasificación que vectoriza texto, y luego clasifica esos vectores. Cada vez que un usuario realiza una acción de participación, se crean jobs de entrenamiento de modelo, que incorporan la nueva información.

# <span id="page-53-0"></span>Capítulo 5

# Marco de Comparación de Plataformas Según Tipo de Actividad

En este capítulo se analiza cómo las plataformas permiten desarrollar algunas de las actividades típicas de los procesos deliberativos que pudieran estar presente en el Proceso Constituyente: información, propuestas ciudadanas, consultas, debates ciudadanos, deliberación y seguimiento. Para cada una de estas secciones se ofrece un cuadro comparativo, con algunas actividades, indicando para cada plataforma si es posible o no realizarlas, y luego se explica c´omo cada una de las aplicaciones las llevan a cabo. Es importante tener en cuenta que esta información es una referencia, pues se debe considerar que las plataformas ofrecen diferentes grados de flexibilidad que las hacen comportarse de distinta manera, según el enfoque con que se decida tomar para su uso.

# 5.1. Actividades Informativas

Las plataformas ofrecen algunos mecanismos para mantener informada a la ciudadanía respecto de qué temas se están poniendo en discusión. Para ello se dan dos mecanismos: la publicación de contenido, ya sea en el contexto de la realización de una consulta, la petición de propuestas, la organización de encuentros, etc.; o a través de la suscripción de ciudadanos a notificaciones de los temas de su interés.

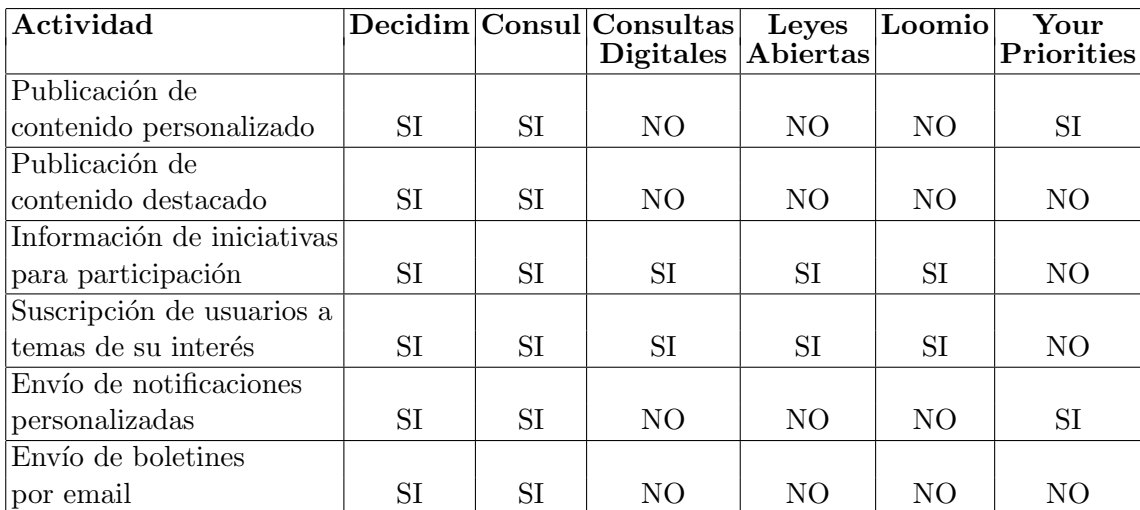

Tabla 5.1: Cuadro comparativo de actividades informativas según plataforma.

### 5.1.1. Descripción de actividades informativas según plataforma

Decidim: la actividad de esta plataforma gira en torno a procesos participativos y/o asambleas virtuales. Al momento de la creación de estos espacios, se entrega una descripción detallada acerca de qué se trata, quién lo organiza, qué se decide, quién lo promueve, documentos, etc. Dentro de estos procesos se pueden crear actividades de distintos tipos, blogs y p´aginas personalizadas.

En la página de inicio, se puede destacar contenido acerca de procesos participativos, asambleas virtuales, organización de encuentros, etc. que se organizan en la plataforma.

Los ciudadanos pueden suscribirse al contenido de su interés.

Los administradores pueden enviar boletines informativos por email, por ejemplo, para informar de nuevos procesos.

Consul: la actividad de esta plataforma contempla propuestas, debates, votaciones, procesos participativos, etc. Al igual que Decidim, en la p´agina de inicio se pueden destacar actividades relevantes dentro de la plataforma, pero además existe una sección de "destacados", en la cual se puede resaltar contenido relevante dentro o fuera de la plataforma. Esto ´ultimo puede ser ´util para destacar una noticia, generar un v´ınculo hacia otra herramienta que se esté utilizando, etc.

En general, los usuarios quedar´an suscritos a los temas en los cuales han participado, recibiendo notificaciones sobre estos temas y/o recomendaciones.

Los administradores pueden enviar notificaciones y boletines (por email) a todos los usuarios.

Consultas Digitales: la actividad de esta plataforma está centrada en la consulta. Cada vez que se realiza una consulta, se entrega información a nivel general (pero no necesariamente menos detallada) acerca de qué se está consultando. Las consultas se dividen y organizan en "ejes" (subconsultas), a través de los cuales se entrega información más detallada. Los usuarios pueden suscribirse a notificaciones por correo electrónico cuando nuevas consultas son publicadas.

Leyes Abiertas: en esta plataforma, la información se entrega a través de la publicación misma de la iniciativa de ley. Cada iniciativa consta de una sección de presentación de la ley, y una sección del articulado. Las iniciativas de ley se organizan por temáticas, de ese modo, el ciudadano puede buscar las leyes de los temas que más le interesen  $y/\sigma$  suscribirse a notificaciones por tema.

Loomio: en esta plataforma, la actividad está basada en el debate. Los usuarios crean grupos de discusión, de acuerdo a alguna temática general, y crean hilos de debate sobre temas más específicos. Por ello, aunque la información se puede entregar a través de un hilo de debate, esta es entregada con propósitos deliberativos (y no informativo), por lo que se considera que no es la mejor alternativa para estos fines.

Your Priorities: en esta plataforma, la actividad está basada en la proposición y debate de ideas, por lo que las actividades informativas son casi nulas. Sin embargo, la creación de grupos temáticos para las propuestas, permite dar una idea de cuáles son los temas que se están discutiendo. Los grupos de discusión tienen un muro de noticias donde se da seguimiento a la actividad del grupo, y cualquier persona puede publicar all´ı.

Además, la plataforma es capaz de sugerir debates, según los temas en que ha participado una persona, y envía notificaciones a los usuarios a medida que los debates avanzan.

# 5.2. Propuestas Ciudadanas

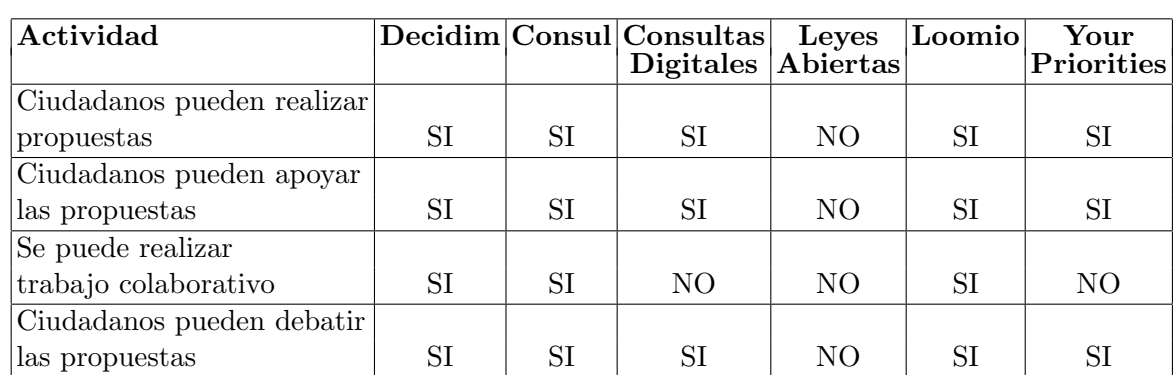

En esta sección se analiza cómo las aplicaciones permiten la creación de propuestas ciudadanas, ya sea por iniciativa propia de una persona, o porque las autoridades lo solicitan.

Tabla 5.2: Cuadro comparativo de actividades de propuestas ciudadanas según plataforma.

# 5.2.1. Descripción de actividades de propuestas ciudadanas según plataforma

Decidim: en los procesos participativos de Decidim, se puede habilitar una sección para recibir propuestas ciudadanas. Los ciudadanos pueden redactar sus propuestas y enviarlas directamente, o realizar borradores colaborativos, donde se van generando versiones de esa propuesta, hasta que se llega a una versión definitiva para ser presentada. Además, en el contexto de la recepción de propuestas, se ofrece un espacio donde los ciudadanos pueden proponer iniciativas, generar discusiones, debatir, apoyar ideas, y en general, disponer de todas las funcionalidades de Decidim.

**Consul:** ofrece una sección, en la cual los ciudadanos crean propuestas que son apoyadas por otros ciudadanos. Estos apoyos pueden ser recolectados dentro de la plataforma, o a trav´es de hojas de firmas f´ısicas. Cuando se alcanza un umbral de apoyos, las propuestas pueden ser sometidas a votación del público (a favor o en contra), y/o abrir un espacio de debate en torno a cómo se podría trabajar en torno a ellas.

Consultas Digitales: en esta plataforma, existe un tipo de consulta en que se invita a los ciudadanos a entregar sus propuestas en torno a un tema definido por una autoridad. Otros ciudadanos pueden apoyar y comentar esas propuestas. La consulta termina con un informe de cierre.

Leyes abiertas: no ofrece mecanismos de propuestas, todo el trabajo en la plataforma se basa en provectos de ley que someten los congresistas a discusión.

Loomio: una forma de trabajar este aspecto con esta aplicación es crear grupos (abiertos o cerrados), en la cuál se permita a los usuarios a crear hilos de discusión sobre propuestas. Dentro de esos hilos, se podría trabajar en la creación de propuestas, o realizar debates deliberativos en torno a las distintas propuestas.

Your Priorities: el propósito de esta plataforma es pedirle a las personas que realicen propuestas. Para ello, se crean espacios tem´aticos donde las personas proponen ideas. Las ideas pueden recibir apoyos (o rechazos), y las personas pueden argumentar a favor y/o en contra en formato de texto, audio o video.

# 5.3. Consultas Ciudadanas

En esta sección se analizan las herramientas que ofrecen las plataformas para que las autoridades y/o instituciones realicen consultas, con el fin de que la ciudadanía entregue su opinión respecto de algún asunto.

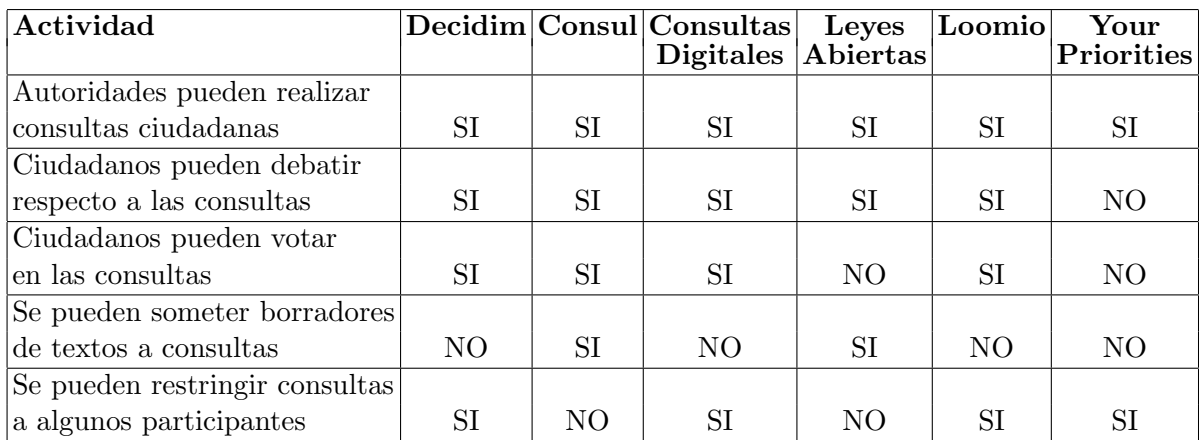

Tabla 5.3: Cuadro comparativo de actividades de consultas ciudadanas según plataforma.

# 5.3.1. Descripción de actividades de consultas ciudadanas según plataforma

Decidim: esta plataforma tiene mecanismos de consultas que se dan dentro y fuera del contexto de los procesos participativos. Dentro de estos procesos, se pueden realizar debates, propuestas, y/o encuestas cuyas preguntas pueden ser de respuesta corta, respuesta larga, opción única, opción múltiple, ordenación, etc.

Fuera de los procesos participativos, existe una sección enfocada en consultas basada en preguntas de selección múltiple, en la cual también se pueden utilizar los otros mecanismos de los procesos participativos, tales como debates, publicación de documentos, propuestas, etc.

Consul: la consulta en esta plataforma se da principalmente a través de dos mecanismos:

- 1. Votaciones: sistema de votaciones en base a preguntas de selección múltiple, en las cuales la plataforma permite la combinación con presencialidad, mediante un módulo de creación y administración de urnas físicas de votación.
- 2. Procesos participativos: los procesos participativos de esta plataforma se organizan en cuatro etapas: debate previo, propuestas, comentar borradores y seguimiento. Se resalta el carácter consultivo de las etapas de debate previo (se pide a los ciudadanos discutir en base a preguntas sobre el tema del proceso), propuestas (consulta de ideas ciudadanas) y comentar borradores (se pide a los ciudadanos que comenten los borradores de los textos definitivos).

Consultas Digitales: el propósito de esta plataforma en la realización de consultas, las cuales tienen dos componentes principales:

- 1. Publicación del tema: se publica la descripción del tema de la consulta, documentos relacionados y documento final (cuando termina la consulta).
- 2. Ejes de la consulta: una consulta se compone de uno o más ejes (subconsultas), donde los participantes pueden debatir, y responder a la consultas con mecanismos tales como apoyos, encuestas, jerarquización, votación, proponer una idea y consultas por rango.

Leyes Abiertas: en esta aplicación, se publican los textos de borradores de las leyes, los cuales pueden ser comentados por ciudadanos. La idea es que a partir de los comentarios se vaya retroalimentando la ley, para la publicación de nuevas versiones de los borradores (aunque esta funcionalidad no está completada).

Loomio: como en esta plataforma la organización del trabajo es a través de hilos de discusión, una forma de realizar esta actividad es a través de hilos de consulta. Los mecanismos de consulta son parecidos a los de Consultas Digitales (apoyos, encuestas, votaciones de distinto tipo, etc.), pero varía el contexto: en Loomio, esto se da en un contexto de espacio de trabajo, mientras que en Consultas Digitales, el enfoque es de consultas p´ublicas.

Your Priorities: la actividad de consulta se manifiesta en que se pueden pedir a las personas que propongan ideas sobre un tema. Esto se puede realizar de manera abierta, o restringida a sólo algunos participantes.

# 5.4. Debates Ciudadanos

Las plataformas ofrecen diversos espacios y mecanismos para realizar debates ciudadanos, los cuales pueden estar situados en el contexto de una consulta, una propuesta, la publicación de documentos, etc. Este aspecto suele estar presente en la mayoría de las actividades que se pueden realizar a través de ellas. Por ello, en esta sección, se pone foco en cómo las plataformas permiten la realización de debates.

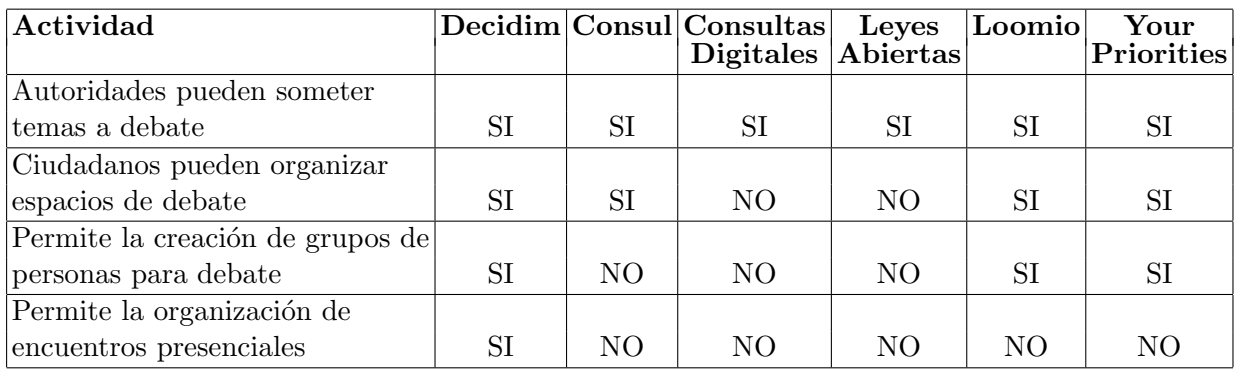

Tabla 5.4: Cuadro comparativo de actividades de debates ciudadanos según plataforma

# 5.4.1. Descripción de actividades de debates ciudadanos según plataforma

Decidim: esta plataforma tiene en sus macrocomponentes (procesos participativos, asambleas, etc.), la opción de habilitar un espacio para que las personas inicien y participen en debates.

Las personas se pueden organizar en grupos dentro de la plataforma, los cuales tienen un espacio privado de discusión para trabajar en lo que deseen (por ejemplo, crear una propuesta). Las personas que pertenecen a un grupo pueden participar de manera individual, o a través de este en las actividades de la plataforma.

También existen las "Jornadas" que son encuentros presenciales, virtuales o híbridos, en que se organizan para realizar eventos que podrían tener propósitos de debate.

Consul: existe un espacio donde ciudadanos o autoridades pueden abrir hilos de debate. Las personas pueden votar a favor o en contra de aquellos que les parezcan más o menos relevantes, y la plataforma resaltará los que sean más valorados.

Consultas Digitales: al ser esta plataforma de carácter consultivo, el debate sólo ocurre en el contexto de los temas que las autoridades sometan a consulta.

Leyes Abiertas: esta plataforma, al estar enfocada en la opinión sobre textos de leyes, sólo se puede debatir en el contexto de comentar una iniciativa que se esté llevando a cabo, o en las discusiones que ocurran en torno a los borradores de las leyes.

Loomio: la organización de los usuarios en esta plataforma, es a través de grupos de trabajo, los cuales pueden ser abiertos, privados o por invitación. Estos grupos de trabajo pueden ser utilizados para tratar tem´aticas sobre las cuales se puede debatir en hilos de discusión.

Your Priorities: en esta plataforma el debate ocurre a través de las discusiones que se realizan en torno a las propuestas de las personas. Las propuestas son acerca de los temas propuestos por quienes administran las comunidades. Estas comunidades pueden ser creadas por autoridades o por grupos de personas.

# 5.5. Deliberación

En esta sección se analiza cómo las plataformas pueden ayudar en los procesos deliberativos, en el sentido de que la opinión ciudadana vertida a través de ellas se constituya en un insumo útil para las autoridades o instituciones. Estas plataformas en ningún caso reemplazan la deliberación humana, ni los procesos de sistematización de información, pues el enfoque está en la participación ciudadana genere insumos útiles para los procesos deliberativos.

Debido a que la deliberación en espacios digitales es dificil, se realizó un cuadro comparativo simple, en que se definen espacios de deliberación directos o indirectos de la siguiente manera:

- Directos: se define una condición para determinar cuál es el resultado del proceso. Por ejemplo, una votación.
- Indirectos: el resultado es determinado por el acuerdo al que lleguen las personas. Por ejemplo, un debate.

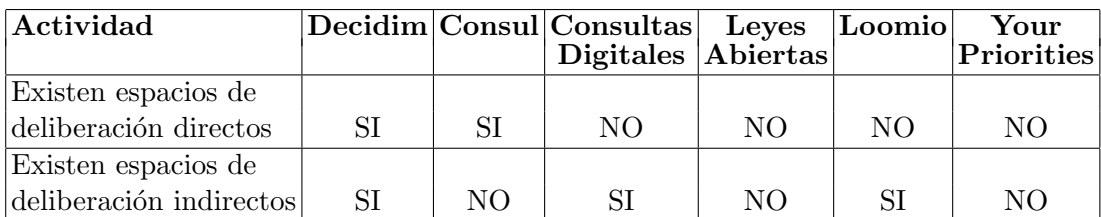

Tabla 5.5: Cuadro comparativo de actividades de deliberación según plataforma

# 5.5.1. Descripción de actividades de deliberación según plataforma

Decidim: en esta plataforma, si bien el enfoque no es deliberativo, ofrece algunos mecanismos que podrían ayudar a la deliberación. Por ejemplo:

- Recepción de propuestas ciudadanas que, dado un umbral de apoyo, se canalicen de alguna manera vinculante o no vinculante.
- Realización de debates que terminan con la publicación de una conclusión.
- Organización de encuentros tipo cabildos.
- Sistemas de encuestas y votaciones que ofrece la plataforma.

Consul: en esta plataforma, a diferencia de Decidim, los procesos participativos son más estructurados. Esto genera que la deliberación se realice de las siguientes formas:

- Someter a votación los resultados de debates y/o propuestas ciudadanas.
- Utilizar los procesos participativos con un enfoque deliberativo, especialmente en las fases de debate, propuestas y comentarios de borradores. Con el uso adecuado, cada fase puede retroalimentar la siguiente, de modo tal que la opinión ciudadana sea considerada en el resultado final.

Consultas Digitales: en esta plataforma, la única actividad es la consulta ciudadana. El car´acter deliberativo que estas consultas puedan tener, va en c´omo se utilicen los resultados de las encuestas, votaciones, jerarquizaciones, etc.

Leyes Abiertas: esta plataforma no se evalúa como deliberativa, debido a que el flujo del proceso sólo consiste en la publicación de la ley, debate y comentarios de los artículos que la contemplan.

Loomio: el uso de esta plataforma es para la toma de decisiones. El flujo deliberativo comienza con la creación de un hilo de discusión, en el cual los participantes realizan propuestas, consultas, encuestas, etc. A medida que avanza el debate, se van utilizando los mecanismos de comentarios, propuestas y consultas, hasta llegar a un resultado. Una vez obtenido ese resultado, el hilo se cierra.

Your Priorities: esta plataforma no es deliberativa, ya que, si bien se realizan debates, no existen mecanismos para determinar el resultado final.

# 5.6. Seguimiento

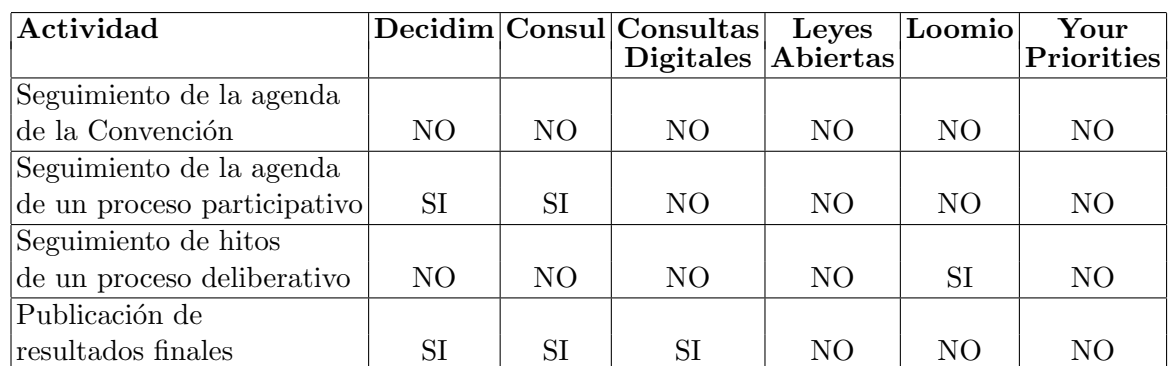

Seguimiento se refiere a cómo la información del estado de las iniciativas o temas de la agenda se mantienen a disposición de la ciudadanía.

Tabla 5.6: Cuadro comparativo de actividades de seguimiento según plataforma.

## 5.6.1. Descripción de actividades de seguimiento según plataforma

Decidim: los procesos participativos se organizan en fases o etapas que son configuradas por los administradores de los mismos. Por ejemplo, un proceso se puede componer de publicación de bases, recepción de propuestas, evaluación de propuestas y cierre. Las etapas se configuran con fecha de inicio y término, lo cuál permite informar a los participantes, de las etapas del proceso y los tiempos asociados.

Además, se puede habilitar una sección de seguimiento de metas, en las cuales se pueden publicar hitos o subprocesos con su respectivo porcentaje de progreso.

Por último, se pueden publicar los resultados en un documento, o habilitar una sección para ello..

Consul: en esta plataforma, se pueden realizar procesos participativos que constan de tres fases: debate previo, recepción de propuestas y redacción de borradores. Estas etapas pueden ser configuradas según este esquema, pero además, existe una sección de seguimiento, que permite informar sobre los principales hitos respecto al tema del proceso. El resultado puede ser publicado como documentación adjunta.

Consultas Digitales: la única funcionalidad que tiene esta plataforma respecto de este punto, es la publicación de un informe del resultado de una consulta.

Leyes Abiertas: esta plataforma no tiene funcionalidades respecto de este tema. Sin embargo, en la configuración de una iniciativa existe una sección de "palabras finales" donde se puede entregar información acerca del resultados.

Loomio: esta plataforma no tiene mecanismos de seguimiento, porque todo el trabajo ocurre dentro de los hilos de discusión. Dentro de estos hilos, se resaltan los principales hitos de la deliberación: propuestas, votaciones, consultas, etc.

Your Priorities: esta plataforma no tiene seguimiento, ya que la dimensión temporal no está incorporada en el flujo de trabajo.

# 5.7. Acerca de la Sistematización y Visualización de los Resultados

En este capítulo se ha mostrado cómo las plataformas permiten llevar a cabo procesos de participación ciudadana. Sin embargo, para cumplir todas las actividades que contempla el proceso para que la participación sea incidente, según lo señalado en la Sección [2.3.1,](#page-21-0) en un escenario de participación masiva, se requieren mecanismos de sistematización y visualización de resultados.

Aunque varias de las plataformas tienen (o son integrables con) herramientas analíticas, no se han desarrollado herramientas que aborden el problema de la sistematización de la informaci´on emanada de los procesos participativos. Esto trae como consecuencia que tampoco la información pueda ser visualizada de manera adecuada.

La única plataforma que desarrolla visualizaciones algo más sofisticadas es Your Priorities, sin embargo, emanan de la clasificación de texto sin especificidad en el tema de la participación. En este sentido, luego de concluido este estudio, no se ha encontrado una herramienta mejor que el visor desarrollado por el Instituto Milenio de Fundamento de Datos mostrado en la Figura [2.4,](#page-27-0) desarrollado a partir de los datos estructurados emanado de la metodología de diálogos ciudadanos descrito en la Sección [2.4.](#page-26-0)

# <span id="page-63-0"></span>Capítulo 6

# Recomendaciones y Publicación de Resultados

En este capítulo se entregan algunas recomendaciones orientadas a personas fuera del ´area de la computaci´on, que quieran saber acerca de estas plataformas. Los contenidos en esta guía, así como algunos de los contenidos de los Capítulos [3,](#page-28-0) [4](#page-35-1) y [5](#page-53-0) fueron hechos llegar de manera oral y escrita a la Convención Constitucional (ver Capítulo [6\)](#page-63-0), y fueron publicados en un sitio web.

# 6.1.  $\angle$ Por qué utilizar plataformas digitales de participación?

Uno de los mayores desafíos en cuanto a la participación en el proceso constituyente es lograr la participación incidente de grandes grupos de personas, con mecanismos que permitan obtener las distintas miradas existentes, o traducirlas en insumos útiles para la toma de decisiones. Llevar a cabo este proceso involucra desafíos logísticos en un país como Chile, que tiene diversidad territorial, cultural, de realidades e intereses de las personas que habitan el territorio. Las plataformas son una herramienta que ayudan a abordar estos desafíos, y en esta sección se aborda cómo podrían hacerlo.

#### 6.1.1. Ventajas

Para abordar estos desafíos las plataformas digitales ofrecen algunas ventajas:

- Ofrecen medios de comunicación eficiente entre los participantes, tanto vertical como horizontalmente, ya que:
	- $-$  Permiten que se comuniquen grupos de personas que difícilmente lo podrían hacer en otro contexto, por ejemplo, interesadas en las misma temáticas, pero que no están organizadas y/o viven geográficamente alejadas.
- $-$  Permiten que representantes interactúen con sus representados (informen, discutan, recojan opiniones, entre otras).
- $-$  Permite la utilización de distintos recursos para la comunicación: documentos, elementos gráficos  $y/\sigma$  audiovisuales, etc.
- Brindan diversidad de mecanismos de participación, en las distintas etapas del proceso deliberativo.
- Existen opciones para distintos agentes (personas, organizaciones) y actividades (información, propuestas, consultas, grupos de trabajo).
- $\bullet$  Ayudan a romper la barrera territorial y geográfica.
- Facilitan la comunicación cuando existe gran cantidad de participantes.
- Permiten mantener un registro o memoria de participación.

# 6.1.2. Desventajas

Algunas desventajas del uso de plataformas digitales son:

- La brecha digital podría excluir a grupos de personas, según edad  $y/\sigma$  nivel socioeconómico.
- La dinámica de comunicación es menos fluida, porque los mecanismos son asíncronos.
- El uso inadecuado de plataformas digitales podría generar inconvenientes graves que comprometan el éxito de los procesos políticos que se llevan a cabo a través de ellas.

# 6.1.3. Software Libre de C´odigo Abierto e Implementaciones

Las seis plataformas seleccionadas y estudiadas tienen en común que son desarrollos de software libre, esto significa que se tiene la libertad de ejecutar, copiar, distribuir, estudiar, modificar y mejorar el software. Algunas de las ventajas que trae el uso de software libre son:

- Sin costos de licencia: las características del software libre permiten que cualquier persona u organización con las capacidades, pueda instalar y utilizar las plataformas.
- Flexibilidad: se tiene la libertad para realizar adaptaciones, modificaciones y/o mejoras de acuerdo con las necesidades o enfoque de quien lo utilice.
- Libre de organizaciones: al tener acceso total a la plataforma, el uso de esta no depende de ninguna organización política o social.
- Transparencia: cualquiera tiene acceso al código de fuente y a la documentación, lo que hace que no haya nada oculto.

• Seguridad: al ser de acceso abierto, son estudiados por muchas personas, lo que aumenta la probabilidad de detección de errores.

Las plataformas han sido implementadas por diversas organizaciones y con diversos enfoques en el mundo. Si bien existe un equipo que administra (centraliza) el desarrollo de cada una de estas plataformas, diversos equipos de desarrollo de software las han instalado, modificado, utilizado, y contribuido en realizar correcciones y mejoras en las nuevas versiones que se han liberado. Estas experiencias son una muestra de que son factibles de instalar, utilizar en escenarios reales y obtener soporte en caso de necesidad.

#### 6.1.4. Alcances

Si bien las plataformas ofrecen múltiples ventajas, para sacar el máximo provecho a estas herramienta se tienen que tener en cuenta algunos aspectos:

- El tamaño del grupo de participantes, influye en la comunicación.
- Lo digital no interviene en los modelos de participación, ni en la toma de decisiones.
- Las plataformas proveen herramientas de participación y comunicación, pero el análisis y sistematización de la información es manual.
- No reemplazan la necesaria interacción persona a persona<sup>[1](#page-65-0)</sup>.

Además, se debe tener en cuenta que el uso de plataformas digitales no resuelve por sí mismo el problema de participación, sino que debe realizarse en el contexto de una estrategia de participación que defina y delimite cómo se utilizarán las plataformas. Este aspecto es clave para obtener un resultado que se ajuste a las necesidades que se tengan, y que sea complementaria con otras formas de participación en los espacios no digitales.

# 6.2. Cómo escoger una plataforma

En esta sección se entrega una guía para escoger una plataforma digital de participación, a través preguntas que debería responder una persona u organización interesada en utilizar estas herramientas.

<span id="page-65-0"></span><sup>&</sup>lt;sup>1</sup>Esto ocurre porque las personas tienen mayor disposición a confiar en otras y construir acuerdos cuando la comunicación es directa, ya que están presentes elementos tales como la entonación y el lenguaje no verbal. Además, de esta forma, la interacción no está determinada ni restringida por los mecanismos (casi siempre asíncronos) de las plataformas

#### 1. ¿Cuál es la forma de participación que se quiere implementar?

Esta es la primera pregunta que se debería responder, y tiene relación con cómo sería una plataforma ideal para el uso que se le quisiera dar. Tener esto claro, ayuda a buscar una plataforma que se adapte a la forma de participación deseada, y no a la inversa. Se recomienda responder esta pregunta antes de revisar las plataformas, para evitar ser sesgado por las mismas.

#### 2.  $\Omega$  Qué mecanismos de participación debería tener la plataforma?

Definir los mecanismos de participación que sean adecuados, según lo respondido en la pregunta anterior. Por ejemplo, realizar consultas, debates, propuestas, votaciones, grupos de discusión presenciales  $y/\sigma$  virtuales, etc.

#### 3.  $\chi$ Se desea implementar uno o varios mecanismos de participación?

Si es sólo un mecanismo, se recomienda buscar una plataforma que lo implemente, o que tenga uno parecido.

Si son varios mecanismos, buscar soluciones más integrales como Decidim o Consul.

#### 4. ¿Cuál es el tamaño del grupo de participación?

Tener en cuenta la cantidad de participantes ya que no todos los mecanismos de participación son adecuados para grandes grupos de personas. Como regla general, mientras más grande el tamaño del grupo, más simple debiera ser el mecanismo de participación, puesto de otro modo se vuelve más difícil obtener resultados útiles.

#### 5. ¿Cuáles son los recursos computacionales disponibles?

Mientras más sofisticada es la plataforma, y mientras más grande es el tamaño del grupo de participación, mayores recursos computacionales se necesitarán: servidores, bases de datos, capacidad de tráfico en internet, entre otros. Esto tiene impacto en el costo operacional de las plataformas, ya sea con infraestructura propia o provista a través de servicios de computación en la nube.

#### 6. ¿Cuáles son los recursos humanos disponibles?

Tener en cuenta que la utilización de plataformas requiere de supervisión humana, tanto en lo técnico, como en lo administrativo. A mayor complejidad de la plataforma, y a mayor número de participantes, se necesitará un equipo de persona más grande para administrarla

# 6.3. Instalación

En esta sección se mencionan algunos aspectos técnicos con el objetivo de ofrecer una idea de la factibilidad de una eventual instalación, y algunas cuestiones a tener en cuenta en el uso de sistemas computacionales.

## 6.3.1. Componentes y tecnologías utilizadas

A nivel de construcción las plataformas, se distinguen cinco macro componentes: frontend (vistas para el usuario), backend (lógica de trabajo), bases de datos (almacenamiento), autenticación (verificación de la identidad de los usuarios) y servicio de correo electrónico. Las tecnologías utilizadas son estándar, dentro de lo que son los desarrollos informáticos recientes.

## 6.3.2. Infraestructura computacional

Respecto a este punto, se debe tener en cuenta que lo básico para instalar este tipo de sistemas son:

- Servidores: aquí es donde se instalan la o las aplicaciones de frontend y backend. Los usuarios sólo deberían tener acceso al frontend.
- Bases datos: esto se compone de motores de bases de datos y discos de almacenamiento.
- Autenticación: en algunas arquitecturas, se utilizan servidores para validar la identidad de las personas por fuera de la aplicación (por ejemplo, uso de la Clave Unica).
- Ancho de banda: los componentes deben estar en un lugar con una conexión a internet suficientemente robusta que soporte la demanda de uso.

Es importante señalar que los componentes no tienen que estar físicamente en un sólo lugar, ni venir de un sólo proveedor. Esto otorga flexibilidad en el diseño de la infraestructura, pudiendo combinar equipos propios con otros provistos por terceros (incluida la nube). Se recomienda que el manejo de datos, y en especial información privada o sensible estén resguardadas en infraestructura segura.

En cuanto a la capacidad requerida, esta dependerá de aspectos como el tamaño de la aplicación, la cantidad de usuarios concurrentes, etc. A modo de ejemplo, en la documentación de Consul, se recomienda instalar la aplicación en un servidor de las siguientes características:

- Sistema operativo: Ubuntu 16.04.X
- RAM: 32GB.

.

- Procesador: Quad Core.
- Disco duro: 20 GB.
- Base de datos: Postgres.

También se recomienda, replicar esta infraestructura 2 ó 3 veces por cada 1.000.000 de habitantes, pero esto debe ser tomado solamente como una ilustración del mecanismo, ya que depende del caso a caso.

Los valores entregados corresponden a potenciales requerimientos máximos, la capacidad real va a depender mucho de la complejidad de la plataforma, y la cantidad de personas que participen simultáneamente.

## 6.3.3. Administración y Soporte

Se deben tener en consideración los siguientes aspectos (los dos primeros son indispensables):

- Personal de sistemas: se preocupan del estado de salud de la infraestructura computacional, teniendo la capacidad de responder ante algún incidente.
- Usuarios administrativos: estos son usuarios de las plataformas que se preocupan de la administraci´on de las mismas: publicar contenidos, moderar, validar usuarios, y en general encargarse de la convivencia de la comunidad dentro del ambiente digital.
- Opcionalmente, usuarios tutores: para ayudar en el uso de las diferentes funcionalidades del sistema, y a resolver dudas sobre el software, especialmente a usuarios poco familiares con medios digitales.
- Opcionalmente, desarrolladores: en caso de querer extender algún módulo, enlazar con otras aplicaciones o hacer cambios no previstos en los parámetros del sistema original.

## 6.3.4. Personalización y Posibles Extensiones

Para utilizar estas plataformas, se deben realizar algunas personalizaciones y/o adaptaciones de ellas. Estas pueden ser menores (logos, colores, nombres, etc), moderadas (sistema de registro, adaptación de algunos componentes, etc.) o mayores (desarrollos de nuevos componentes). El grado de modificaciones depende esencialmente del modelo de participación que se desee implementar.

Respecto a este punto, se destaca que las plataformas han evolucionado en el tiempo, a˜nadiendo funcionalidades de acuerdo con nuevas necesidades que no estaban contempladas en un principio. Esto es un indicador de que la extensibilidad es posible. Sin embargo, en caso de explorar esta posibilidad, es necesario hacer una buena y seria evaluación con respecto al tiempo disponible, puesto que implica incursionar de lleno en desarrollo de software.

Para realizar estas modificaciones de extensión, existen dos caminos: el primero consiste en contactar a personas, empresas u organizaciones que tengan experiencia con el desarrollo, instalación y personalización de estas aplicaciones (generalmente de pago), o montar un equipo de trabajo propio.

En el caso de contratar una (buena) empresa, se tiene la ventaja de que se trabajaría con un equipo experimentado, capaz desarrollar un producto de calidad, r´apida y eficientemente. Sin embargo, si no se ha evaluado bien el trabajo que se debe realizar, el resultado podría no cumplir con lo esperado, ya que al externalizar el proceso, se tiene poco control sobre el mismo.

En el caso de armar un equipo propio, se tiene control sobre el proceso, pudiendo evaluar y ajustar el mismo a medida que se avanza. Sin embargo, esto es costoso en tiempo y recursos, ya que se tiene que disponer de los elementos necesarios para que el proyecto se lleve a cabo: recursos humanos, infraestructura computacional, un lugar de trabajo, etc.

## 6.3.5. Pruebas de uso real

Un aspecto a resaltar es que, si bien las plataformas han sido instaladas y probadas, el trabajo de pruebas ha sido realizado en el contexto de verificar la factibilidad de instalación de las plataformas, entender cómo funcionan y las opciones de participación que son posibles a trav´es de ellas. Por ello, antes de utilizarla en un espacio real, se recomienda realizar pruebas (simulaciones de casos o pilotos) para verificar cómo funciona en la práctica la implementación del modelo de participación que se defina, realizando ajustes en caso de ser necesario.

# 6.4. Sitio Web de Resultados y Recomendaciones

Se creó un sitio web donde se publica la información general acerca de las plataformas digitales de participación, en base a los contenidos de los Capítulos [3,](#page-28-0) [4,](#page-35-1) [5](#page-53-0) y [6](#page-63-0). La idea es que cualquier persona que acceda, se pueda hacer una idea de las plataformas existentes, qué pueden hacer, y qué se necesitaría para implementarlas. El sitio es accesible desde la url <https://plataformasconstitucionales.cl>

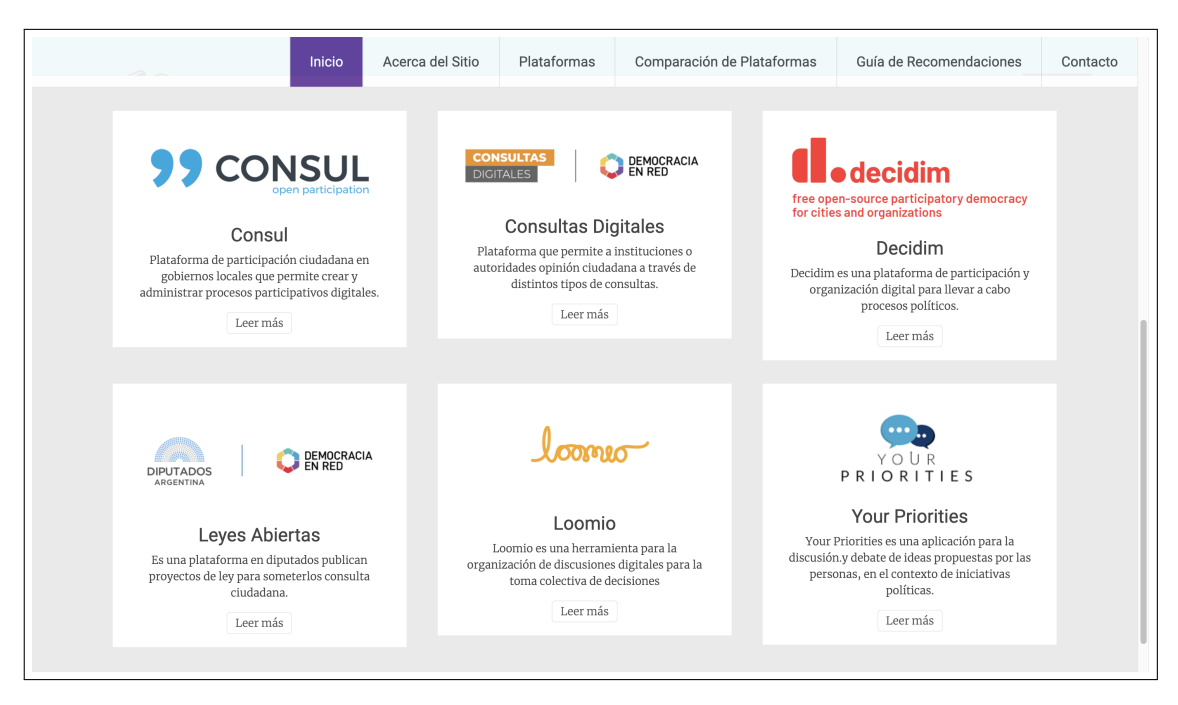

Figura 6.1: Página de inicio del sitio web, con tarjetas que individualizan las plataformas

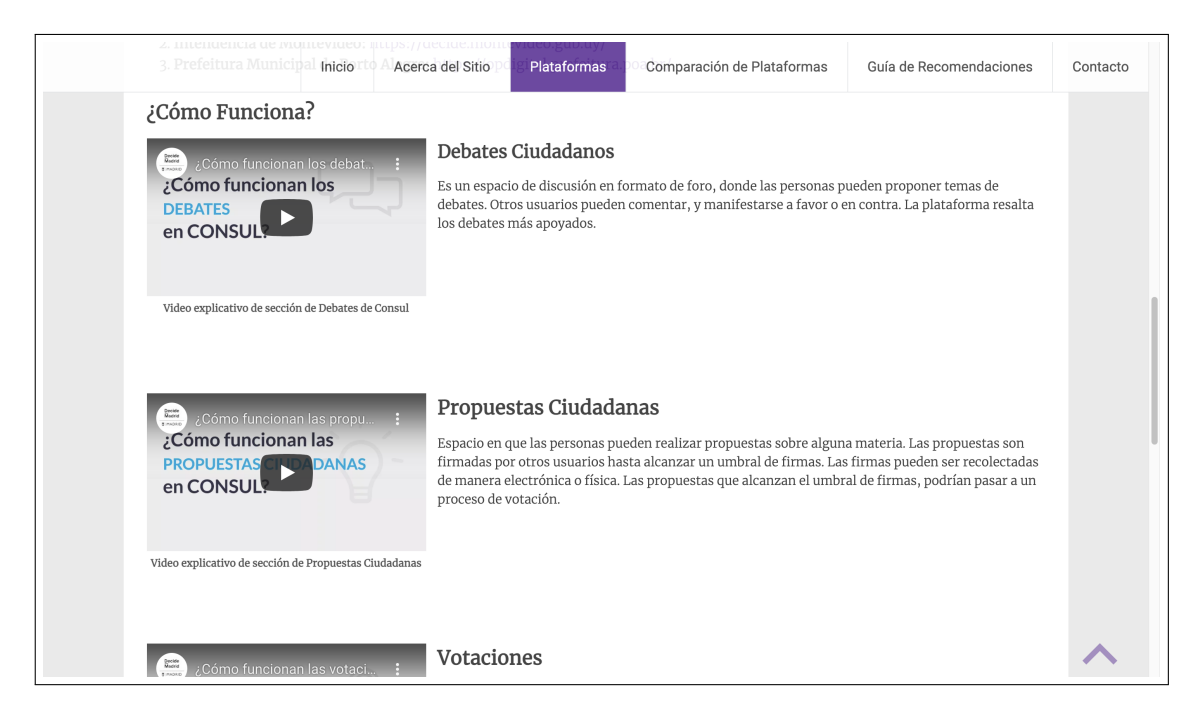

Figura 6.2: Descripción y videos promocionales de las funcionalidades de Consul

# Capítulo 7

# Una Plataforma de Participación Digital para la Convención Constitucional

Los días 10 y 13 de agosto de 2021, en conjunto con el profesor guía Claudio Gutiérrez, se asistió a los llamados de audiencias públicas de la Comisión de Participación Popular, y la Comisión de Comunicaciones, Información y Transparencia de la Convención Constituyente<sup>[1](#page-71-0)</sup>, para informar a las y los Convencionales acerca de la existencia de las plataformas estudiadas en este trabajo. Se buscaba con ello mostrar las ventajas, alcances y la viabilidad de realizar implementaciones, en caso de que la Convención decidiera utilizar una o más de estas plataformas, de modo tal de entregar herramientas a las y los convencionales para tomar decisiones informadas sobre la utilización de herramientas computacionales en el proceso constituyente.

A partir de lo expuesto en la audiencia, el lunes 16 de agosto se concurrió, en conjunto con el Observatorio Nueva Constitución a una reunión con el Convencional Jorge Baradit, quien estaba a cargo de la Subcomisión de Plataformas Digitales, cuya misión es elaborar una propuesta de Plataforma Digital de Participación Popular (PDP). Desde ese día se participó, junto a otras organizaciones e instituciones, en una serie de reuniones convocadas para obtener asesorías respecto de metodologías de participación, y el diseño de la PDP (La Figura [7.1](#page-72-0) es un registro de una las reuniones a las que se asistió).

<span id="page-71-0"></span> $1$ Registros en video disponibles en disponibles en <https://youtu.be/PO-xA6mKQQ8> y [https://youtu.be](https://youtu.be/R2if6X_L90c) [/R2if6X](https://youtu.be/R2if6X_L90c) L90c
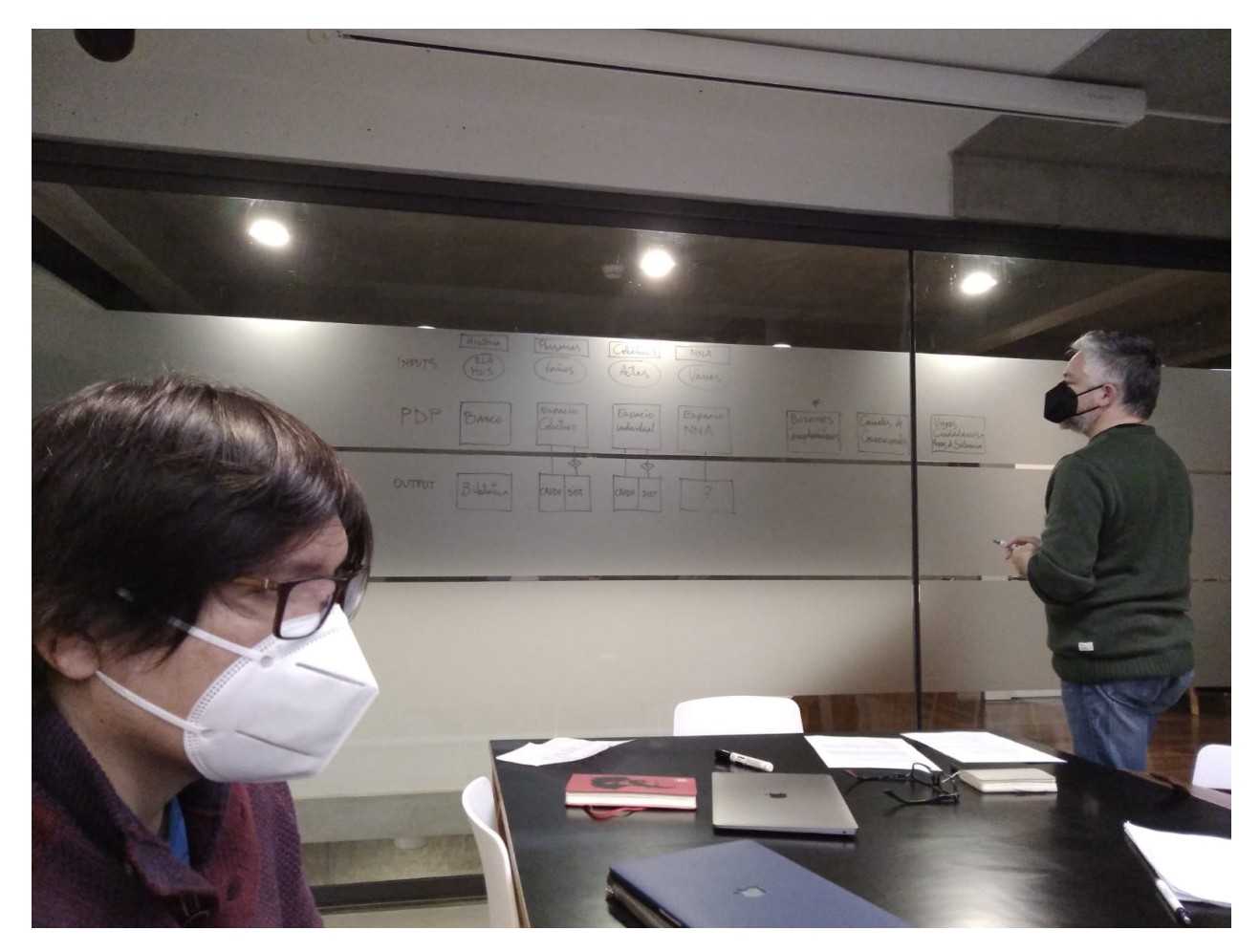

Figura 7.1: Registro de participación en reunión de asesoría para el diseño de la Plataforma Digital de Participación Popular, el día 2 de septiembre de 2021, en el Palacio Pereira

#### 7.1. Bosquejo Inicial de la Plataforma Digital de Participación Popular

En la reunión del día 16 de agosto, la subcomisión presentó a los asistentes un diagrama básico de lo que la comisión había estado considerando para habilitar mecanismos de participación digitales, el cual se ilustra en la Figura [7.2.](#page-73-0)

<span id="page-73-0"></span>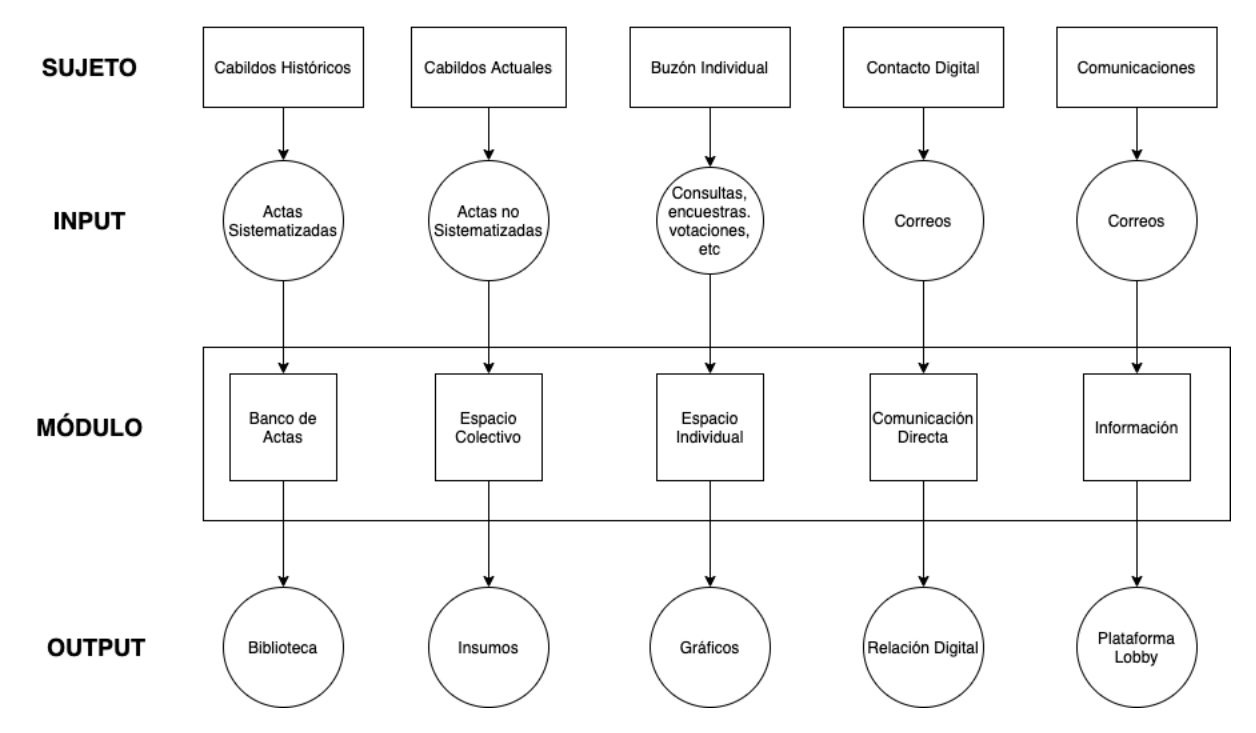

Figura 7.2: Adaptación del esquema de lineamientos presentado por la Subcomisión de Plataformas Digitales para solicitar asesoría en el diseño de la Plataforma de Participación Digital de Participación Popular

El bosquejo presentado, busca ilustrar los procesos que se llevan a cabo a través de la PDP:

- 1. Cabildos Históricos: módulo que agrupa las actas sistematizadas de los Encuentros Locales Autoconvocados, emanadas del proceso constituyente llevado a cabo en el año 2016, en el gobierno de la presidenta Michelle Bachelet; y las actas sistematizadas de los cabildos autoconvocados realizados espontáneamente a lo largo del territorio nacional, que fueron recepcionadas por la Mesa de la Unidad Social, en el contexto del estallido social que dio origen al proceso constituyente.
- 2. Cabildos Actuales: módulo que actúa como buzón de actas no sistematizadas de cabildos convocados y autoconvocados que se realizar´ıan en paralelo al proceso de discusión y deliberación de la nueva Constitución. Estos cabildos deberán estar mapeados geográficamente.
- 3. **Buzón Individual:** módulo en el cuál se pretende recibir información emanadas de consultas, encuestas, votaciones y otros mecanismos informales de participación a nivel individual. Este tipo de información proviene de individuos.
- 4. Contacto Digital: mecanismos de comunicación digital entre los ciudadanos,  $y/$ o entre ciudadanos y constituyentes.
- 5. Comunicaciones: se refiere a la publicación de información relevante que la comisión pone a disposici´on de las personas tales como agenda, convocatoria, instrucciones acerca de cómo participar, etc.

Lo que se comunicaba a través del bosquejo, era que la Comisión estaba considerando mecanismos de participación digitales, que contemplaran espacios de participación individuales y colectivos con lógica de buzones. Los mecanismos individuales contemplaban la realización de consultas digitales a trav´es de mecanismos tales como encuestas, votaciones, debates a través de foros, y cualquier otra forma de consulta que fuera útil para la recopilación de opiniones de las personas de manera simple y puntual. En cambio, los mecanismos colectivos, contemplaban la utilización de los resultados (actas) de cabildos llevados a cabo anteriormente al inicio de funcionamiento de la Convención Constitucional, y cabildos que fueran desarrollados en paralelo a la redacción de la nueva Constitución, ya sea por iniciativa espontánea de las y los ciudadanos, o por convocatoria de la Convención. Esto último implicaba que el principal mecanismo de participación considerado, era el que emanaba de las actas de los cabildos.

Por otro lado, se consideran aspectos comunicativos digitales: que las plataformas provean espacios para que la Convención informe a personas acerca de sus actividades, de cómo participar, etc.; y que exista un medio oficial para que las personas puedan contactar a sus representantes.

#### <span id="page-74-0"></span>7.2. Acerca de las Metodologías de Participación

De acuerdo con la opinión de las personas del Observatorio Nueva Constitución, expertas en metodologías de participación, la implementación de una metodología adecuada es una cuestión decisiva en el éxito o fracaso del proceso. Algunos aspectos que hay que considerar son:

- $\bullet$  El problema se tiene que abordar con claridad conceptual entre lo que es participación, deliberación, comunicación y representatividad.
- Los mecanismos tienen que ser trazables.
- Se debe asegurar que la opinión de una persona tenga el mismo peso que la opinión de otra.
- Si el mecanismo es incidente, es decir, que el resultado de la participación a través de ese mecanismo es considerado en la toma de decisiones, se tiene que probar la incidencia.
- Sólo se deben acceder a los resultados de un proceso, una vez que este se cierra. De otro modo, la opinión de las personas que participan al principio pesan más que las que lo hacen al final.
- Se tienen que establecer pautas de participación que permitan sistematización de la información emanada de los procesos participativos (es recomendable aplicar metodologías de sistematización en origen).
- Los resultados tienen que ser sumativos (por ejemplo, un cabildo debe pesar lo mismo que otro)
- Se debe asegurar equilibrio en los niveles de incidencia de cada mecanismo, o las personas tenderán a participar sólo en mecanismos deliberativos como los plebiscitos dirimentes.

Estos aspectos son críticos, porque de no considerarse adecuadamente, se podría comprometer la transparencia y credibilidad del proceso participativo. Esto presenta un desafío en términos computacionales, puesto que, idealmente, se tienen que utilizar sistemas que den garantías de que estas normas se cumplan, y que los datos no sean adulterados.

#### <span id="page-75-0"></span>7.3. Análisis del borrador reglamento de participación popular

Se analizó el documento "Propuesta de reglamento de mecanismos, orgánica y metodologías de participación y educación popular constituyente", elaborado por la Comisión de Participación Popular, con fecha 28 de de agosto de 2021, en el cual se definen los borradores de mecanismos participativos que considera la Convención Constitucional, tanto digitales como no digitales. En ese documento se pueden identificar cinco formas de participación que contemplan la utilización de plataformas digitales:

- Encuentros Autoconvocados: instancia presencial o virtual que permite a un grupo de personas, por propia iniciativa, y según su modo de operar, reunirse para tratar temas y elaborar antecedentes, opiniones o propuestas que les interesa sean discutidos por los Constituyentes.
- Jornadas Nacionales de Deliberación: instancias de participación popular que se desarrollarán en todo el territorio nacional, de forma simultánea. Estas jornadas serían abiertas, pudiendo concurrir cualquier persona previa inscripción en el registro que corresponda.
- Iniciativa Popular de Norma: mecanismo de participación popular mediante el cual una persona o grupo de personas puede presentar a la Convención Constitucional una propuesta de norma o lineamiento constitucional sobre una materia de índole constitucional.
- Comentarios de Borradores: este mecanismo otorga a las comisiones de la Convención la posibilidad de publicar los borradores de algunas secciones de la nueva Constitución para que las personas realicen comentarios u observaciones.

• Biblioteca de Cabildos Anteriores: biblioteca de consulta.de las actas de los En-cuentros Locales Autoconvocados (Sección [2.4\)](#page-26-0), y las actas de los Cabildos Autoconvocados recepcionadas por la Mesa de la Unidad Social, en el contexto del estallido social, que dio origen al proceso constituyente.

#### 7.4. Bosquejo de un Modelo de Participación Digital

A partir del análisis del borrador del reglamento, se elaboró un bosquejo del modelo de participaci´on digital que se estaba considerando. Este bosquejo fue presentado por el profesor guía en el contexto de una propuesta de plataforma digital utilizando Decidim (ver también Sección [7.5\)](#page-77-0). La idea era transmitir el siguiente mensaje:

- 1. Ilustrar, de una manera gráfica, el modelo de participación que la comisión estaba proponiendo, y la complejidad del problema.
- 2. Mostrar cómo podría ser el flujo digital de la información, desde que las personas acceden a la PDP, hasta que los Convencionales pueden ver resultados procesados.
- 3. Mostrar que es factible implementar los mecanismos de participación propuestos en el borrador del reglamento.
- 4. Mostrar que las plataforma Decidim es una buena alternativa para realizar la implementación de los mecanismos (en la versión de este documento se agrega también Consul).
- 5. Mostrar la necesidad de avanzar con urgencia en una metodología que permita una sistematización rápida y eficiente, para un buen aprovechamiento de la información vertida por los participantes.

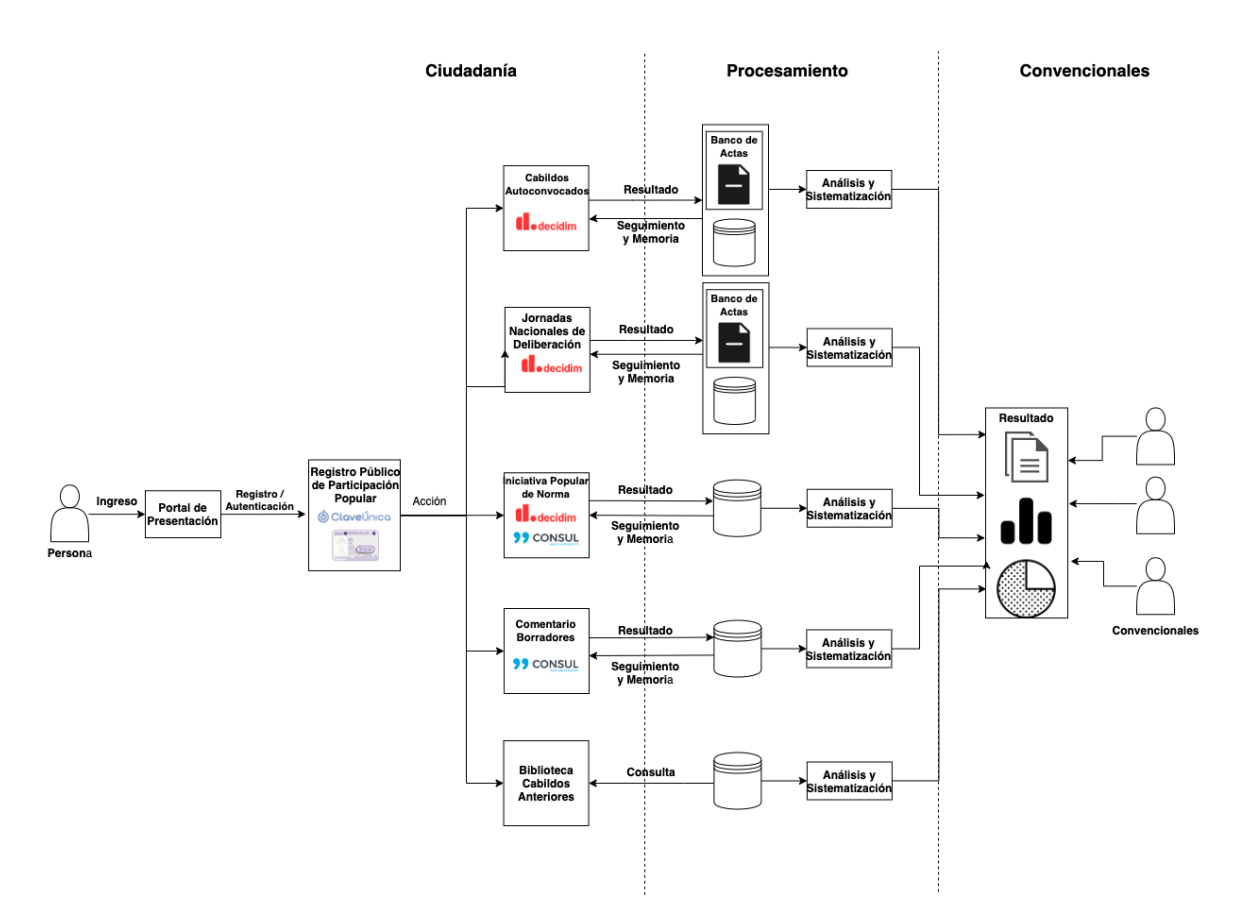

Figura 7.3: Bosquejo de un Modelo de Participación Digital

El modelo considera tres espacios:

- 1. Ciudadanía: todas las plataformas que recogen los insumos de los ciudadanos.
- 2. Procesamiento: proceso de transformación de la información en crudo (o sistematizada en origen), en información relevante.
- 3. Convencionales: generación de visualizaciones  $y/\sigma$  insumos útiles para las y los convencionales.

De acuerdo con lo discutido en la Sección [5.7,](#page-62-0) las plataformas no permiten realizar el procesamiento y los resultados para convencionales, siendo un problema que se deberá abordar con celeridad.

#### <span id="page-77-0"></span>7.5. Implementación de una Demostración en Decidim

La última actividad realizada, fue la implementación, en conjunto con estudiantes del Centro de I+D+i CITIAPS<sup>[2](#page-77-1)</sup>, de la Universidad de Santiago de Chile, en una propuesta de

<span id="page-77-1"></span><sup>2</sup><https://citiaps.usach.cl/>

utilización de Decidim para la PDP. Se implementaron dos mecanismos de participación:

- 1. Iniciativa Popular de Norma: buzón para la recepción de las propuestas de norma, con la funcionalidad de ser firmadas por otras personas en la misma plataforma.
- 2. Cabildos Autoconvocados<sup>[3](#page-78-0)</sup>: espacio para la organización y georeferenciación de cabildos autoconvocados en las distintas regiones del país.

Esta demostración fue presentada a convencionales por el profesor guía, el día 13 de septiembre, e instalada en un servidor del DCC, disponible en [https://convencion.dcc.uch](https://convencion.dcc.uchile.cl/) [ile.cl/](https://convencion.dcc.uchile.cl/)

#### 7.5.1. Iniciativa Popular de Norma

Este mecanismo de participación permite a las personas proponer normas para ser incorporadas a la nueva Constitución, según las siguientes reglas:

#### <span id="page-78-1"></span>7.5.1.1. Reglas del Proceso

- Las personas inscritas en el Registro Público de Participación podrán proponer las iniciativas.
- Las iniciativas deberán ser presentadas dentro de los plazos que establezca el reglamento de la Convención Constitucional, según la temática de la misma.
- La Secretaría Técnica de Participación Popular validará la pertinencia y el cumplimiento de los requisitos de las iniciativas.
- Las iniciativas que cumplan con los requisitos serán publicadas en la PDP, donde otras personas podrán firmarlas.
- Si una propuesta alcanza el umbral de 7,000 firmas, será revisada por la Comisión de Participación Popular, y remitida a la comisión temática respectiva.
- Si una iniciativa alcanza las 15,000 firmas, provenientes de cuatro regiones distintas, se considerar´a equivalente a haber sido presentada por Convencionales Constituyentes, debiendo tramitarse en las mismas condiciones.

<span id="page-78-0"></span> ${}^{3}$ Este es otro nombre para los Encuentros Autoconvocados de la Sección [7.3.](#page-75-0)

#### <span id="page-79-1"></span>7.5.1.2. Funcionamiento en Decidim de la Iniciativa Popular de Norma

Para implementar la Iniciativa Popular de Norma, se ha utilizado el módulo de Iniciativas de Decidim. Este módulo permite a las y los participantes proponer  $y/\sigma$  firmar iniciativas a través de la plataforma. Cualquier persona registrada y validada puede crear una iniciativa rellenando un formulario con los siguientes campos:

- 1. Título.
- 2. Descripción.
- 3. Comisión: cuál es la comisión que debería tramitar la iniciativa.
- 4. Documento adjunto (opcional): documento que complementa la descripción de la iniciativa.

Una vez creada la Iniciativa, el autor o autora debe enviarla a validación técnica. Si esta es aceptada, pasa a recepción de firmas, y si alcanza la cantidad de firmas necesarias, ingresa a la comisión correspondiente (según las reglas descritas en la Sección [7.5.1.1\)](#page-78-1).

<span id="page-79-0"></span>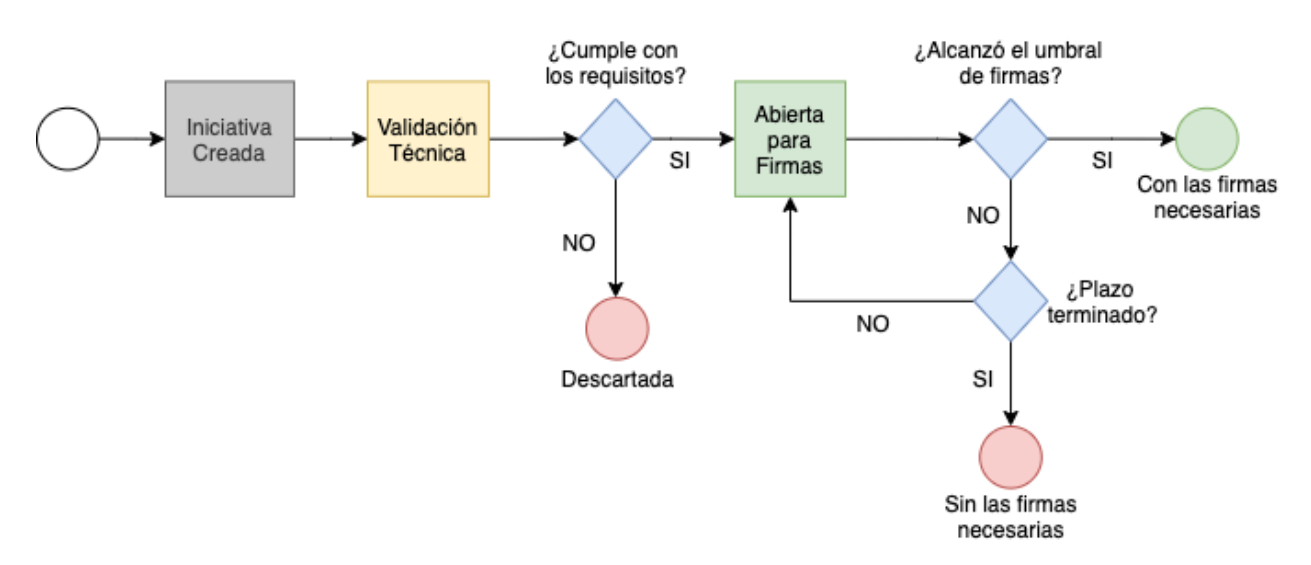

Figura 7.4: Diagrama de funcionamiento del módulo de Iniciativas de Decidim. Una iniciativa puede tener seis estados: creada, validación técnica, abierta, con las firmas necesarias, sin las firmas necesarias y descartada. Los colores del diagrama tienen relación con los colores que identifican a cada estado de las iniciativas en la interfaz de Decidim.

En la Figura [7.4](#page-79-0) se muestra al flujo de funcionamiento de las Iniciativas de Decidim, que pueden tener seis estados:

1. **Iniciativa Creada:** la iniciativa se ha creado, pero aún no ha sido enviada a validación técnica. En este estado, permanece como un borrador que puede ser editado por su creador y creadora.

- 2. Validación Técnica: la iniciativa se ha enviado a validación de cumplimiento de los requisitos. Si los cumple, queda abierta para recepción de firmas. En caso contrario, se descarta.
- 3. Abierta para Firmas: la iniciativa ha sido validada y se encuentra abierta para ser firmada a través de la plataforma.
- 4. Con las Firmas Necesarias: la iniciativa ha alcanzado el umbral de firmas necesarias definido previamente.
- 5. Sin las Firmas Necesarias: ha concluido el plazo de recepción de firmas, pero la iniciativa no alcanzó el umbral de firmas necesarias.
- 6. Descartada: la iniciativa se ha descartado.

Decidim permite realizar de tareas de creación, validación y recepción de firmas de las iniciativas, pero tiene algunos aspectos que deben ser resueltos en caso de ser usado en un escenario real:

- 1. Existen algunos problemas en el formulario de creación de iniciativas que deben ser resueltos.
- 2. Si no existen restricciones a la cantidad de iniciativas que una persona puede proponer y firmar, la plataforma podría sobrecargarse con pocas iniciativas parecidas entre sí.
- 3. La interfaz de validación y administración de iniciativas no está diseñada para manejar un gran n´umero de iniciativas a la vez.
- 4. La plataforma contempla sólo un umbral de firmas alcanzadas, pero el reglamento contempla dos (7,000 y 15,000).
- 5. No es posible manejar adecuadamente la recolección de firmas físicas.

#### 7.5.2. Cabildos Autoconvocados

Los Cabildos Autoconvocados son encuentros que realizarán grupos de personas para, colectivamente, intercambiar opiniones, elaborar propuestas, y/o tratar temas que tengan relación con el Proceso Constituyente.

#### 7.5.2.1. Funcionamiento en Decidim de los Cabildos Autoconvocados

Para llevar a cabo los Cabildos Autoconvocados, se utiliza el submódulo de Encuentros de los Procesos de Decidim<sup>[4](#page-80-0)</sup>, mencionado en la Sección [4.1.1.](#page-35-0) Los encuentros pueden ser creados por cualquier persona registrada y validada en la plataforma, y sigue el flujo de trabajo de la Figura [7.5.](#page-81-0)

<span id="page-80-0"></span> ${}^{4}$ Esta herramienta también serviría para crear cabildos convocados.

<span id="page-81-0"></span>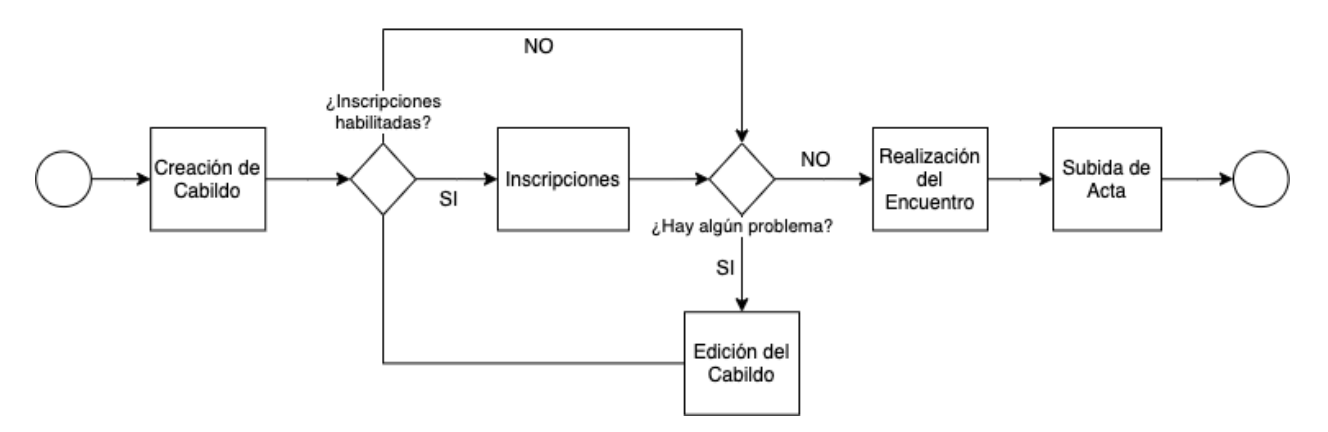

Figura 7.5: Diagrama de funcionamiento de los Cabildos Autoconvocados. Cuando una persona crea un cabildo, se abre un período de inscripciones, en el cual se puede realizar ajustes en caso de ser necesario. Posteriormente a la realización del encuentro, el o la creadora debe subir un Acta.

Las manera en que funcionan los Cabildos es la siguiente:

- 1. Una persona crea un Cabildo rellenando un formulario en que se debe indicar:
	- Título.
	- $\bullet$  Descripción.
	- Tipo (presencial, virtual o híbrido).
	- $\bullet$  Fecha y hora de inicio y término.
	- Información del lugar de realización (georeferenciado).
	- Inscripciones y número máximo de participantes (opcional).
	- Términos y condiciones (sólo si se han habilitado las inscripciones).
- 2. Los Cabildos son desplegados en una interfaz que permite acceder a ellos, y observar en un mapa los lugares donde se realizarán futuros encuentros.
- 3. El creador o creadora de un Cabildo puede modificarlo en cualquier momento. Las modificaciones del encuentro quedan visibles públicamente.
- 4. Si se han habilitado las inscripciones, las personas pueden ver el n´umero de personas inscritas, e inscribirse en los cabildos. El creador del Cabildo no puede descargar la lista de inscritos<sup>[5](#page-81-1)</sup>.
- 5. Cuando se cumple la fecha y hora de término, el creador o creadora puede cerrar el Cabildo, publicando un informe de cierre.

A pesar de que la plataforma permite la creación, organización e inscripción de Cabildos, existen al menos dos aspectos importantes que no considera Decidim, de acuerdo con las consideraciones de la Sección [7.2:](#page-74-0)

<span id="page-81-1"></span> ${}^{5}$ En el caso de Cabildos Convocados sí es posible descargar la lista de participantes.

- Si no existen restricciones en la cantidad de Cabildos que una persona puede organizar y participar, es probable que algunas visiones estén sobrerrepresentadas.
- El informe de cierre (que cumple la función del Acta), es de texto libre, lo cual dificulta el seguimiento de pautas orientativas, y la sistematización de la información.

Estos dos aspectos son sólo algunos de los aspectos que se deberían arreglar para que sea viable de implementar un sistema de Cabildos Autoconvocados en Decidim.

#### 7.5.3. Algunas Capturas de Pantalla de la Demostración en Decidim de la PDP

En esta sección se muestran tres capturas de pantalla de la demostración en Decidim para la PDP, para tener idea de cómo lucen las interfaces de usuario. En los Apéndices [G](#page-105-0) y [H](#page-109-0) se pueden ver m´as capturas de pantalla relacionadas, respectivamente, con la Iniciativa Popular de Norma, y los Cabildos Autoconvocados.

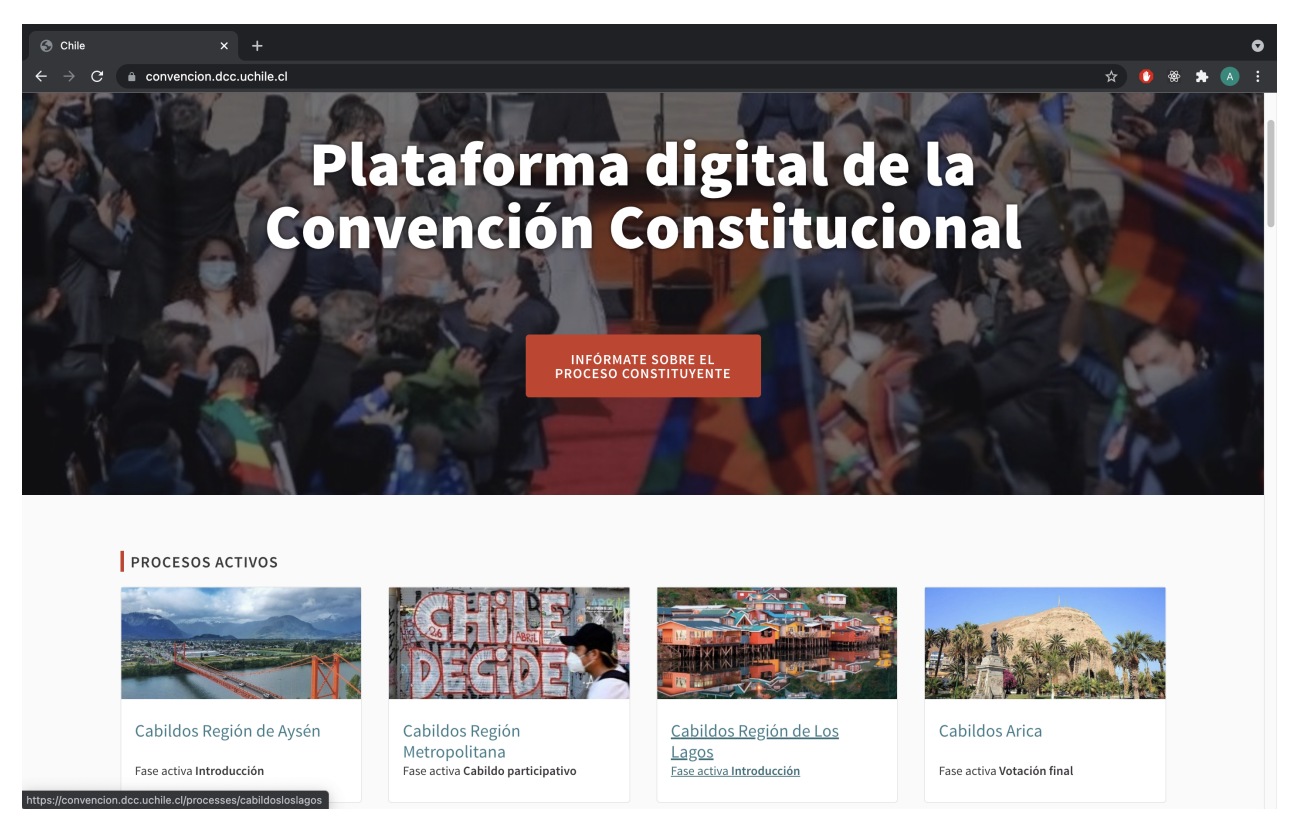

Figura 7.6: Captura de pantalla de la página de inicio de la propuesta de PDP, donde se muestran los espacios para acceder a Cabildos por región.

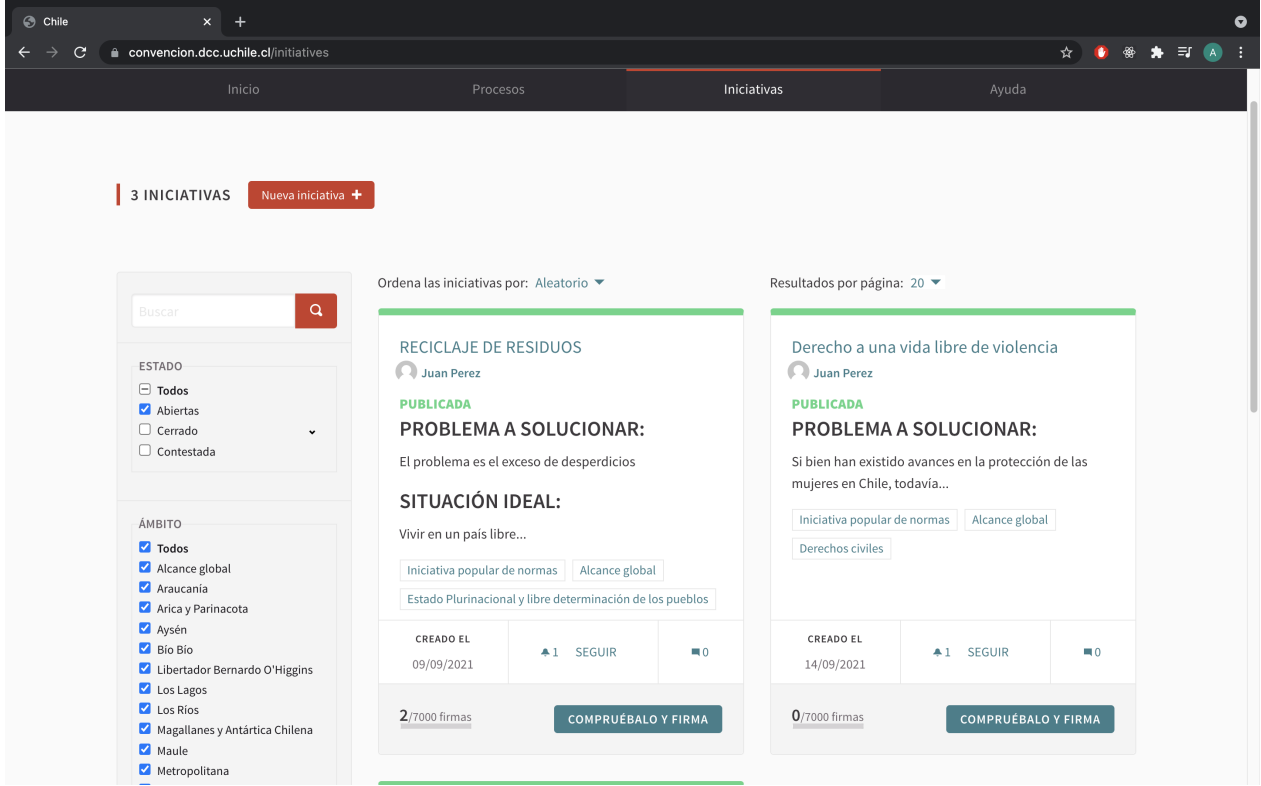

Figura 7.7: Captura de pantalla de la propuesta de PDP, donde se pueden ver las Propuestas de Norma abiertas para recepción de firmas.

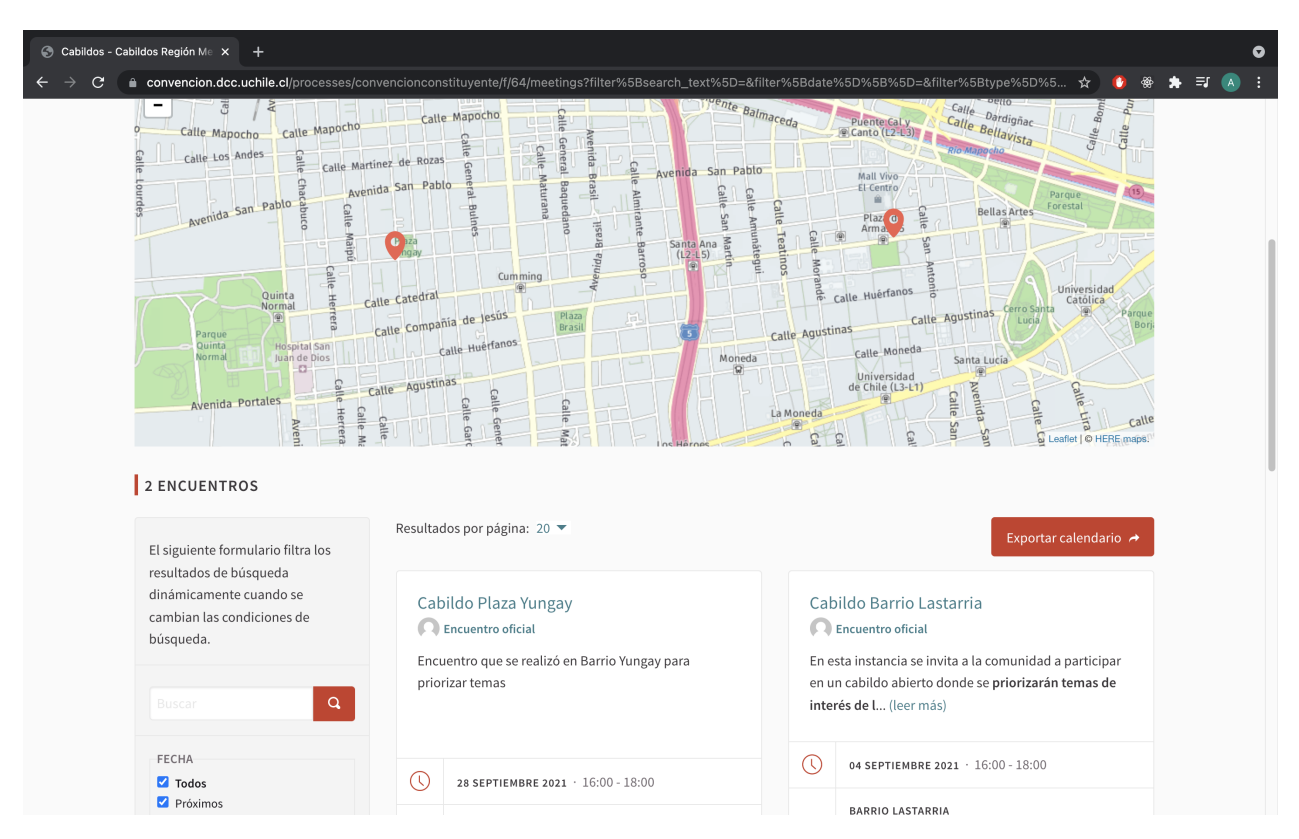

Figura 7.8: Captura de pantalla de la propuesta de PDP, donde se muestran dos Cabildos georeferenciados.

#### Capítulo 8

#### Conclusión

En este trabajo se han estudiado algunas de las principales plataformas de participación política, que están siendo utilizadas en diversas partes del mundo para apoyar procesos de participación, legislación y gobernanza ciudadana. Se han identificado los principales mecanismos y actividades que son posibles de realizar a través de ellas, así como los aspectos técnicos y de diseño detrás de estos desarrollos. Esta información ha sido sistematizada en formato comprensible para personas dentro y fuera del área de la computación, y puesta a disposición, tanto para la Convención Constitucional, como para cualquier persona interesada en conocer sobre el tema.

Se ha comprobado que, aunque existe software útil para llevar a cabo algunos procesos de participación política, el área de la elaboración y utilización de plataformas digitales a´un se encuentra en una fase primitiva, puesto que no existe software que permita cubrir (de buena manera) todas las actividades involucradas: información, consulta, participación, deliberación, sistematización, seguimiento y visualización de la información, definidas en la Sección [2.3.1.](#page-21-0)

Una parte del problema es que, efectivamente, como se explica en el Modelo Tridimen-sional de Democracia Digital de la Sección [2.2,](#page-20-0) no se han desarrollado herramientas que implementen espacios de discusión masiva, donde las personas se puedan expresar en profundidad, y cuyo resultado sea información suficientemente estructurada para ser procesada. Pero, sobre todo, porque no se ha estudiado el problema de una manera integral, buscando soluciones para cada una de las dimensiones que se deben abordar para lograr cumplir el flujo participativo. En este sentido, queda mucho terreno por explorar, y es terreno fértil para la formación y trabajo de profesionales del área de la computación y las tecnologías de la información.

Las seis plataformas fueron seleccionadas, principalmente, en base a tres criterios:

- $\bullet$  Se enfocan en la participación política en espacios digitales.
- Son de software libre.
- Son utilizadas por una o más instituciones.

Pero, aunque cada una de las plataformas es de software libre, en la práctica se mantiene una barrera en cuanto al conocimiento necesario para ejercer las libertades de ejecución, modificación y mejoras. Esto porque, cuando las organizaciones que las desarrollan comercializan los servicios de instalación y soporte, la calidad de la documentación tiende a no ser la mejor (y la descripci´on del producto tiende a ser exagerada, con respecto a la realidad). En este sentido, para poder probar algunas plataformas se debió realizar un trabajo de ingeniería reversa, en circunstancias que no tenía por qué ser necesario.

Todas las plataformas han sido útiles para alguna institución en alguna parte del mundo, y eso implica que son herramientas que resuelven, aunque sea parcialmente, las necesidades de tales instituciones. Pero esto no debe ser tomado como evidencia de que resuelven el problema, m´as bien se debe tener siempre presente el riesgo de que el modelo participativo se adapte a la plataforma y no vice versa.

Si bien la expectativa inicial de este trabajo era encontrar herramientas útiles para que las y los convencionales las utilizaran para la relación con sus electores, la principal contribución que ha tenido este trabajo es haber puesto a disposición de la Convención Constitucional, información confiable y estructurada sobre el estado del arte de las plataformas de participación digital. Esto ha influido en la estrategia que ha elaborado la Comisión de Participación Popular para el uso de plataformas digitales, y que ha quedado plasmada en el reglamento de participación.

El trabajo de asesoramiento llevado a cabo en la Convención Constitucional, requirió la realización de actividades que no estaban establecidas en el plan de trabajo de esta memoria. Además de estudiar las plataformas existentes, se trabajó en la identificación de las dimensiones del problema de ingeniería a resolver, para implementar la estrategia de participación que han elaborado las y los Constituyentes. Este es un desafío mayor, ya que la meta es ambiciosa, y buena parte del tiempo se ha consumido en la elaboración de las normas. Por ello, aún existe el riesgo de que se termine optando por una solución preestablecida, que imponga una metodología de participación que no necesariamente tenga que ver con el enfoque que han acordado las y los convencionales.

Se ha realizado una propuesta de plataforma basada en Decidim. La razón por la que se ha escogido esta plataforma, es ser la única herramienta que tiene la flexibilidad necesaria para adaptarse al modelo participativo establecido en el reglamento, y que es factible de implementar en el poco tiempo disponible. Pero esto sólo resuelve el problema de implementación de las plataformas que utilizarían las personas que deseen participar en el proceso.

Al momento de la redacción de este documento, la Convención está elaborando una metodología de participación digital, que es necesaria para hacer viable el procesamiento y sistematización de la información, procesos necesarios para lograr participación popular incidente.

Finalmente, a nivel personal, este trabajo ha ido más allá de las expectativas iniciales, pues ha incidido en la manera en que se está diseñando la Plataforma Digital de Participación Popular. A futuro, habrá que evaluar cómo se materializó este proceso, y sacar lecciones de la experiencia constitucional chilena.

#### Bibliografía

- [1] Bertot, John: Social Media, Open Platforms, and Democracy: Transparency Enabler, Slayer of Democracy, Both? En HICSS, 2019.
- [2] Capone, G y BS Noveck: Crowdlaw. Online Public Participation in Lawmaking, 2017.
- [3] Fenoll, Vicente y Sebastián Castillo: Nuevas tecnologías y movilización política. El caso de Plaza Podemos. Noviembre 2015.
- [4] Hilbert, Martin: The Maturing Concept of E-Democracy: From E-Voting and Online Consultations to Democratic Value Out of Jumbled Online Chatter. Journal of Information Technology & Politics, 6(2):87–110, 2009. [https://doi.org/10.1080/19331680802715](https://doi.org/10.1080/19331680802715242) [242](https://doi.org/10.1080/19331680802715242).
- [5] Nabatchi, Tina: Putting the "public" back in public values research: Designing participation to identify and respond to values. Public Administration Review, 72(5):699–708, 2012.
- [6] Nelimarkka, Matti, Brandie Nonnecke, Sanjay Krishnan, Tanja Aitumurto, Daniel Catterson, Camille Crittenden, Chris Garland, Conrad Gregory, Ching Chang Allen Huang, Gavin Newsom y cols.: Comparing Three Online Civic Engagement Platforms using the Spectrum of Public Participation. 2014.
- [7] Pianini, Danilo y Andrea Omicini: Democratic Process and Digital Platforms: An Engineering Perspective: An Interdisciplinary Approach, páginas 83–96. Enero 2019, ISBN 978-3-030-05332-1.
- [8] USIP: Special Report, New Technologies for Constitution Making. Abril 2019. [https:](https://www.usip.org/publications/2014/04/new-technologies-constitution-making) [//www.usip.org/publications/2014/04/new-technologies-constitution-making](https://www.usip.org/publications/2014/04/new-technologies-constitution-making).

### Apéndice A

### Capturas de Pantalla de Decidim

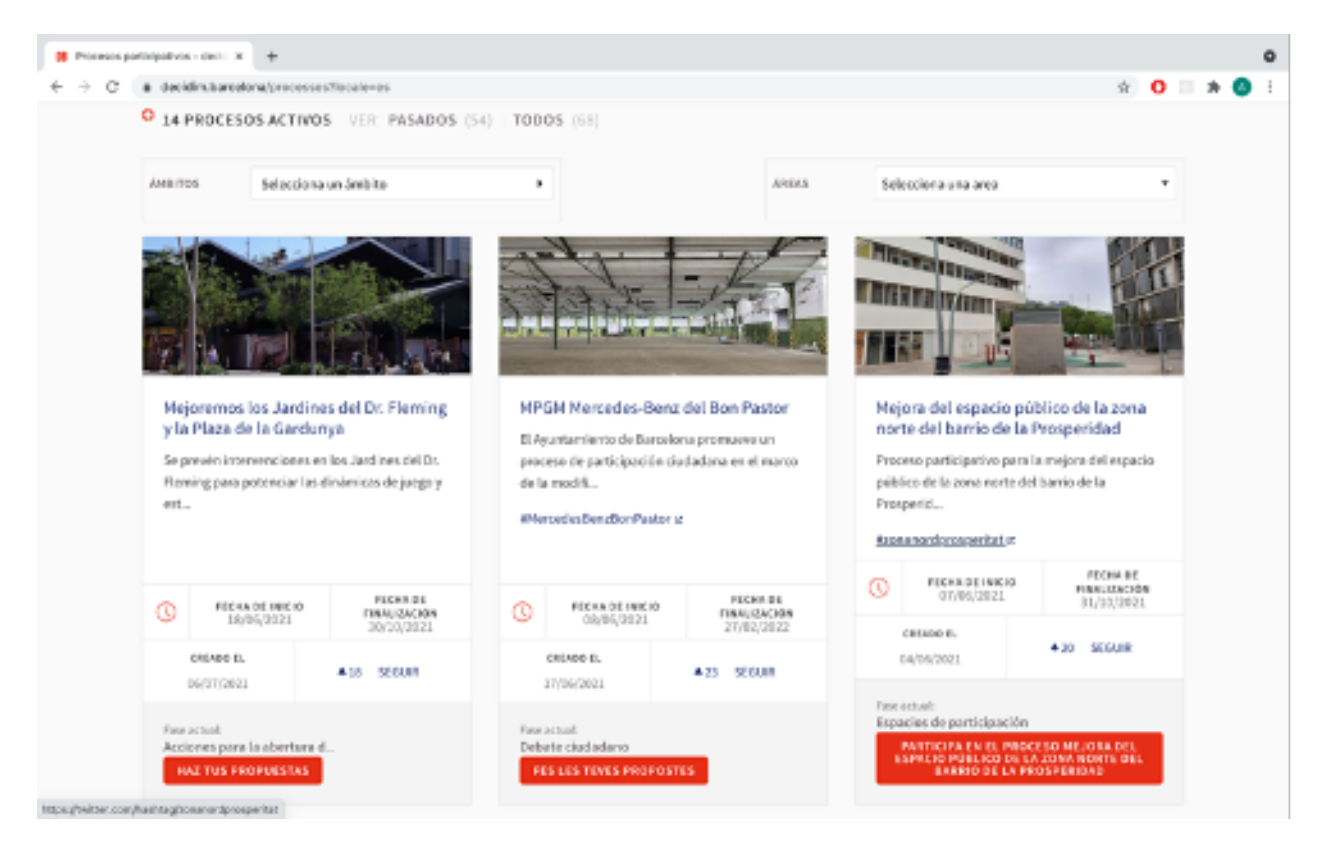

En este apéndice se presentan algunas capturas de pantallas representativas de Decidim.

Figura A.1: Página de inicio donde se pueden ver los procesos participativos en curso en Decidim Barcelona

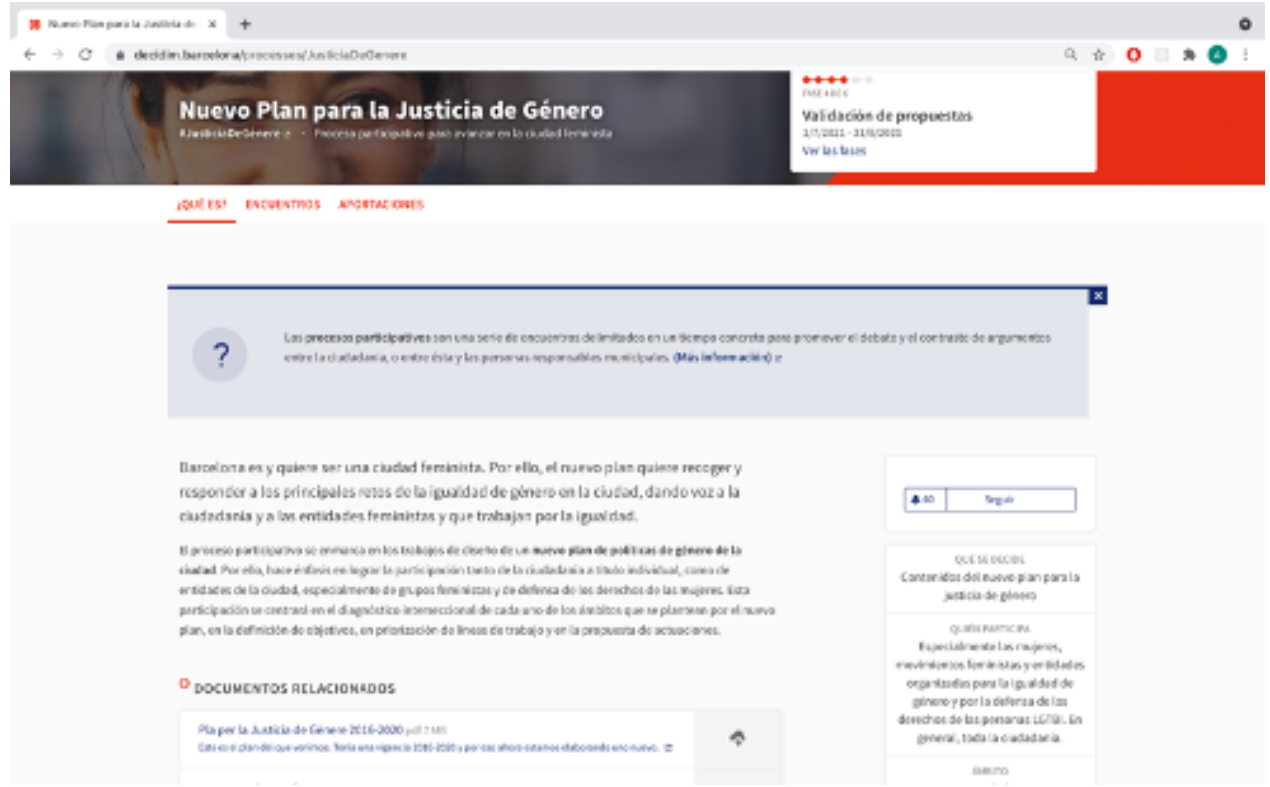

Figura A.2: Detalle de un proceso participativo de Decidim Barcelona, donde se pueden ver su descripción, fases, documentos adjuntos, etc.

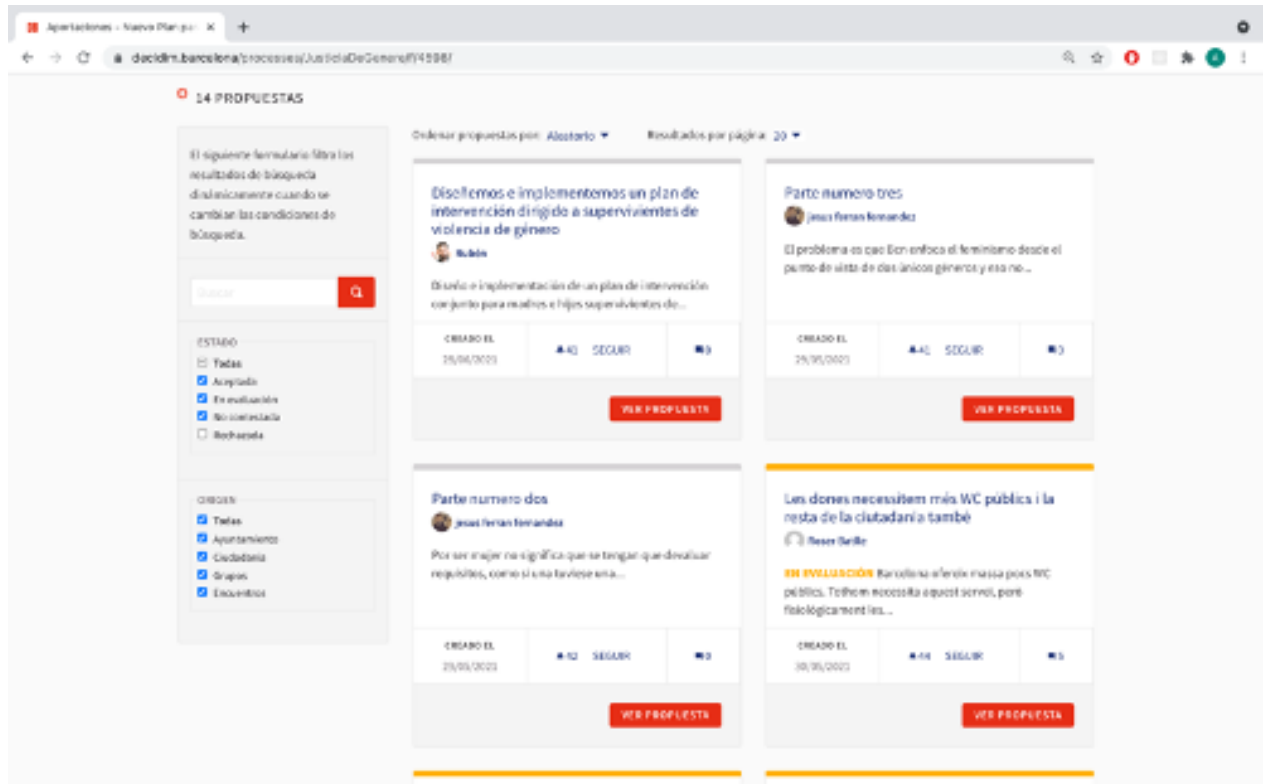

Figura A.3: Propuestas vertidas respecto a un proceso participativo en Decidim Barcelona

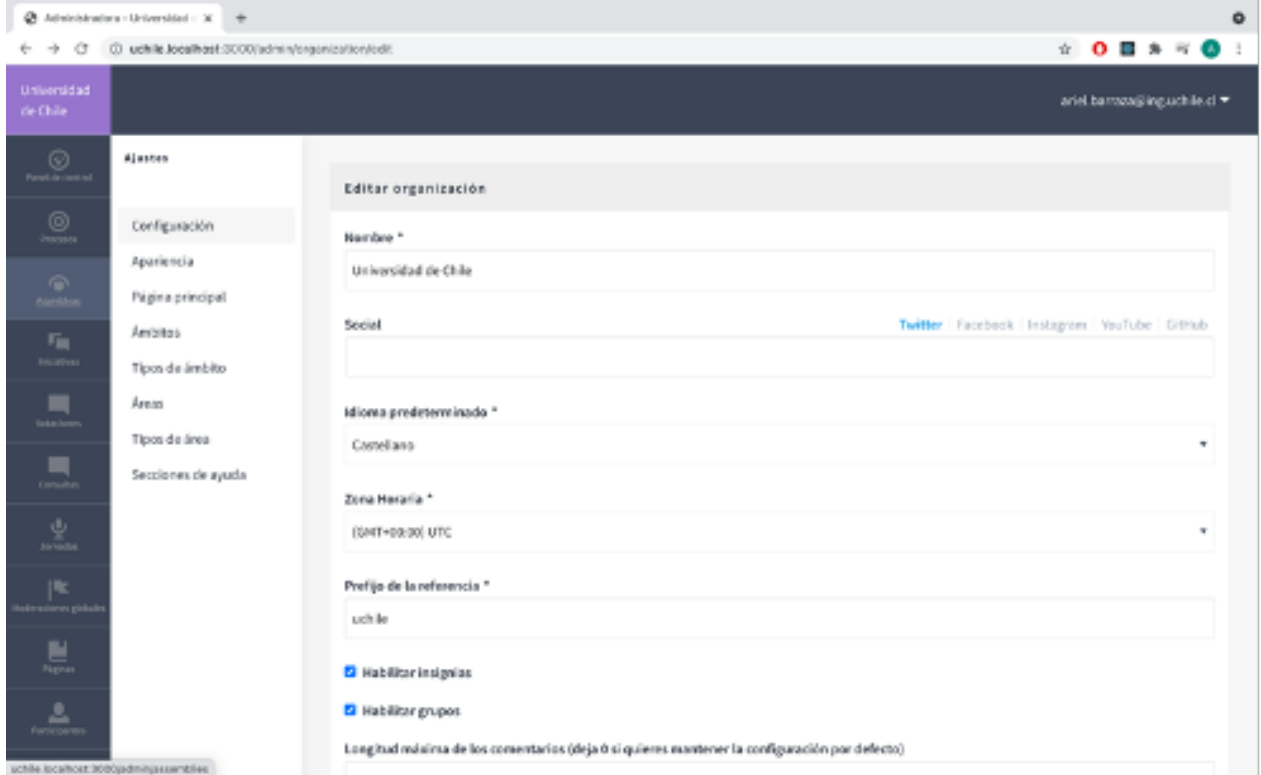

Figura A.4: Panel de administración de Decidim.

### Apéndice B

### Capturas de Pantalla de Consul

En este apéndice se presentan algunas capturas de pantallas representativas de Consul.

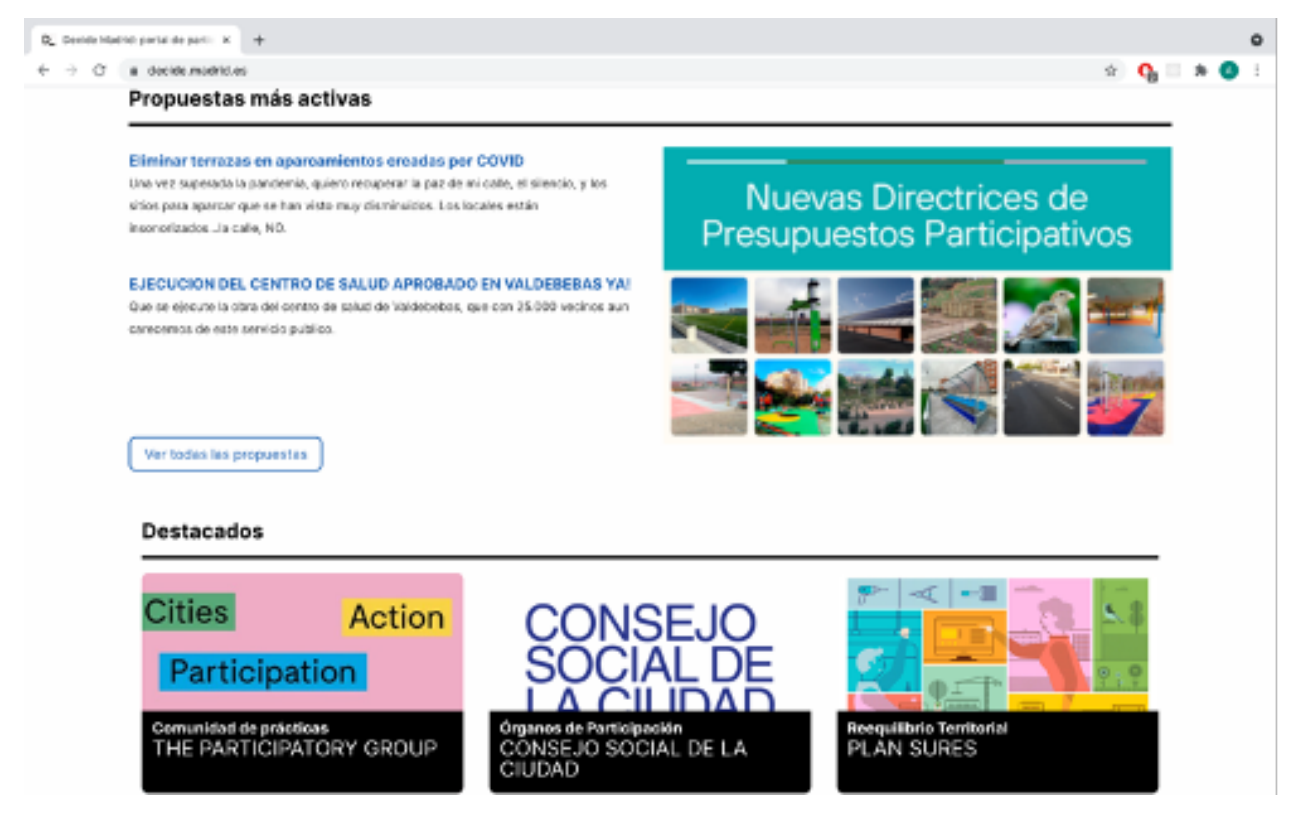

Figura B.1: Página de inicio de la implementación del Ayuntamiento de Madrid, donde se pueden ver las propuestas m´as activas y contenido destacado

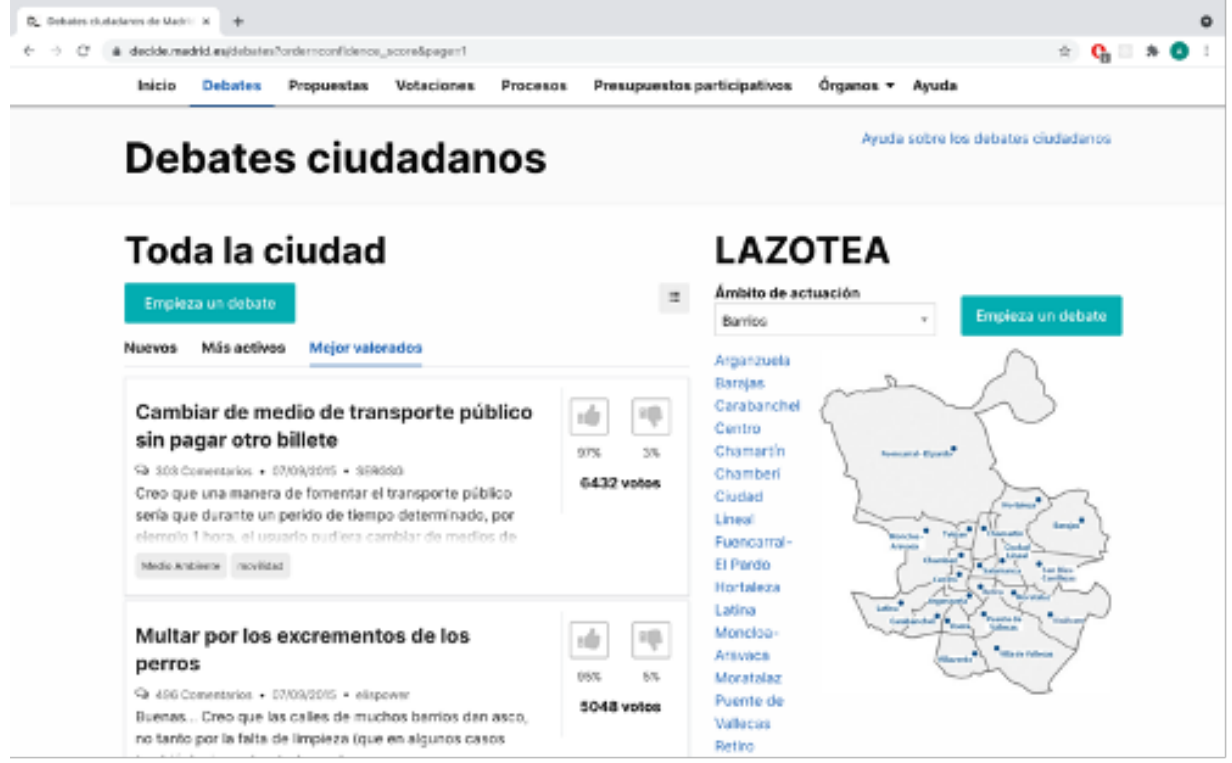

Figura B.2: Vista de debates ciudadanos, donde se pueden ver las iniciativas, según su cantidad de apoyos, y acceder a ellas

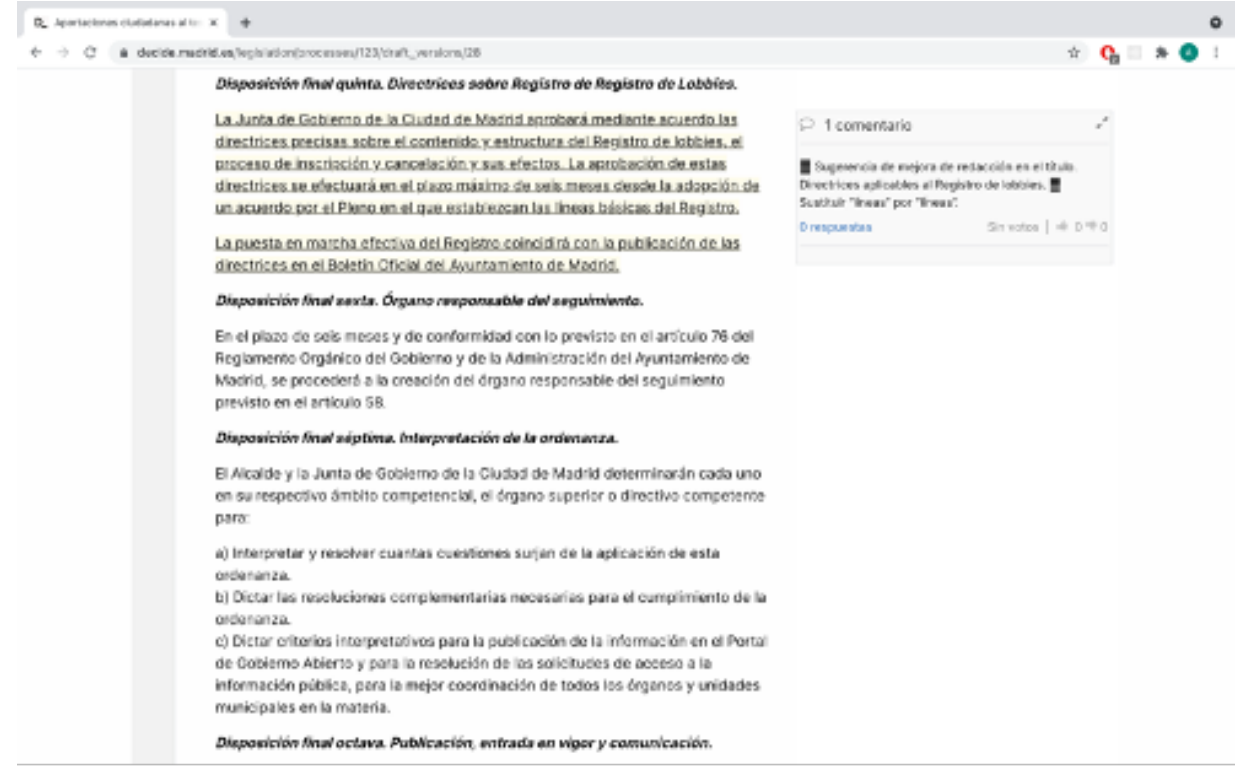

Figura B.3: Vista de la publicación de un proyecto de ley en Decide Madrid, donde la parte subrayada corresponde a la observación de un ciudadano, cuyo comentario se puede ver a la derecha.

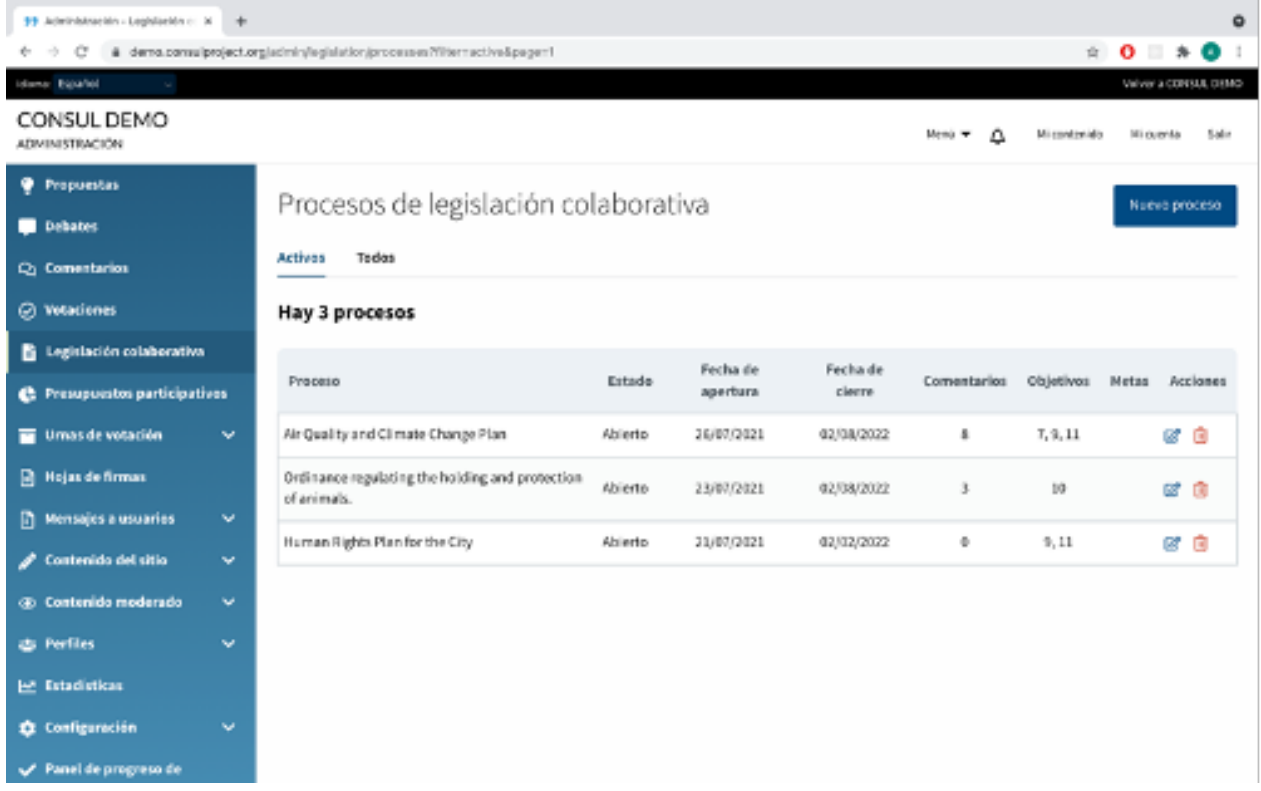

Figura B.4: Panel administrativo de la plataforma, donde se puede moderar el contenido, verificar usuarios, enviar notificaciones, publicar novedades, y otras funcionalidades de personalización.

## Apéndice C

# Capturas de Pantalla de Consultas Digitales

En este apéndice se presentan algunas capturas de pantallas representativas de Consultas Digitales.

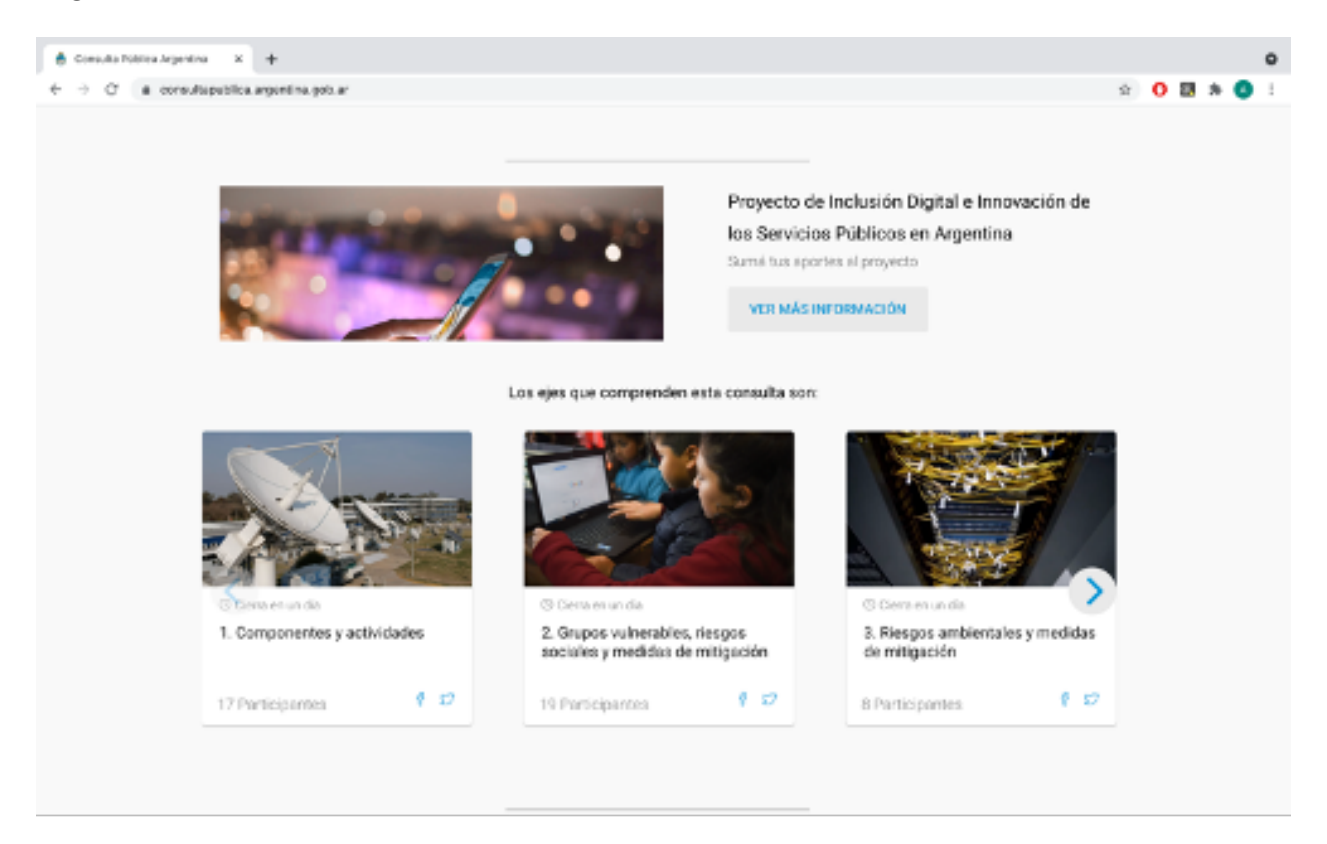

Figura C.1: Página de inicio donde aparecen las propuestas. Se puede ver una propuesta con tres de sus ejes.

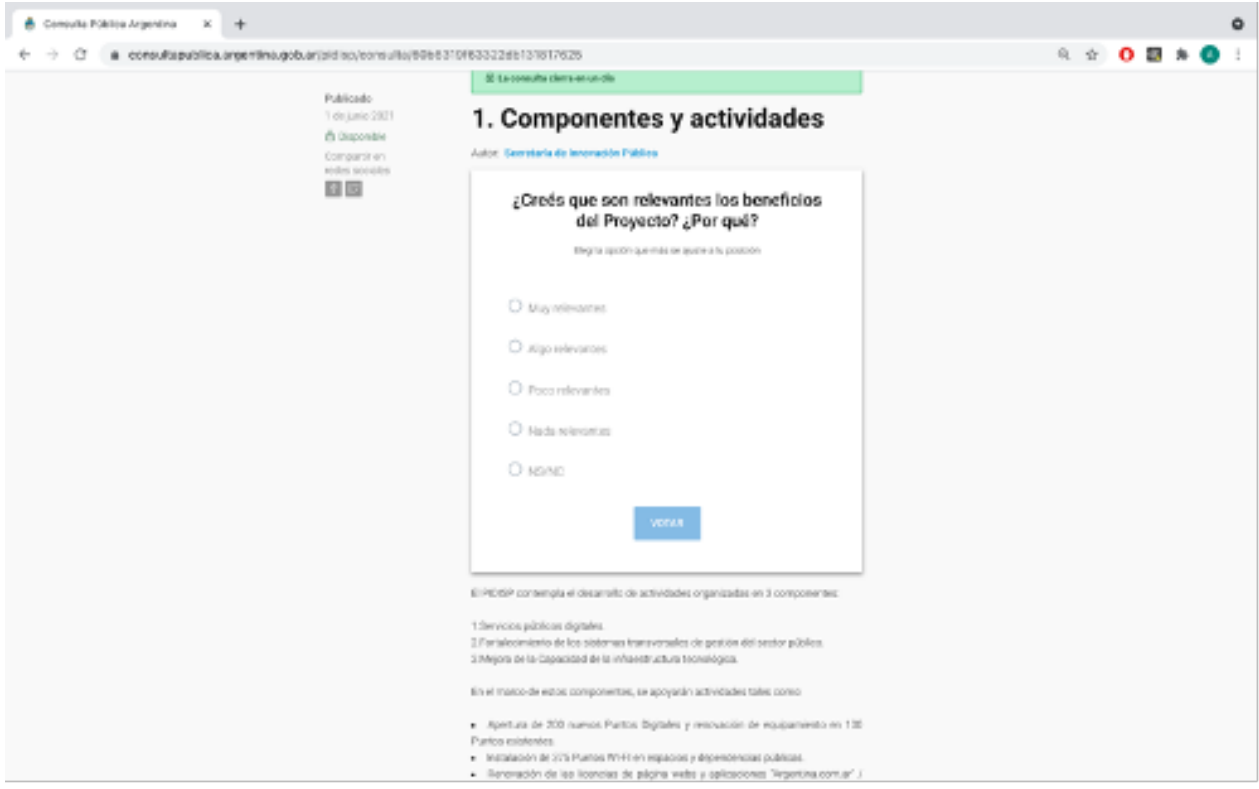

Figura C.2: Vista detallada de un eje, en el cual existe una votación abierta a la ciudadanía.

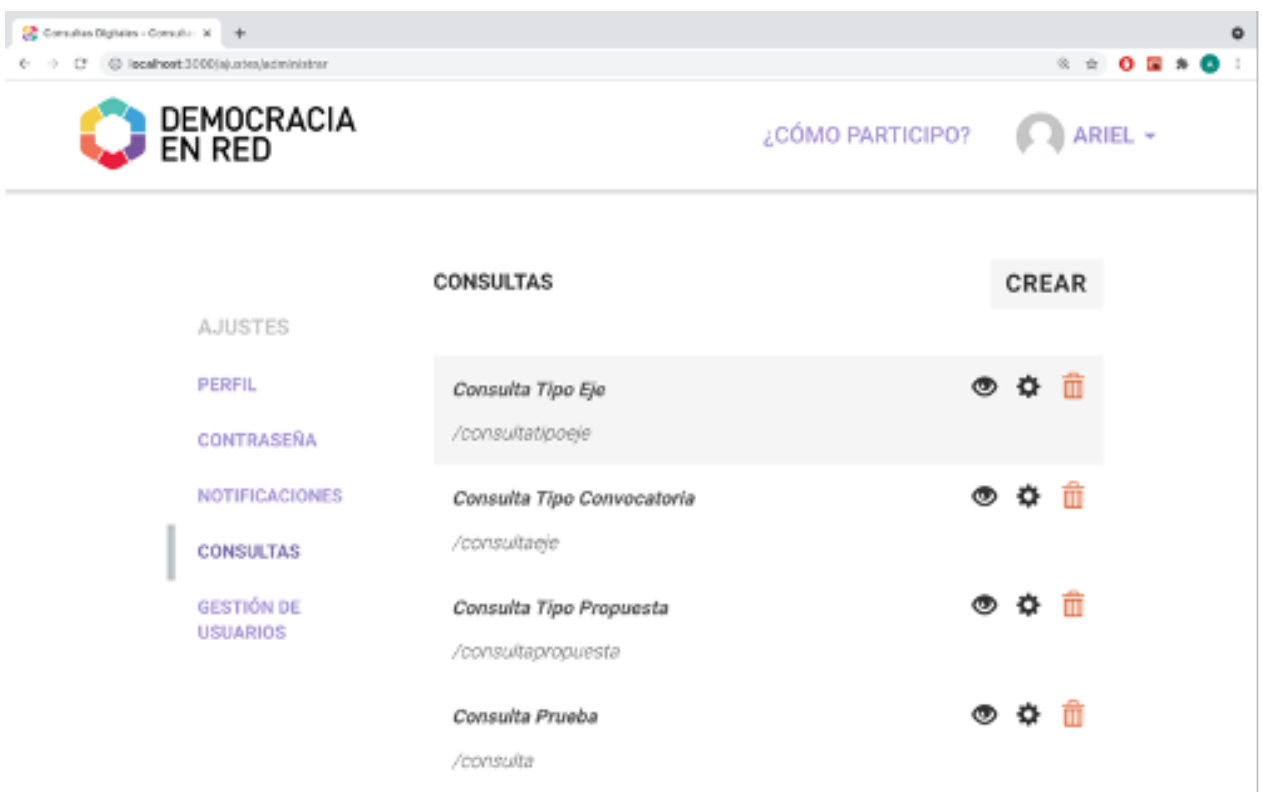

Figura C.3: Vista del perfil de un administrador, donde se puede crear una nueva consulta,  $o$  administrar las que ya están en curso.

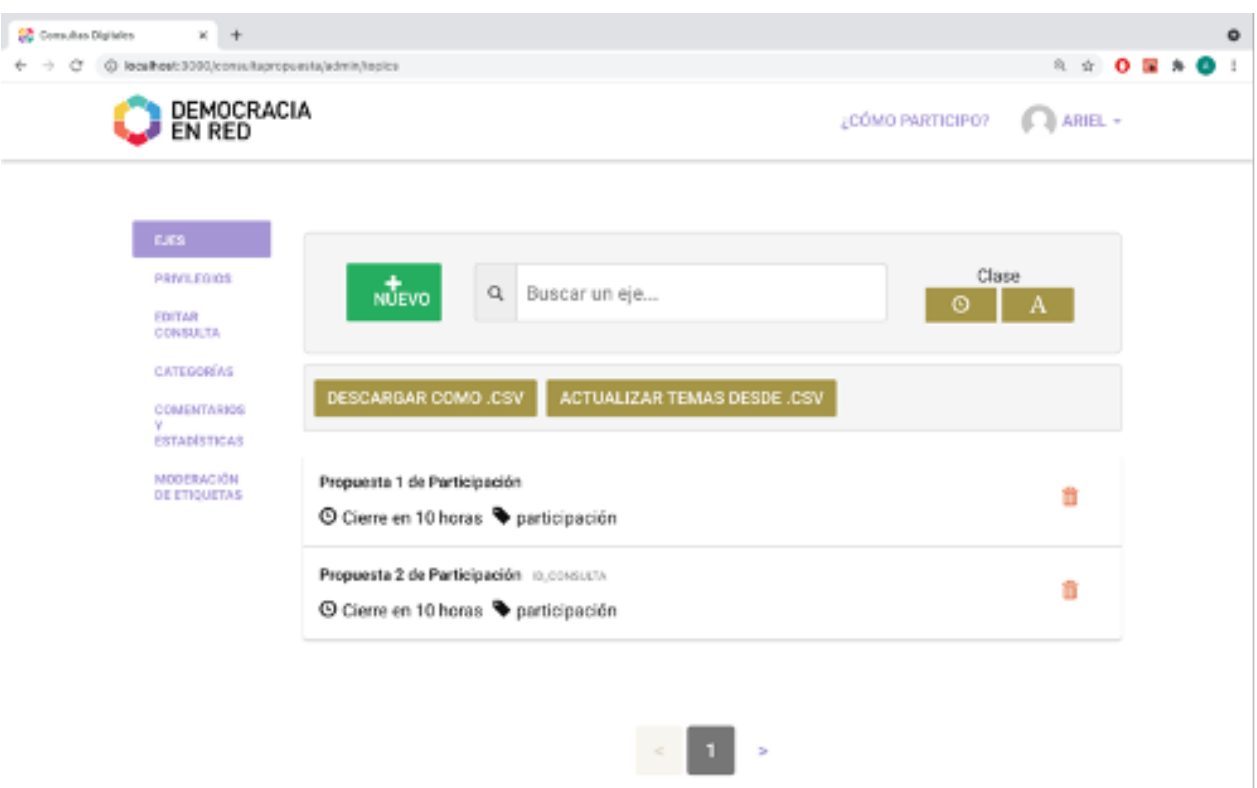

Figura C.4: Vista de administración de una consulta, donde se pueden modificar la consulta, crear y administrar los ejes, y descargar los datos existentes hasta el momento.

## Apéndice D

## Capturas de Pantalla del Portal Leyes Abiertas

En este ap´endice se presentan algunas capturas de pantallas representativas del Portal Leyes Abiertas.

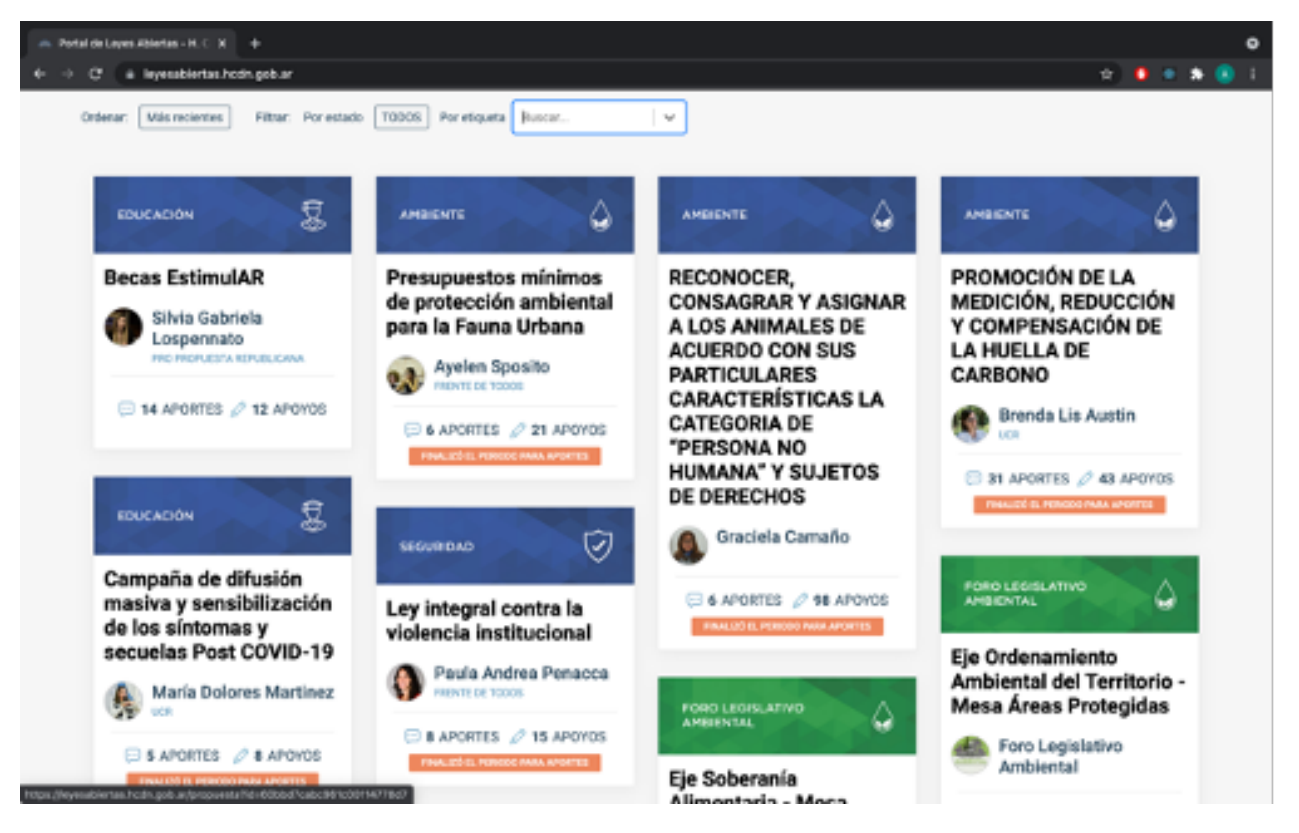

Figura D.1: Página de inicio donde aparecen las propuestas sometidas a consulta, con su  $t$ ítulo autor/a y categoría

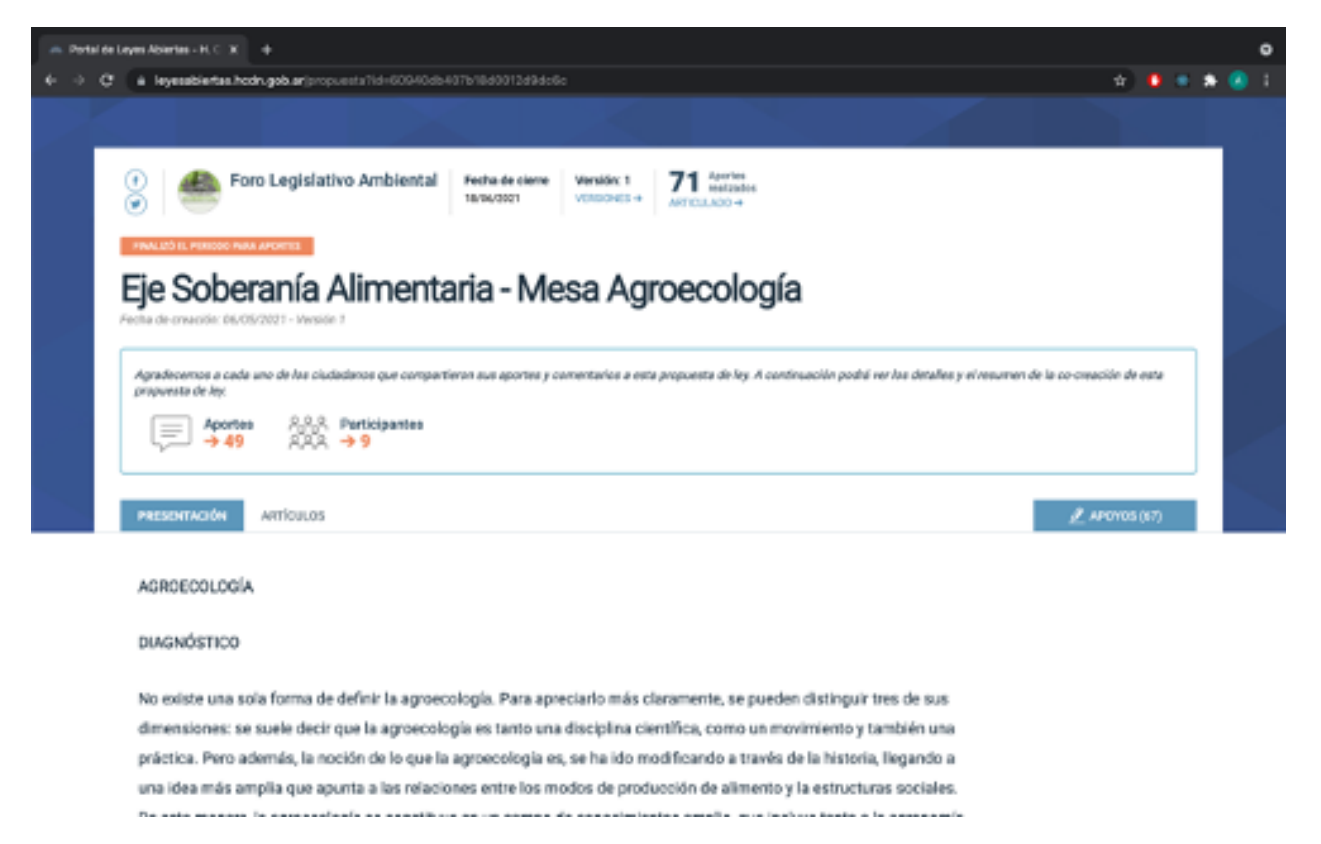

Figura D.2: Vista de presentación de una propuesta, donde se puede ver la información, apoyar y comentar.

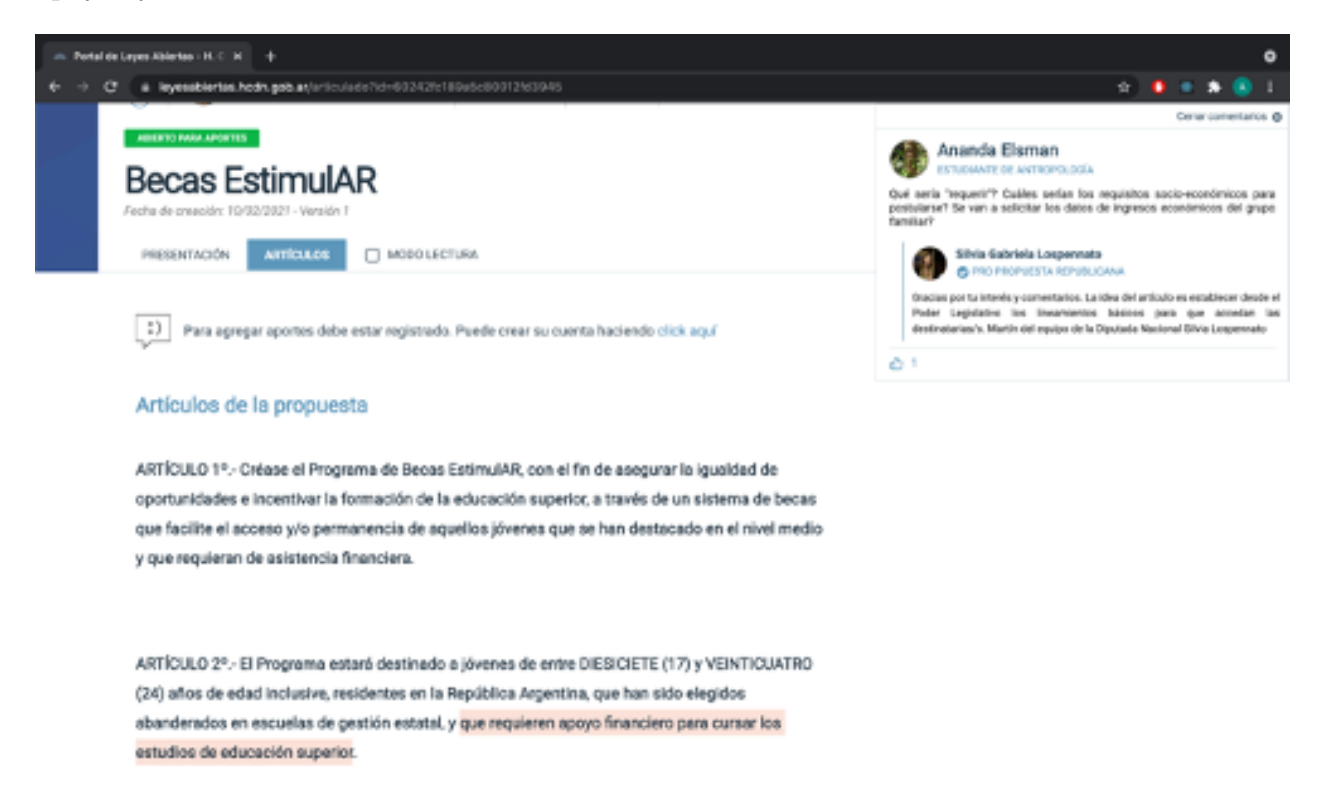

Figura D.3: Vista de articulado, donde se la parte resaltada corresponde a un comentario realizado por un usuario. En la parte derecha se discute acerca de ese comentario.

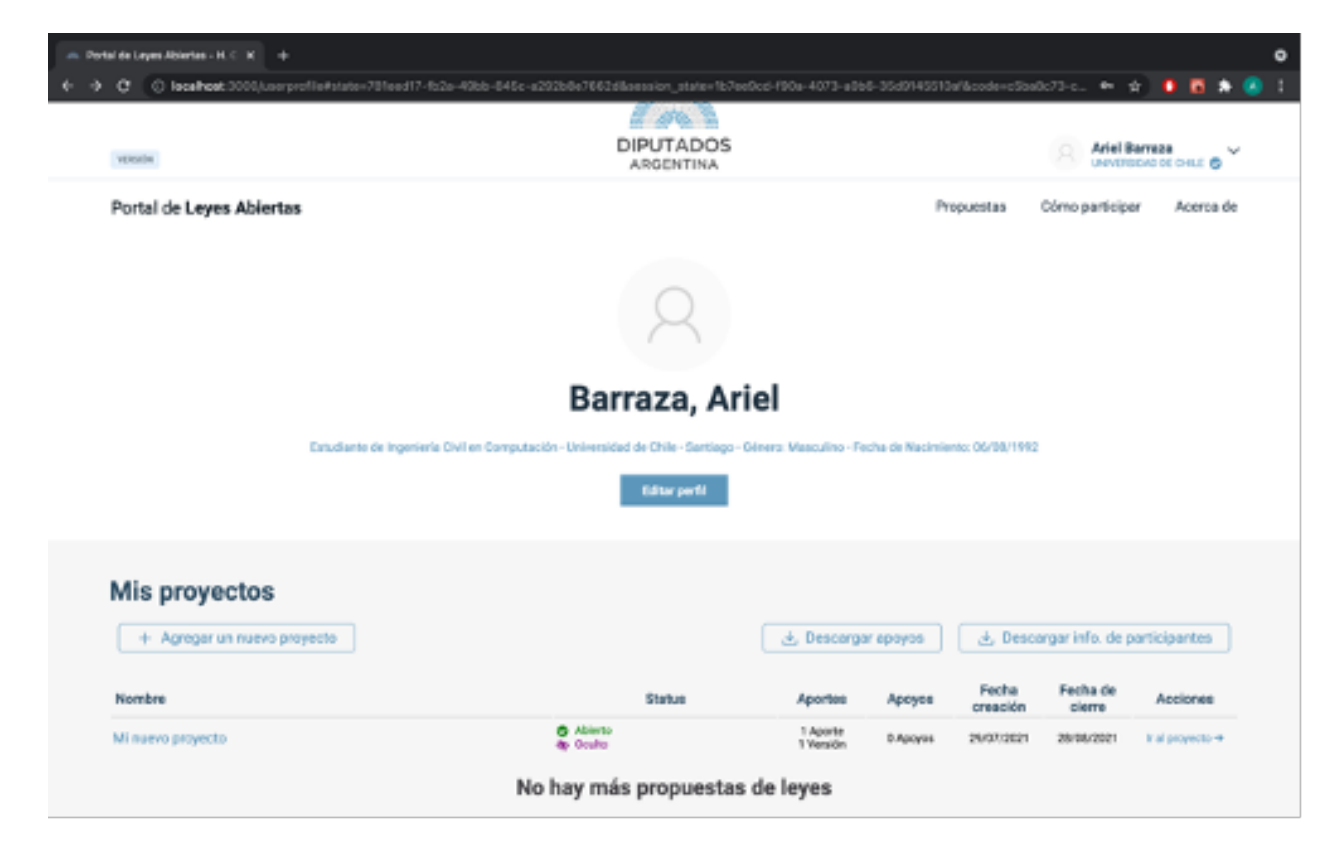

Figura D.4: Vista del perfil de un diputado, en donde se pueden crear administrar propuestas para ser sometidas a consulta.

## Apéndice E

## Capturas de Pantalla de Loomio

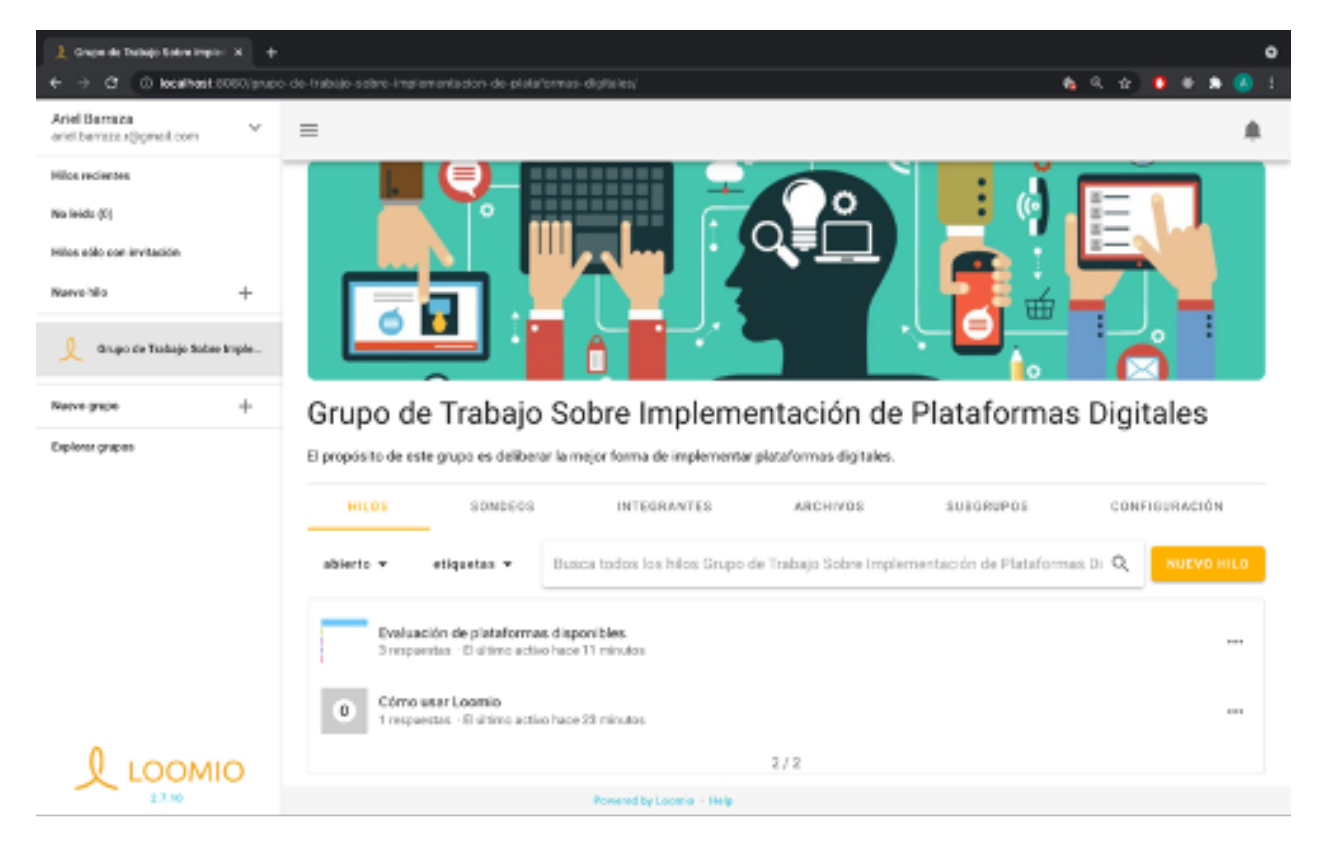

En este apéndice se presentan algunas capturas de pantallas representativas de Loomio.

Figura E.1: Vista de un grupo de trabajo, donde se puede crear un nuevo hilo de discusión, o acceder a los hilos existentes.

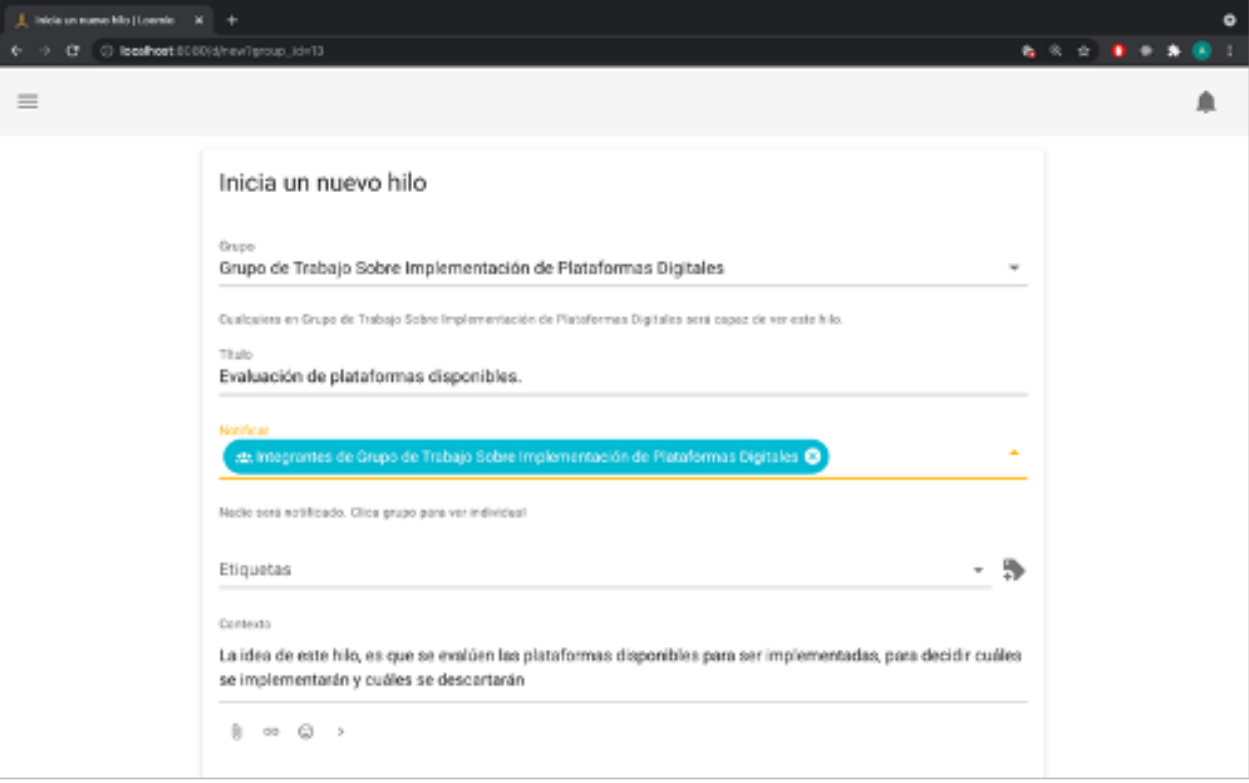

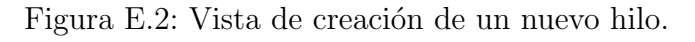

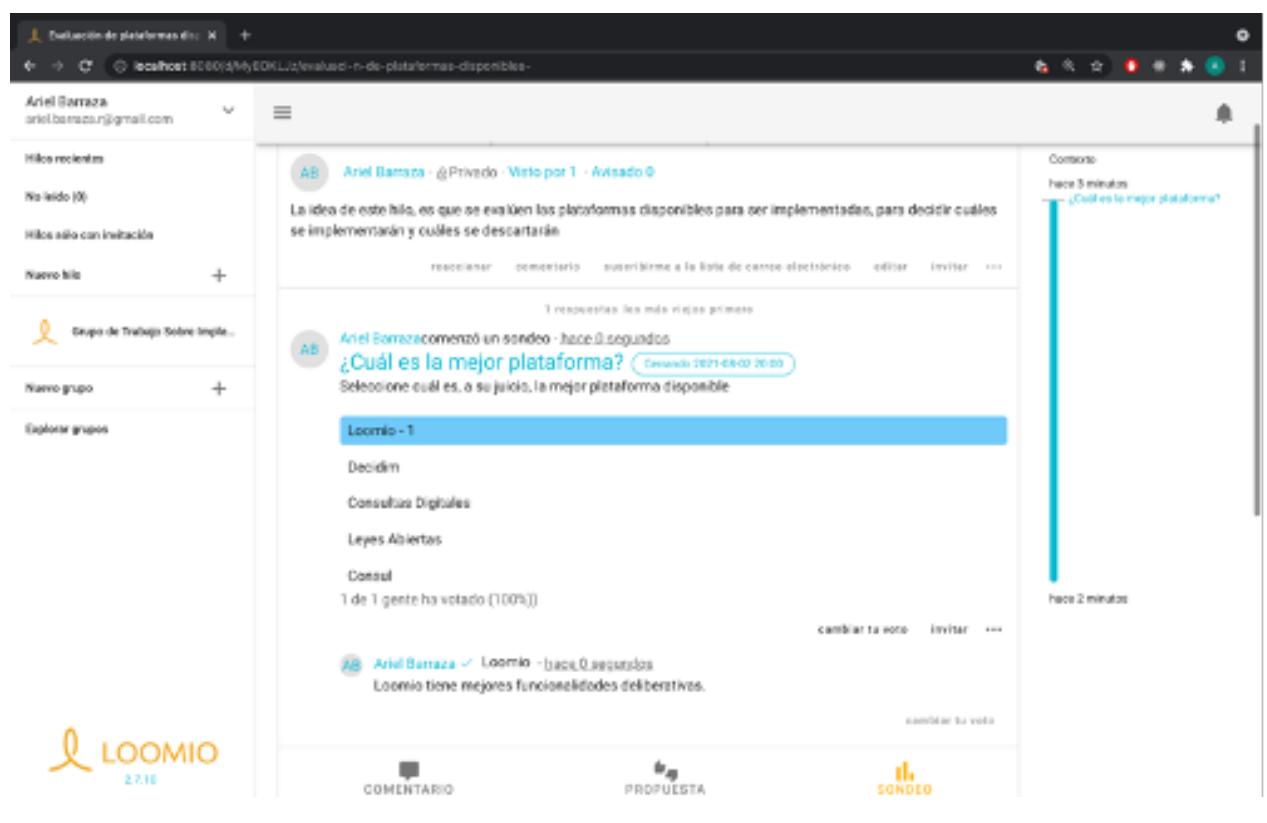

Figura E.3: Votación en un hilo de discusión. La plataforma pide argumentar el voto.

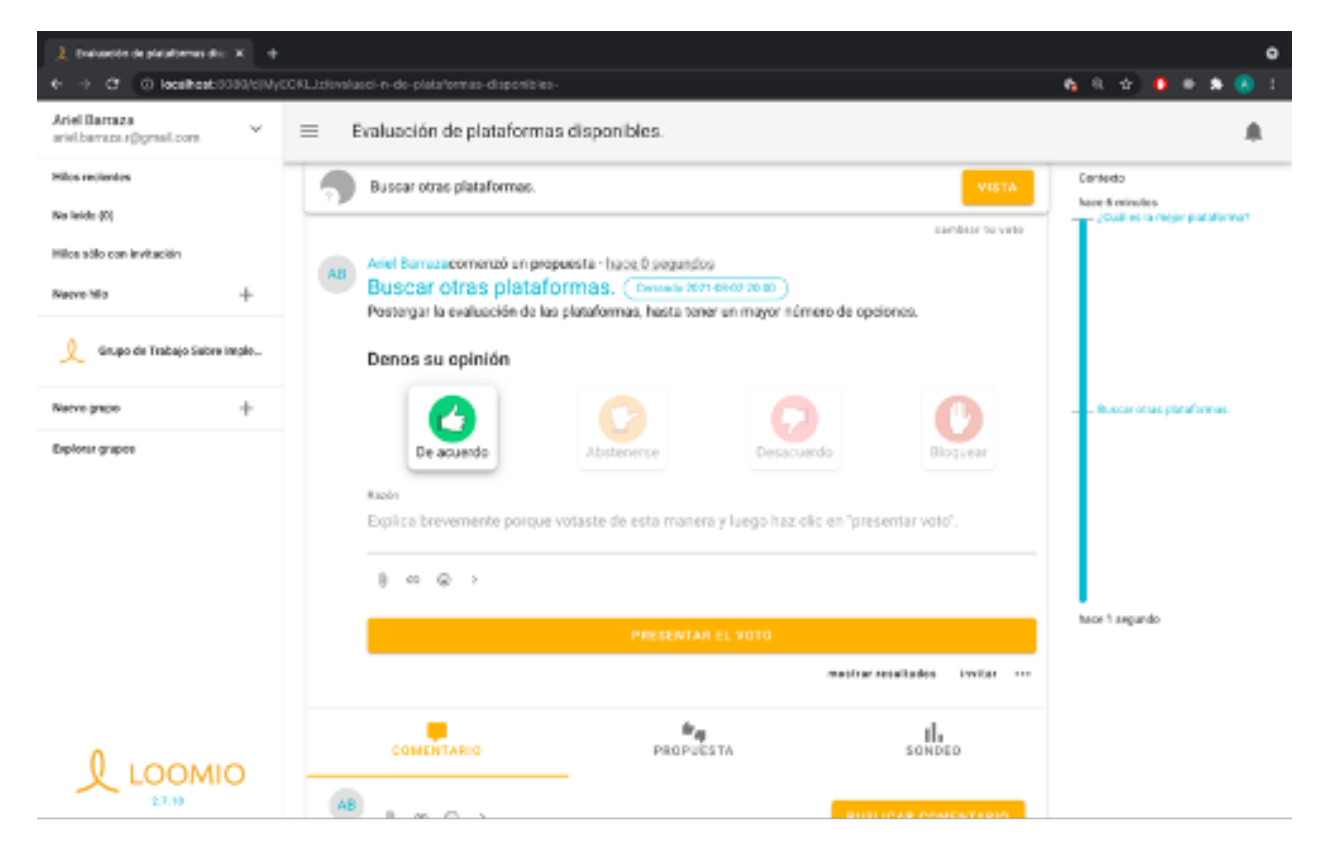

Figura E.4: Propuesta dentro de un hilo de discusión. Se tienen las opciones "de acuerdo", "abstenerse", "desacuerdo" y "bloquear".

## Apéndice F

## Capturas de Pantalla del Your Priorities

En este apéndice se presentan algunas capturas de pantallas representativas de Your Priorities

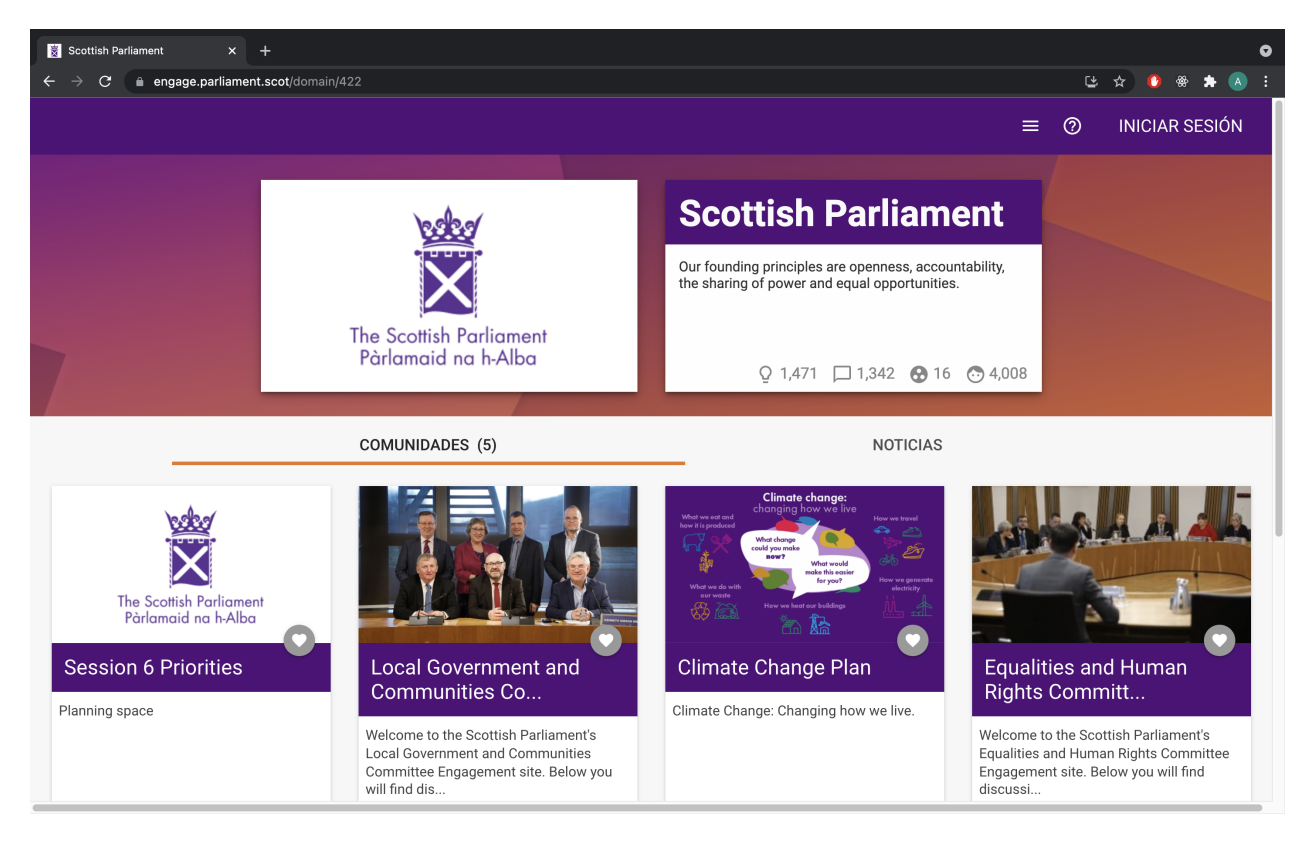

Figura F.1: Página de inicio de la implementación del parlamento escocés, donde se pueden ver las comunidades organizadas por temáticas.

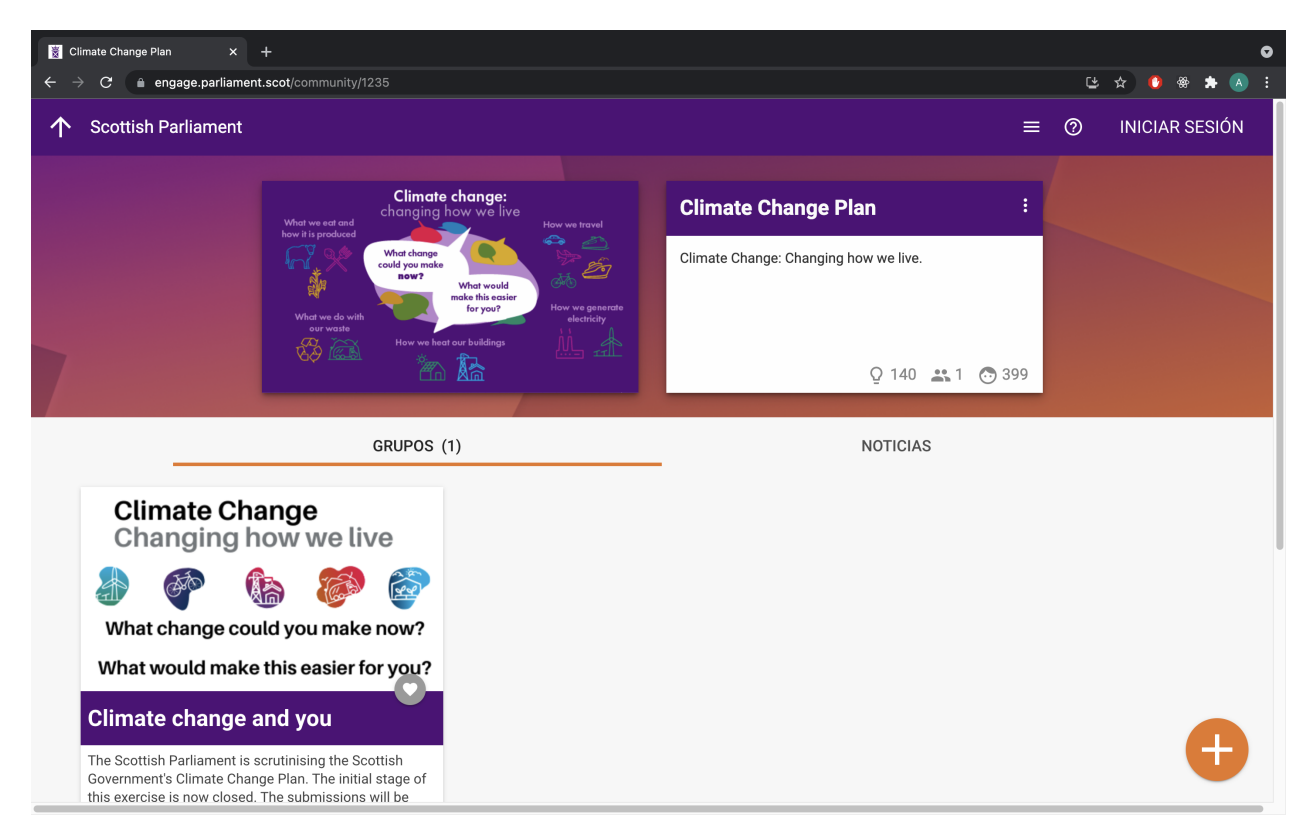

Figura F.2: Vista de presentación de la comunidad de cambio climático de la implementación del parlamento escocés, donde existe un grupo de discusión

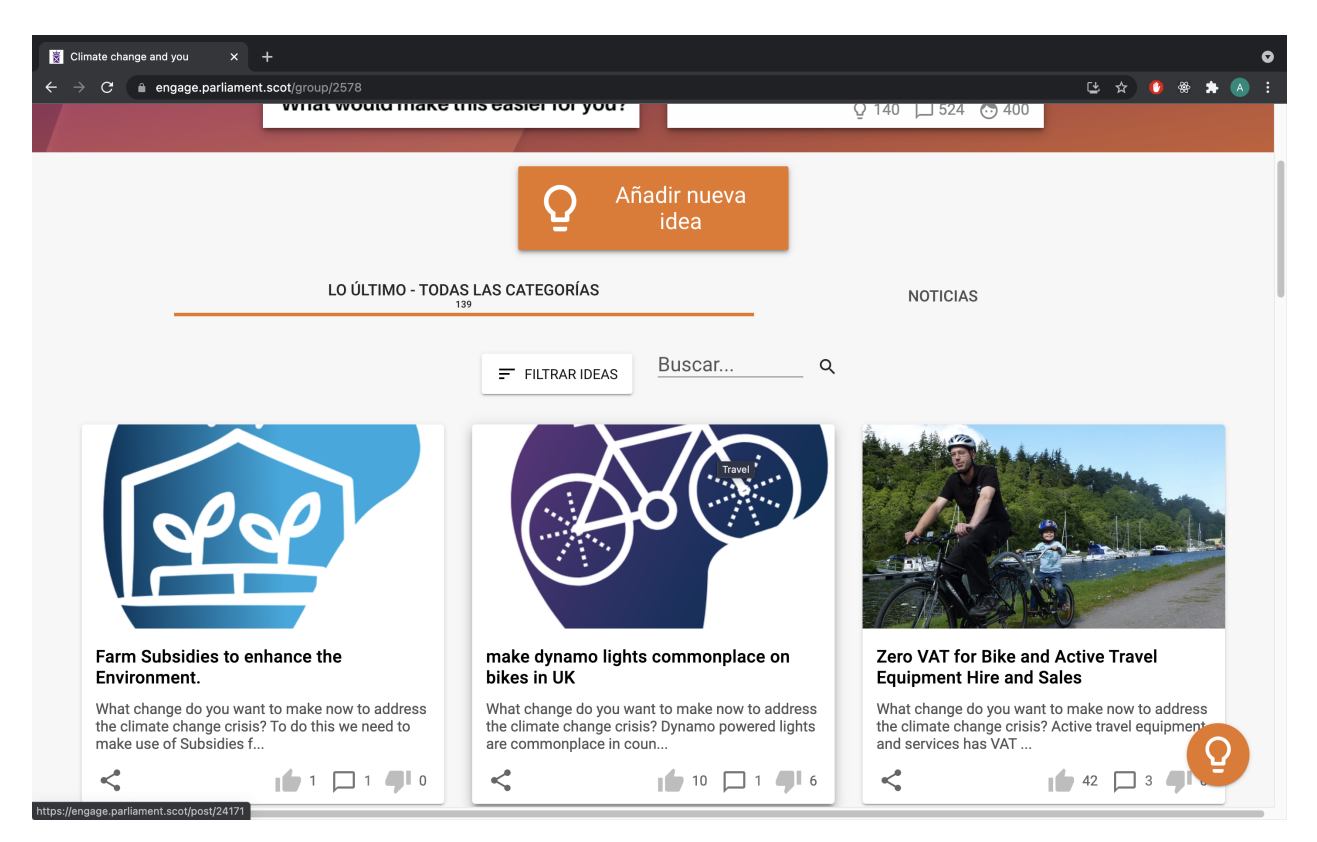

Figura F.3: Vista del espacio para nuevas ideas sobre cambio climático de la implementación del parlamento escocés, donde se puede proponer una idea, o revisar las ya existentes.

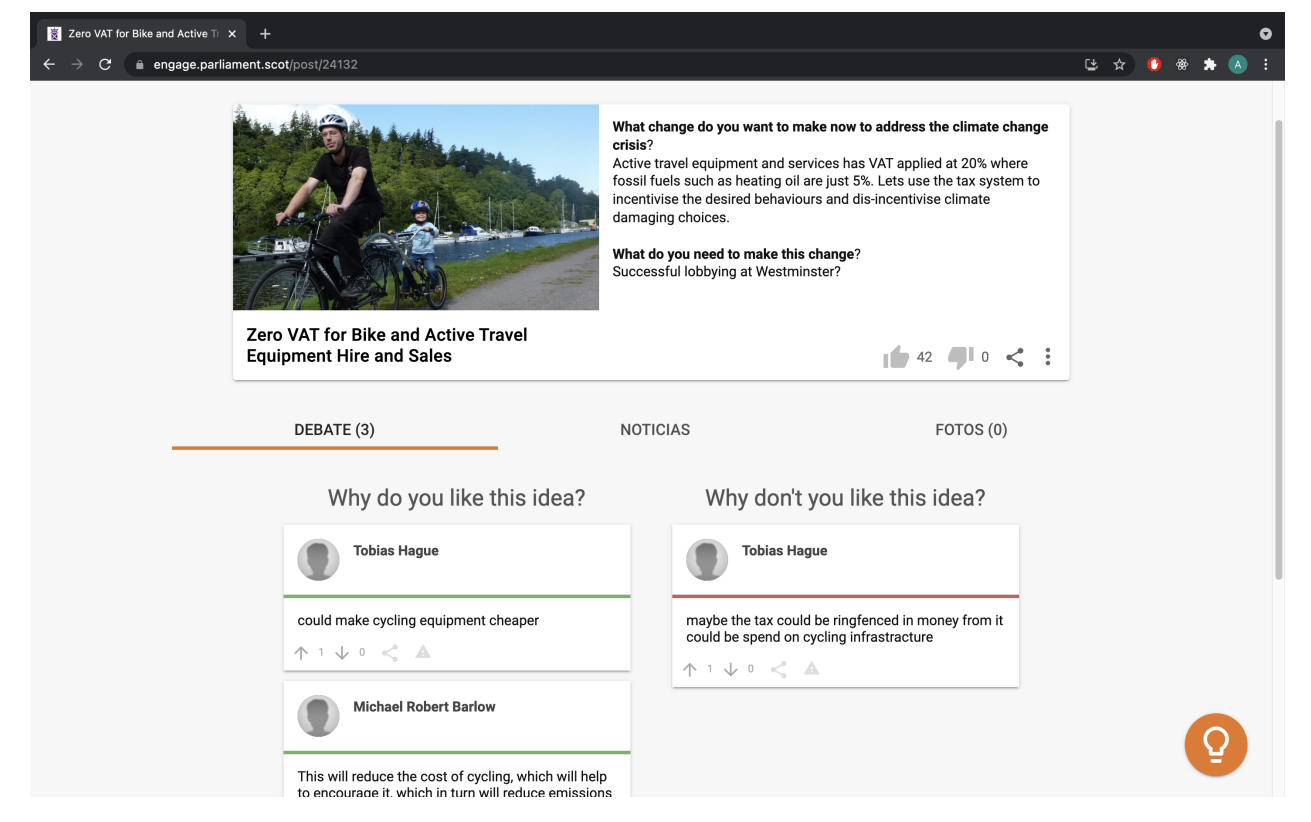

Figura F.4: Vista de debate de una idea, donde se tienen dos argumentos a favor y uno en contra.

#### <span id="page-105-0"></span>Apéndice G

## Capturas de Pantalla de la Propuesta de Iniciativa Popular de Norma

En este apéndice se presentan algunas capturas de pantalla del módulo de Iniciativa Popular de Norma de la demostración en Decidim. Las capturas buscan ilustrar los procedimientos de visualización y firma de iniciativas, creación de una iniciativa y validación técnica, de acuerdo con lo descrito en la Sección [7.5.1.2.](#page-79-1)

#### G.1. Visualización y Firma de Iniciativas

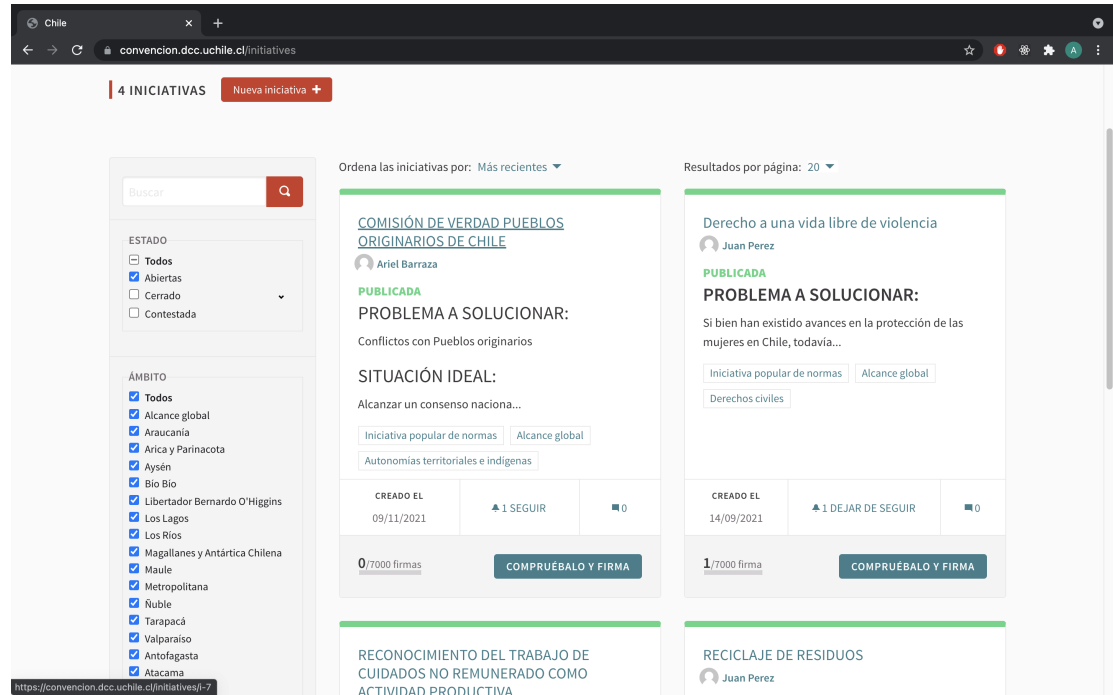

Figura G.1: En la página de inicio del módulo de Iniciativas, se pueden visualizar las iniciativas abiertas para recolección de firmas, acceder al detalle de estas, o crear una nueva iniciativa.

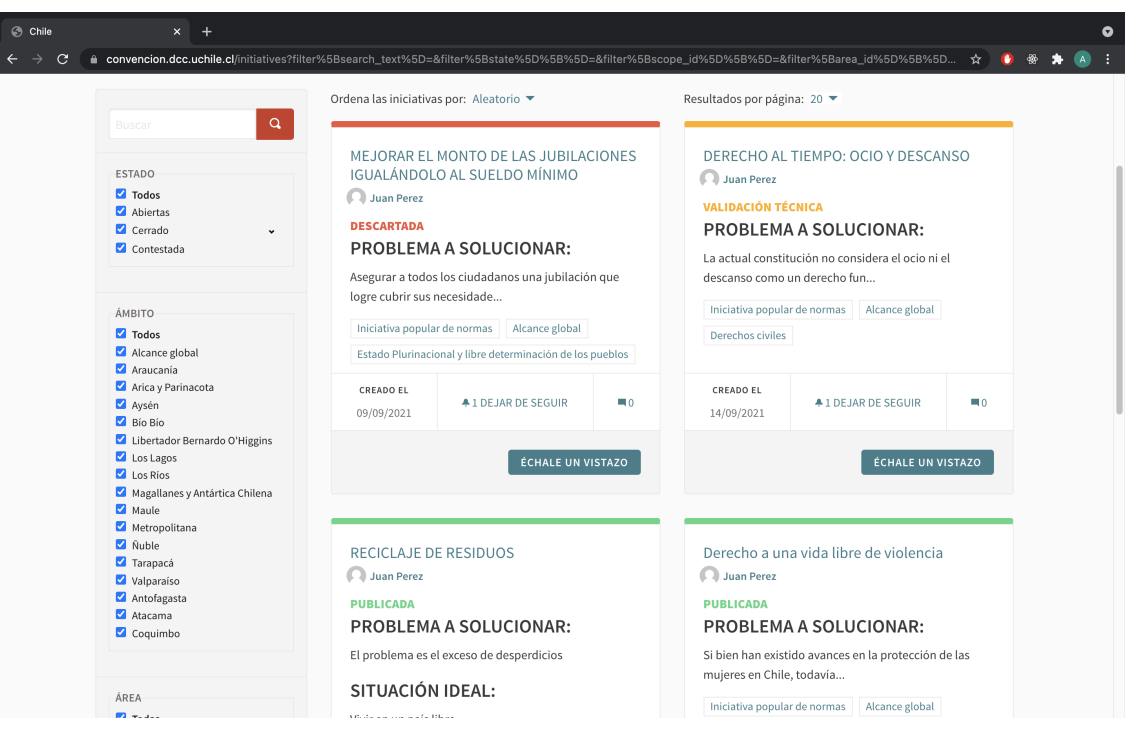

Figura G.2: Una persona puede visualizar las iniciativas que ha creado, de acuerdo con el estado en que éstas se encuentran. Esta imagen corresponde al caso en que la persona ha creado cuatro iniciativas (una descartada, una en validación técnica, y dos publicadas para recolección de firmas).

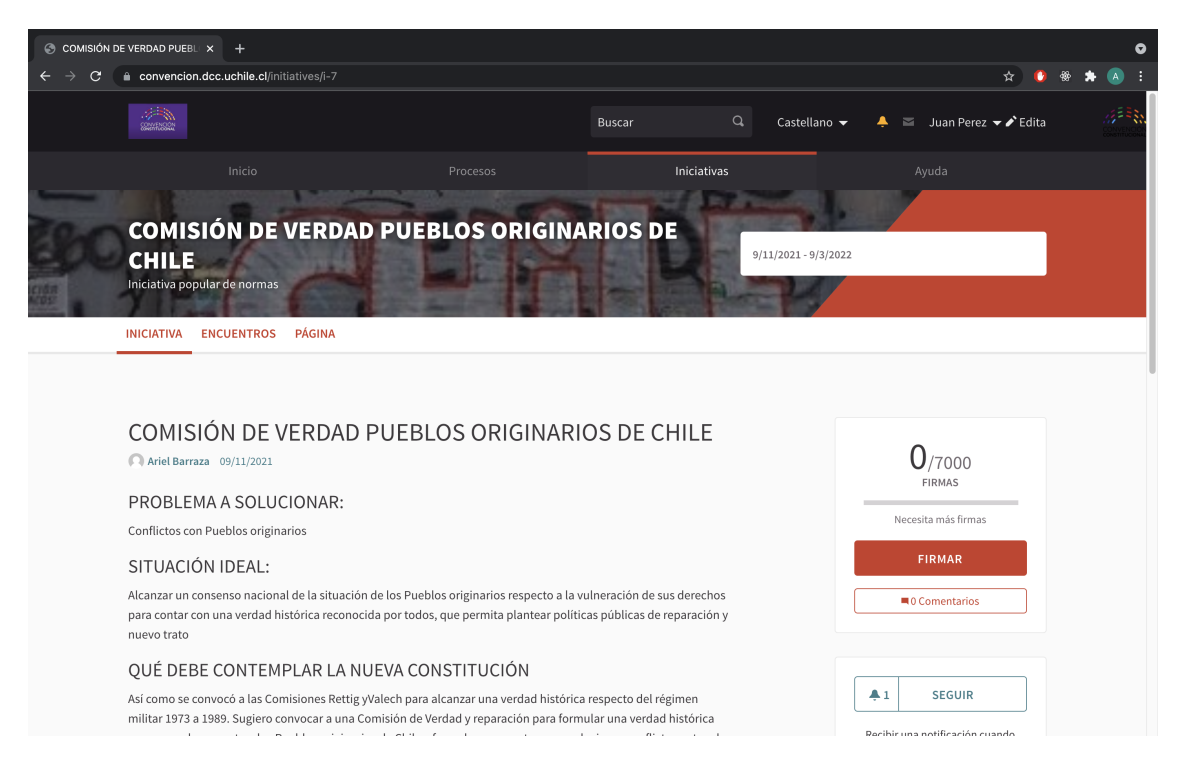

Figura G.3: Al acceder al detalle de una iniciativa, se puede leer el detalle de ésta, descargar el documento adjunto (si existiese), y firmarla.

#### G.2. Creación de una Iniciativa

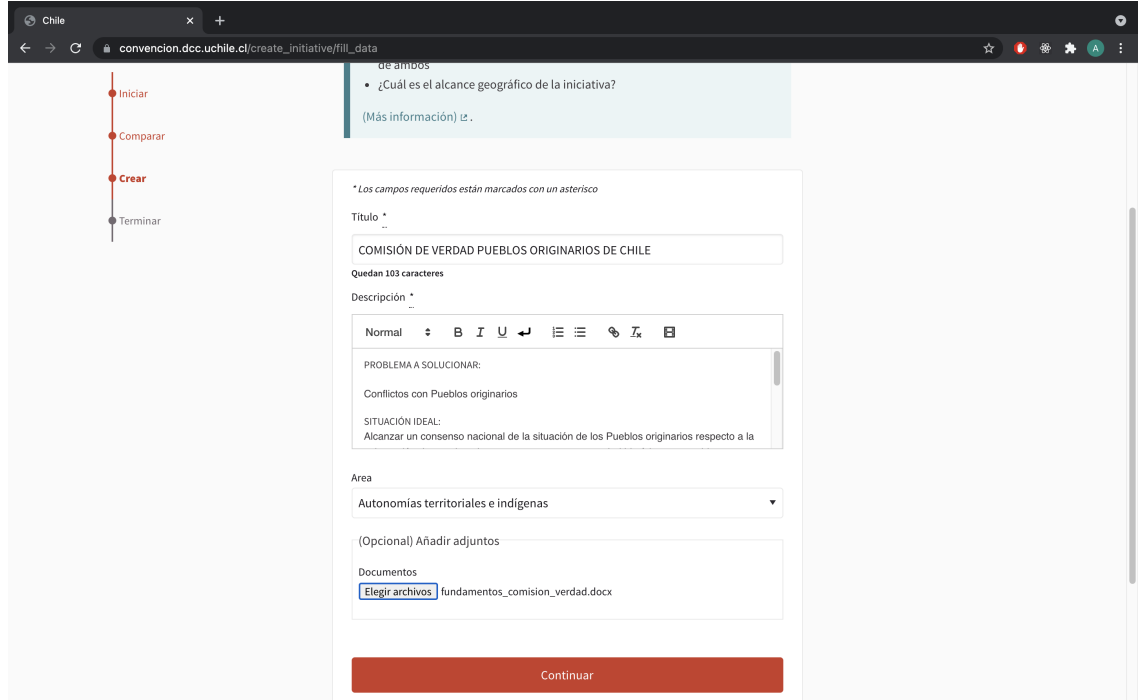

Figura G.4: Una persona puede crear una iniciativa indicando un título, descripción, área (la comisión o algún otro tipo de clasificación que se configura previamente), y un documento adjunto (opcional).

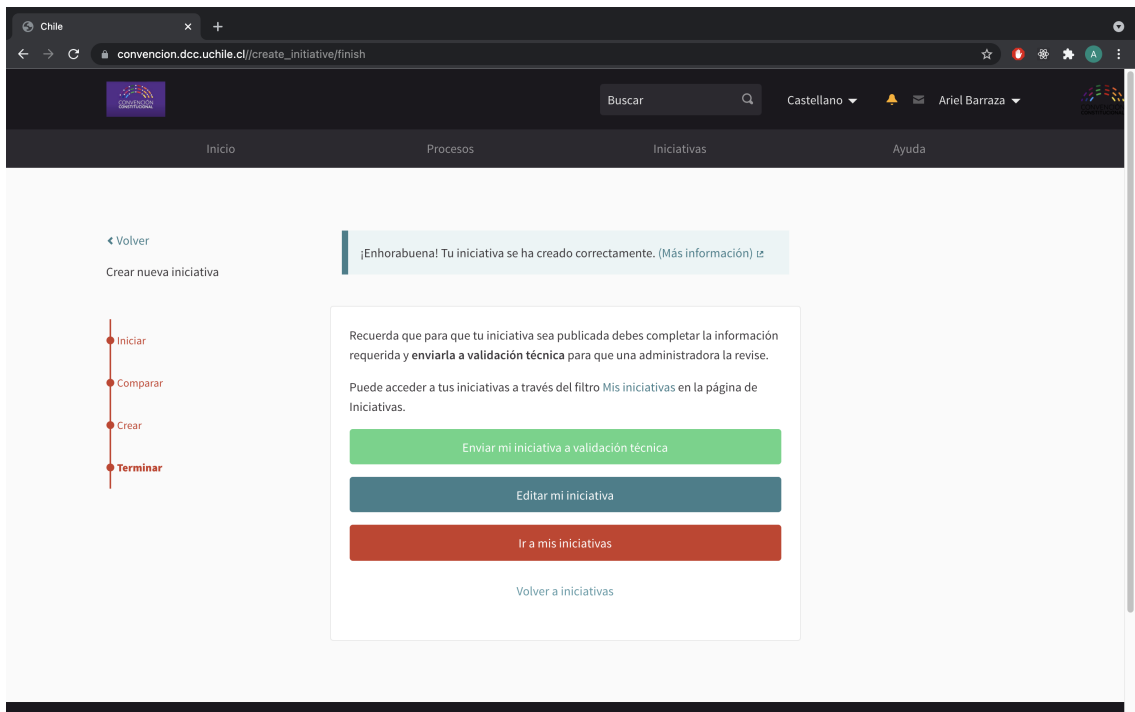

Figura G.5: Cuando se crea una iniciativa, ésta puede ser editada o enviada a validación técnica. La iniciativa sólo podrá recibir firmas cuando haya sido validada.
## G.3. Validación Técnica de las Iniciativas

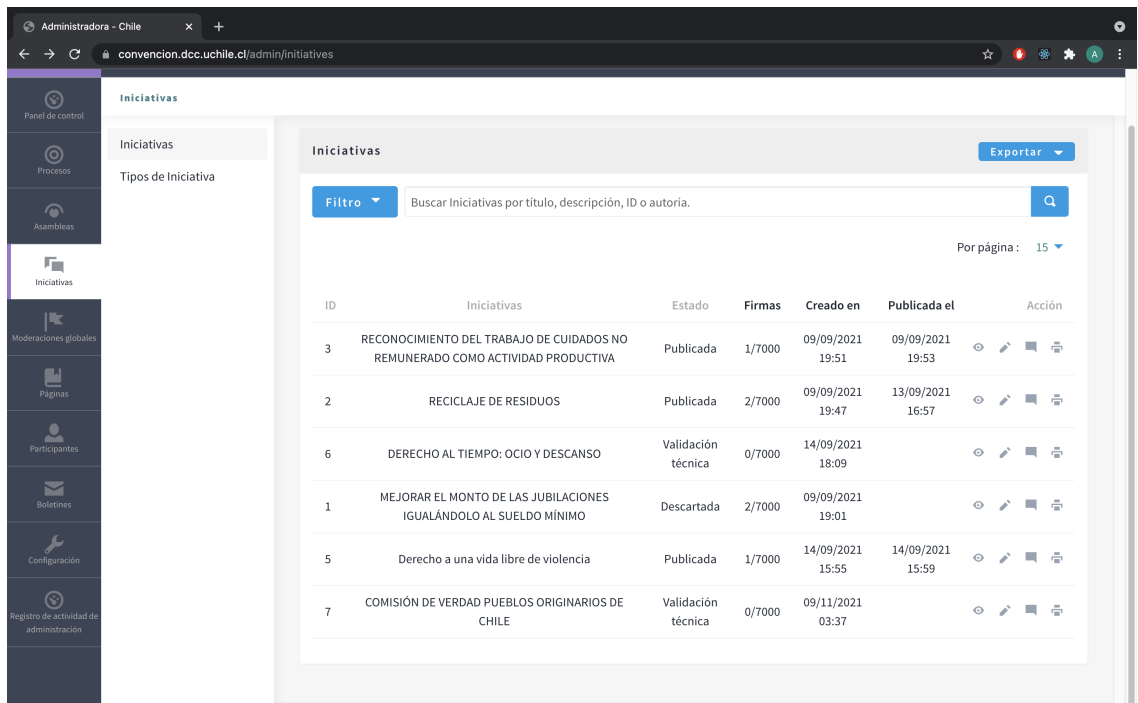

Figura G.6: Los usuarios administradores pueden visualizar las iniciativas existentes en la plataforma con su estado y n´umero de firmas. Al acceder a una iniciativa se puede realizar la validación técnica.

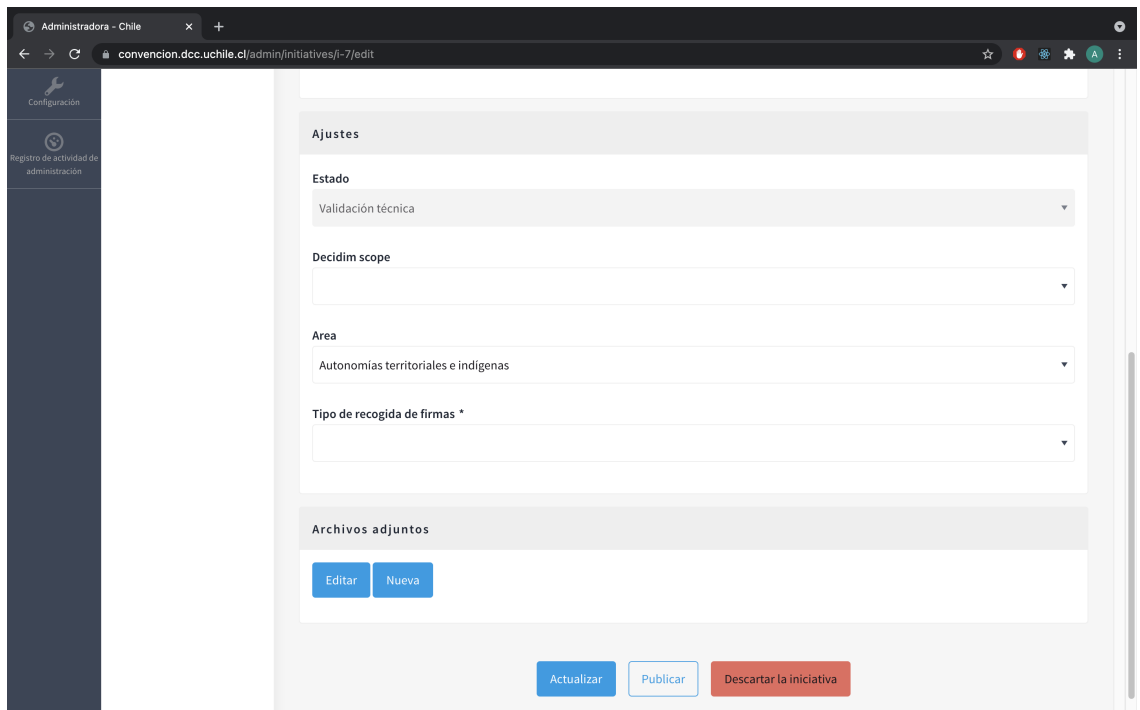

Figura G.7: Detalle de una iniciativa desde el panel administrativo de la plataforma. En esta vista se pueden publicar o descartar las iniciativas en estado de Validación Técnica.

## Apéndice H

# Capturas de Pantalla de la Propuesta de Cabildos Autoconvocados

En este apéndice se presentan algunas capturas de pantalla del módulo de Cabildos Autoconvocados de la demostración en Decidim. Las capturas buscan ilustrar los procedimientos de localización, creación, inscripción y subida de acta de Cabildos, de acuerdo con lo descrito en la Sección [7.5.2.1.](#page-80-0)

#### H.1. Localización de los Cabildos Autoconvocados

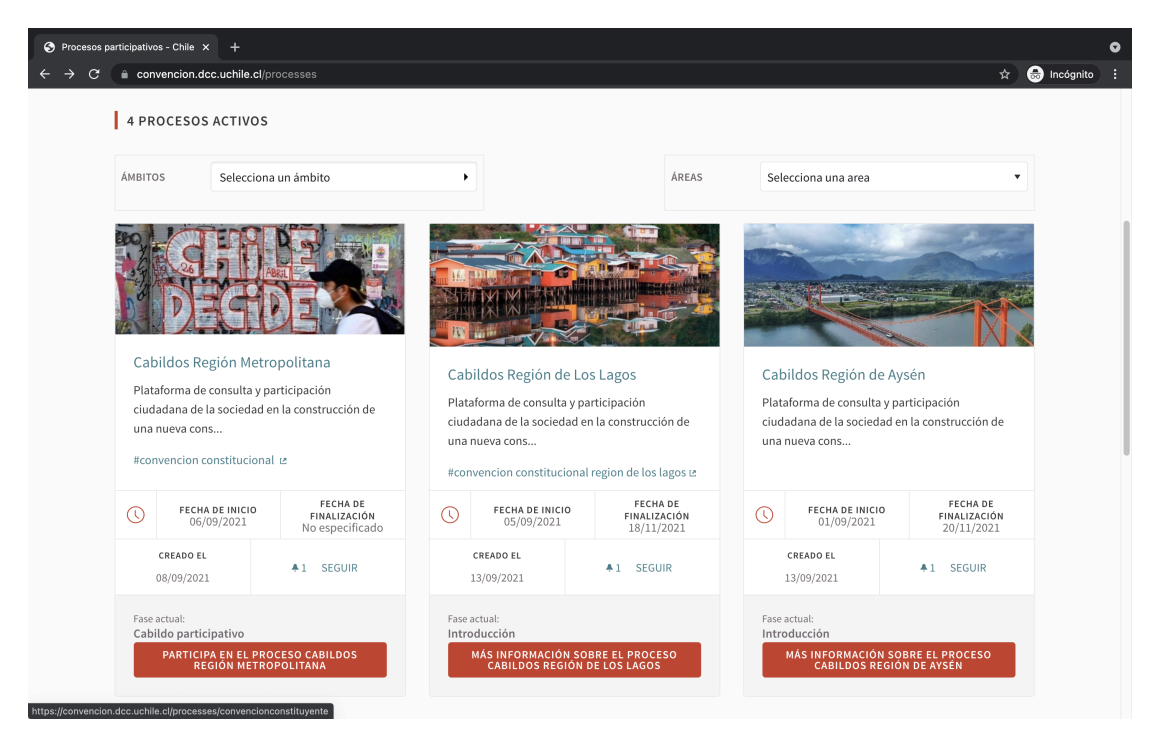

Figura H.1: En la página de inicio del módulo de Cabildos Autoconvocados, se pueden visualizar y acceder a los procesos de Cabildos organizados por región.

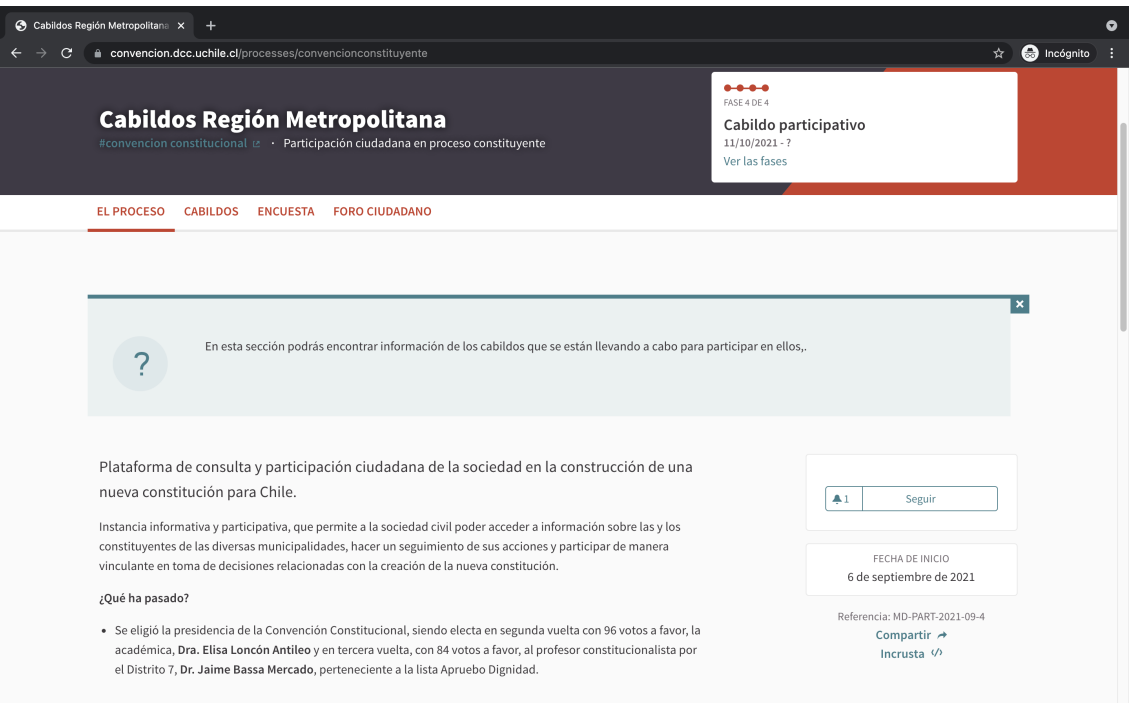

Figura H.2: Al acceder al espacio de cabildos de una región, se puede obtener información general del proceso, documentación adjunta (si existiere), y acceder al listado de cabildos (botón "CABILDOS" del menú superior de la imagen).

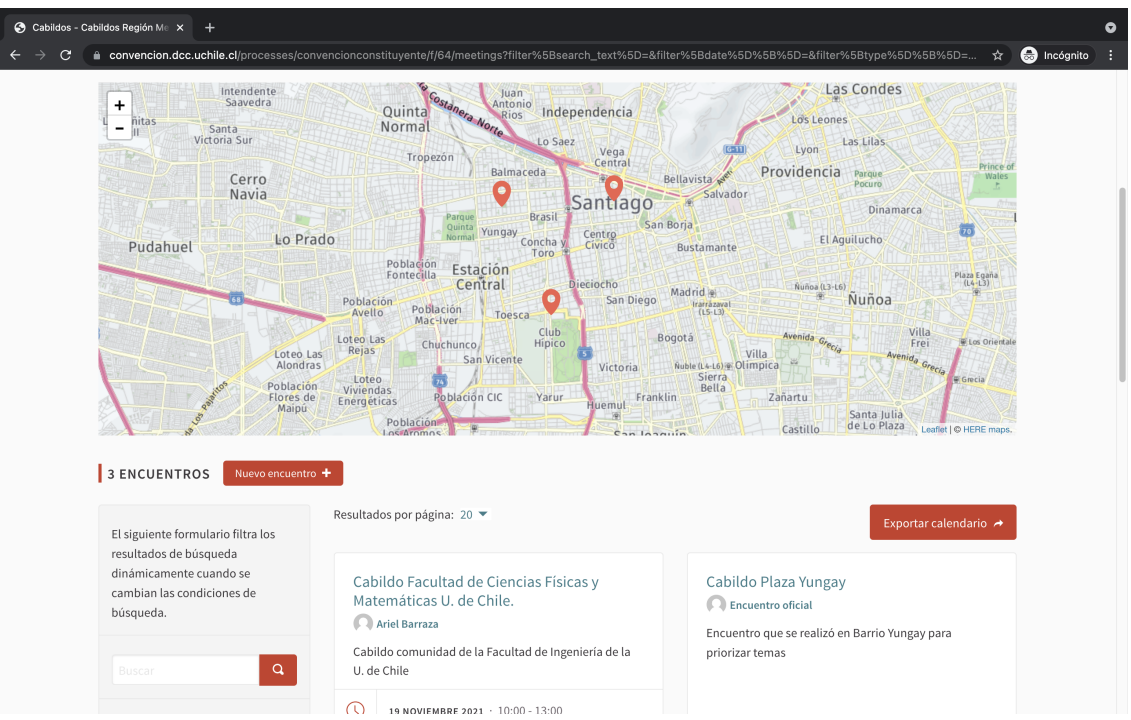

Figura H.3: En el listado de cabildos de una región, se puede visualizar un mapa con todos los encuentros georeferenciados. Una persona puede acceder al cabildo que más le acomode, de acuerdo con la fecha y ubicación del mismo.

### H.2. Creación de un Cabildo

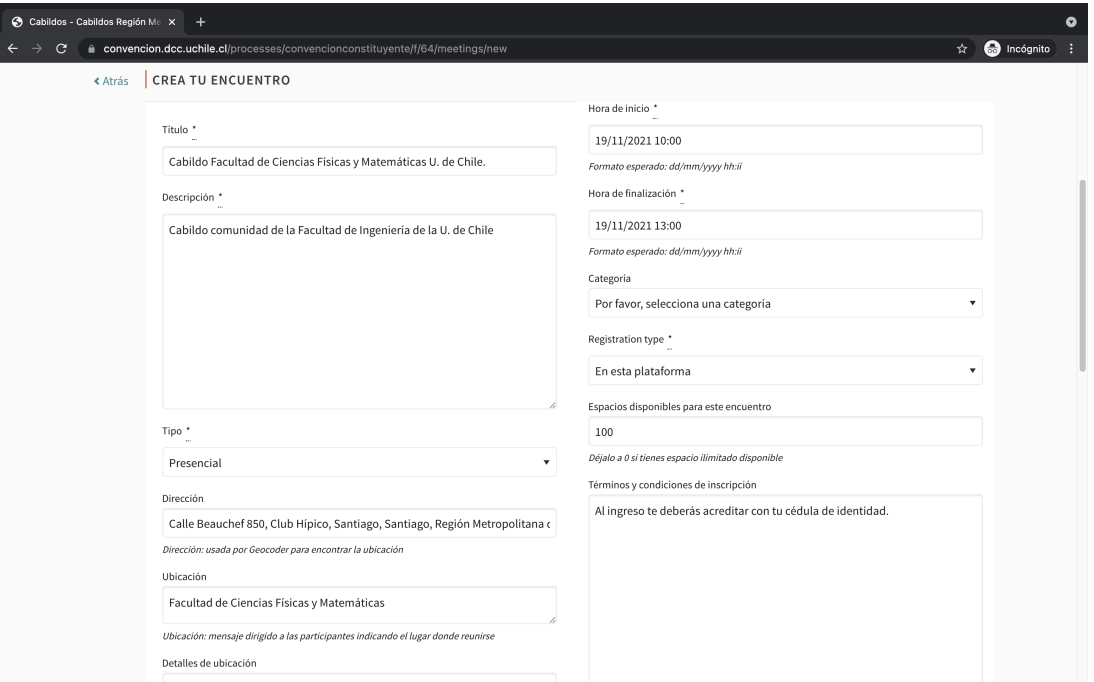

Figura H.4: Una persona puede crear un cabildo desde el espacio de cabildos de una región, indicando un título, descripción, lugar, fecha de inicio y término, y si se permiten inscripciones.

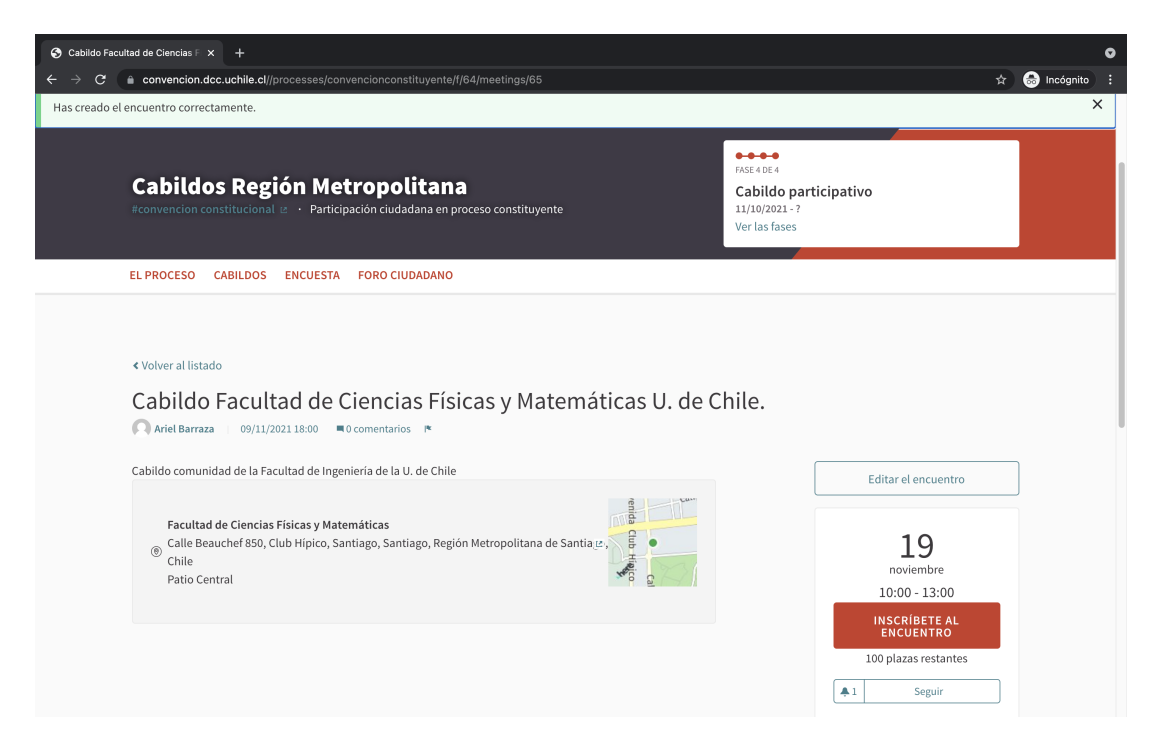

Figura H.5: Cuando se crea un Cabildo, éste queda disponible para ser visualizado por otros usuarios. Las personas pueden acceder a la información del encuentro e inscribirse. El o la creadora del Cabildo, puede editar la información, en caso de ser necesario.

## H.3. Cierre del Encuentro

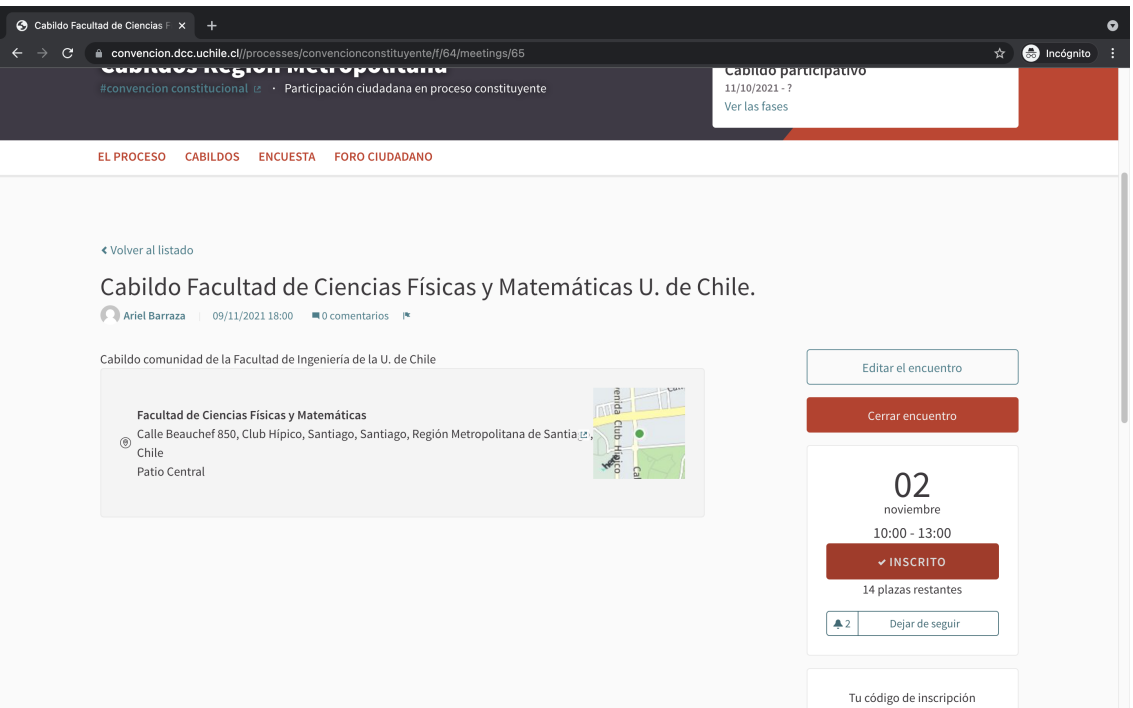

Figura H.6: Cuando se cumple la fecha de término del Cabildo, el o la creadora puede cerrar el encuentro.

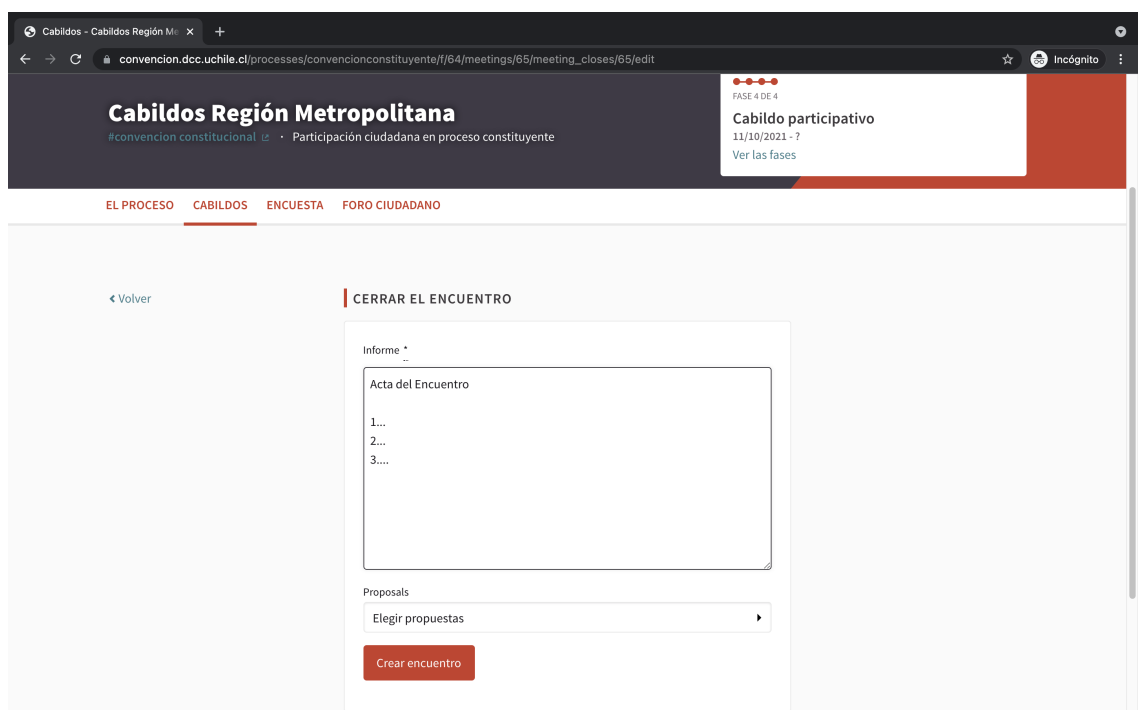

Figura H.7: Cuando se cierra el encuentro se debe subir un Acta o Informe de de Cierre. Esta queda disponible en la visualización del detalle del Cabildo.